Univerzita Hradec Králové Fakulta informatiky a managementu Katedra informačních technologií

# Internetová reklama a způsoby měření návštěvnosti internetových stránek

## Diplomová práce

Autor: Lukáš PecháčekStudijní obor: IM5

Vedoucí práce: Ing. Hana Šafránková

Hradec Králové

duben 2009

## **Prohlášení**

Prohlašuji, že jsem diplomovou práci zpracoval samostatně a s použitím uvedené literatury.

V Hradci Králové dne 2. 4. 2009

Lukáš Pecháček

## **Poděkování**

Považuji za svou milou povinnost poděkovat paní Ing. Haně Šafránkové za odborné a organizační vedení při zpracování této práce.

### **Anotace**

Cílem této diplomové práce je představit a porovnat jednotlivé druhy internetové reklamy a na praktickém měření ukázat, které faktory ovlivňují úspěšnost reklamního sdělení na internetu. Práce se dělí na teoretickou a praktickou část.

## **Annotation**

**Title:** The Internet Advertising and Methods Monitoring the Visit Rate.

The present diploma thesis aims at both putting before and compare individual kinds of the Internet advertising. The goal consists in showing, by means of practical measuring and monitoring methods, which factors influence the success and high rating of any Internet publicity message. The Thesis is divided into theoretical and practical part.

## **Obsah**

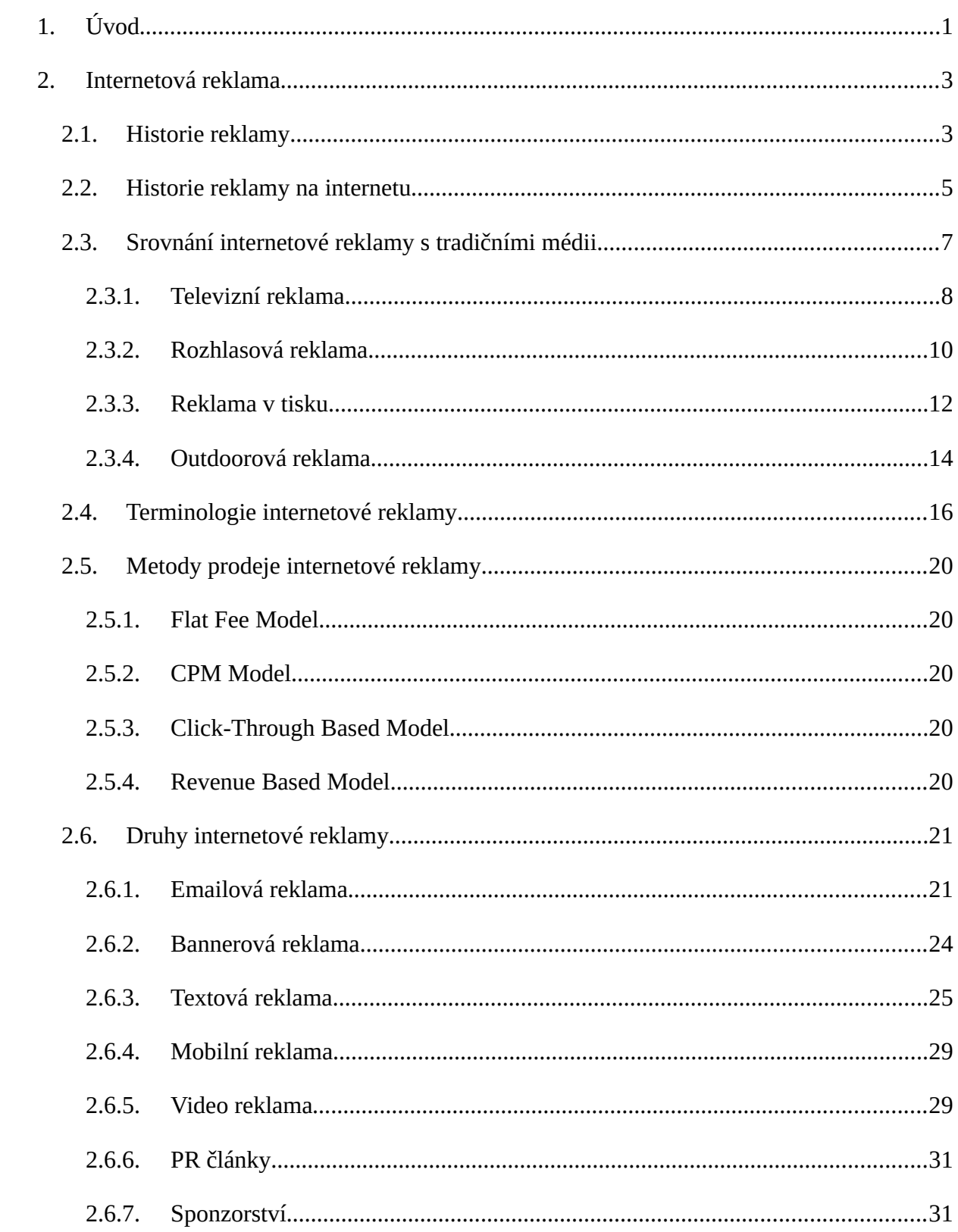

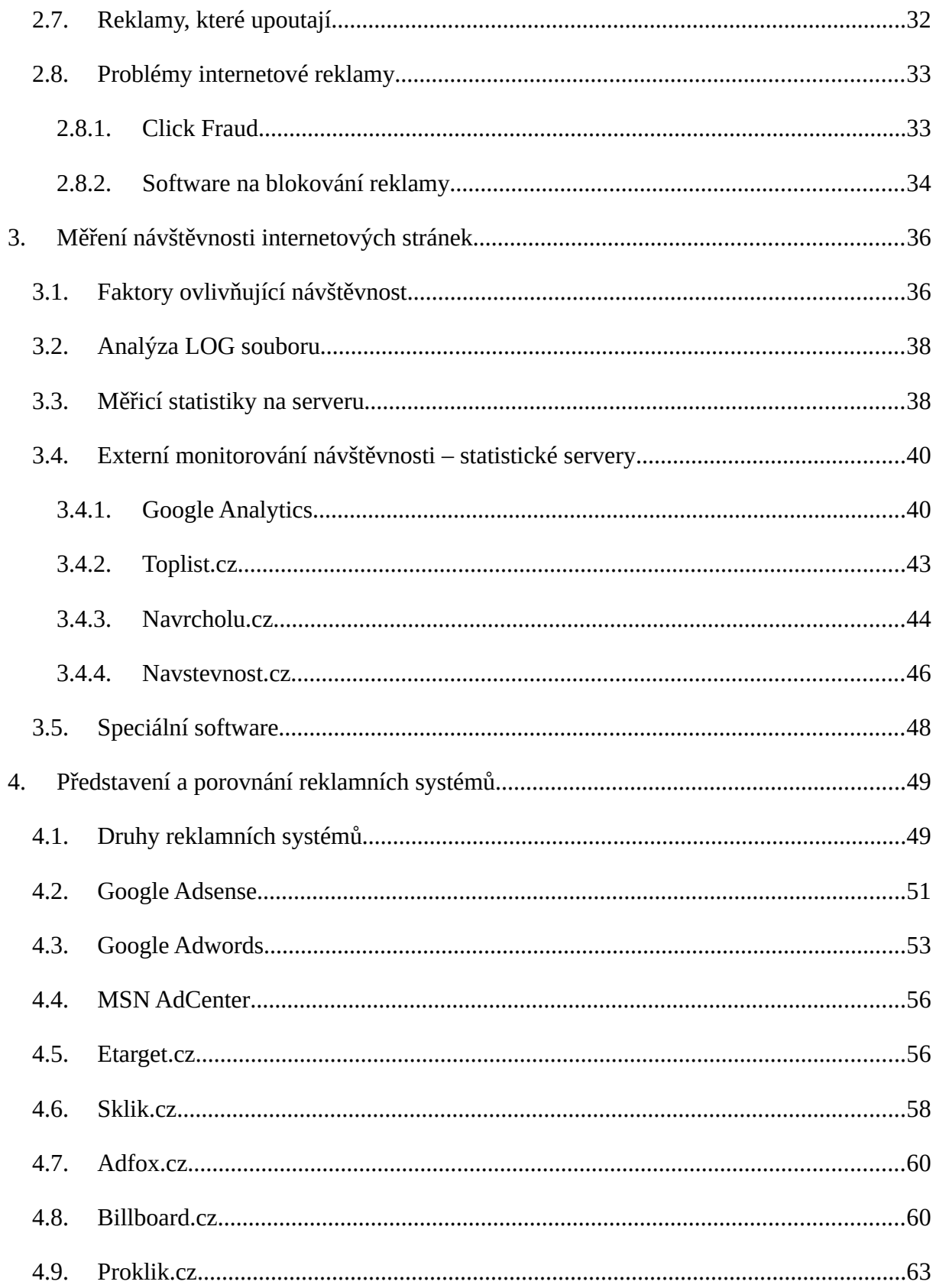

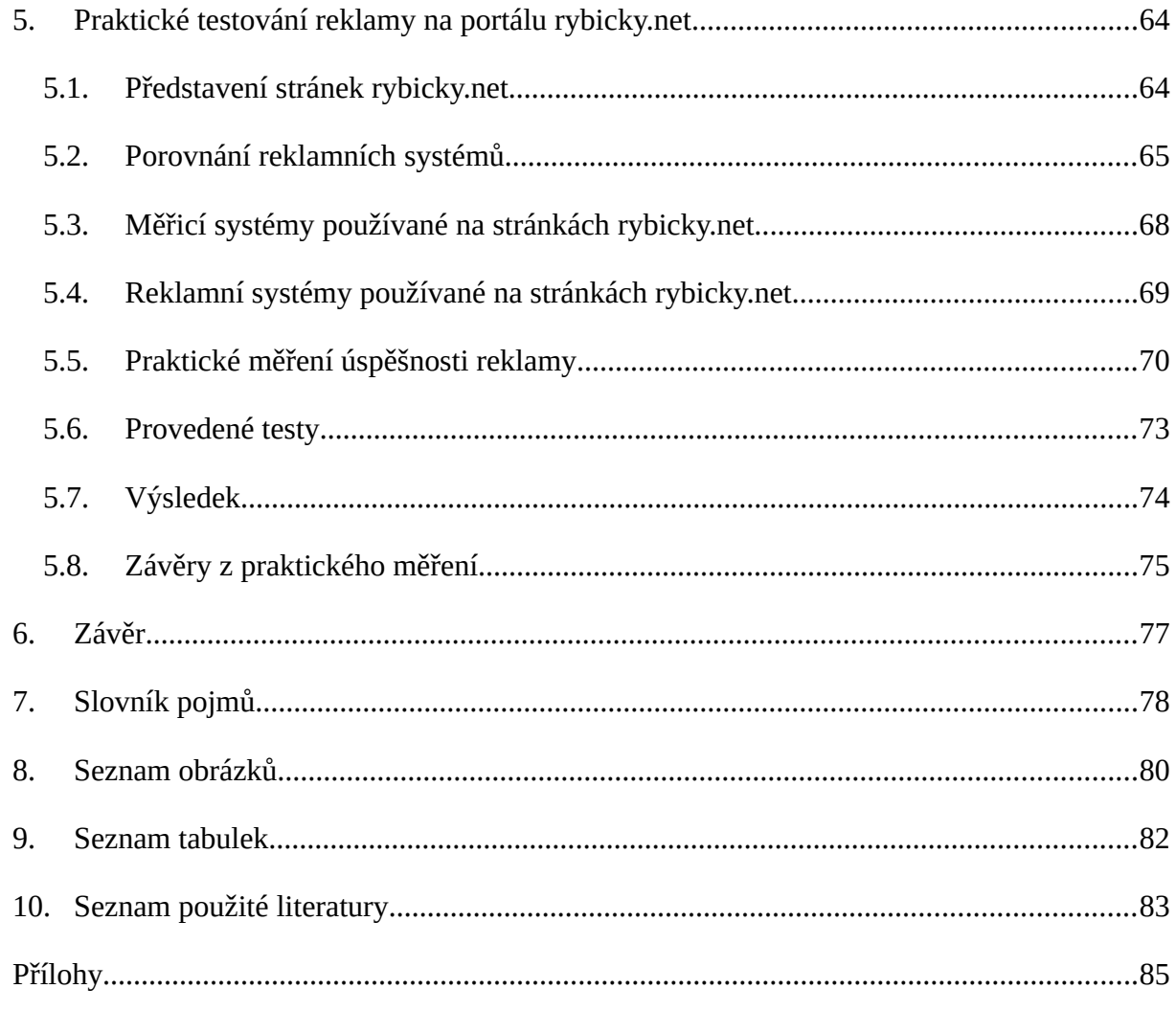

## **1. Úvod**

Internetová reklama je v dnešní době jednou z nejrychleji se rozvíjejících forem reklamy. Tato práce si klade za cíl seznámit čtenáře s jednotlivými druhy internetové reklamy a ověřit účinnost internetové reklamy na několika konkrétních příkladech v reálné situaci.

Hlavním cílem internetové reklamy je přilákat uživatele k návštěvě inzerovaného webu a tím k prodeji výrobků nebo služeb. To je důvod, proč se v této práci zabývám také způsoby měření návštěvnosti internetových stránek.

Několik let provozuji internetové stránky rybicky.net se zaměřením na akvaristiku<sup>[1](#page-7-0)</sup>. O internetovou reklamu se zajímám přibližně tři roky. Na stránkách rybicky.net používám několik reklamních a měřicích systémů. Ve své diplomové práci, která sleduje i obecnější cíle, chci potvrdit nebo vyvrátit, zda stále platí obecně uznávané poučky v oblasti internetové reklamy a otestovat je přímo na svém webu.

Diplomovou práci jsem rozdělil na část teoretickou a praktickou. Teoretická část obsahuje kapitoly, které se zabývají vznikem a vývojem reklamy, srovnáním internetové reklamy a reklamy v klasických médiích, používanou terminologií, metodami prodeje, druhy internetové reklamy a problémy, se kterými se reklama na internetu potýká. Každý typ média je vhodný pro jinou skupinu inzerentů. Porovnání jednotlivých médií ukazuje, v čem je který typ reklamy lepší než ostatní a pro které inzerenty je ten který typ nejvhodnější.

V oblasti internetové reklamy se používá řada pojmů a zkratek. Jejich popisem a vysvětlením se zabývám v podkapitole s názvem Terminologie internetové reklamy. S těmito pojmy pak dále pracuji v ostatních kapitolách této diplomové práce.

Reklama se na internetu prodává několika různými způsoby. Ve své práci popisuji čtyři nejpoužívanější způsoby: Flat Fee Model, CPM Model, Click-Through Based Model a Revenue Based Model.

<span id="page-7-0"></span><sup>1</sup>http://rybicky.net

Třetí kapitola se zaměřuje na způsoby měření návštěvnosti internetových stránek. Popisuji zde faktory, které ovlivňují návštěvnost, pojednávám o analýze LOG souborů, o měřicích statistikách na serveru a o možnostech externího monitorování návštěvnosti statistickými servery. V závěru kapitoly popisuji měřicí služby, které se nejčastěji využívají ke sledování návštěvnosti na internetových stránkách v České republice.

Další kapitola se zaměřuje na reklamní systémy. Nejprve popisuji, jaké druhy reklamních systémů existují a následně provádím srovnání a analýzu reklamních systémů s důrazem na český trh. V této kapitole jsou představeny jednotlivé služby a u každé jsou v recenzi popsány její výhody a nevýhody.

Praktická část diplomové práce je tvořena poslední kapitolou, ve které jsem prostřednictvím měření přímo na webu provedl test účinnosti jednotlivých reklamních prvků. Představuji zde stránky, na kterých jsem prováděl praktické měření a také stránky, které sloužily jako odkazované weby. Popisuji metodiku a postup měření, reklamní bannery a texty, které jsem k měření použil. Výsledek několikaměsíčního měření pak shrnuji do tabulky a poznatky získané tímto testováním uvádím v podkapitole Závěry z praktického měření. Kapitola obsahuje také porovnání reklamních systémů v podobě přehledné tabulky, která srovnává systémy podle zvolených kritérií.

Práci uzavírá slovník pojmů a zkratek, seznam obrázků, tabulek a použité literatury.

#### **2. Internetová reklama**

#### **2.1. Historie reklamy**

Slovo reklama pochází podle odborníků [\[24\]](#page-91-0) z latinského výrazu *reclamare*, což znamená "znovu křičeti". Vyjadřuje to způsob, jakým se v prvopočátcích reklama šířila.

<span id="page-9-2"></span><span id="page-9-0"></span>V zákoně 40/1995 o regulaci reklamy je v §1[2](#page-9-1) uvedena tato definice reklamy<sup>2</sup>: "*Reklamou se pro účely tohoto zákona rozumí přesvědčovací proces, kterým jsou hledáni uživatelé zboží, služeb nebo jiných výkonů či hodnot prostřednictvím komunikačních médií.*" Zákon tuto definici dále rozvádí<sup>[3](#page-9-3)</sup>: "Reklamou se rozumí oznámení, předvedení či jiná prezentace šířené *zejména komunikačními médii, mající za cíl podporu podnikatelské činnosti, zejména podporu spotřeby nebo prodeje zboží, výstavby, pronájmu nebo prodeje nemovitostí, prodeje nebo využití práv nebo závazků, podporu poskytování služeb, propagaci ochranné známky, pokud není dále stanoveno jinak.*"

Podle J. Turčínové [\[22\]](#page-91-1) má reklama své kořeny v mladší době kamenné, kdy byla šířena prostřednictvím interpersonální komunikace. Již tehdy se využívala pro podporu směny výrobků. "*Na místě směny předmětů byly rozdělávány velké ohně, které sloužily k upoutání pozornosti – ve dne kouřily, večer byly vidět zdaleka plameny. Takové signály můžeme považovat za předchůdce dnešní světelné a vizuální reklamy.*"

Nejstarší inzerát na světě, který je nyní uložen v Britském muzeu, vznikl v období starověku, tedy před více než 3000 let. Je na něm uvedena žádost s příslibem odměny za informaci o uprchlém otrokovi. Ve staroegyptském městě Memfis byla objevena hliněná destička o přibližném stáří 2500 let s obchodním textem: "*Zde žiji já, Rinos z Kypru z milosti bohů obdařený uměním vyložit neomylně každý sen.*"

Již ve starověkém Egyptě existovali profesionální vyvolávači, kteří měli za úkol svým hlasitým vyvoláváním přilákat k obchodníkovi kupující a informovat je tak o nabídce zboží. Pozornost si získávali například bubnováním na trzích.

V průběhu dalších staletí zůstává reklama víceméně v nezměněné podobě až do začátku

<span id="page-9-1"></span> $\overline{2}$  $\overline{2}$  $\overline{2}$ §1 odst. 1 zákona č. 40/1995 Sb. ve znění zákona č. 256/2001 Sb.

<span id="page-9-3"></span>[<sup>3</sup>](#page-9-2)http://www.epravo.cz/top/clanky/reklama-komercni-ci-nekomercni-21595.html?mail#\_ftn1

<span id="page-10-0"></span>15. století, kdy Johann Gutenberg vynalezl knihtisk. Ten umožnil masové šíření inzerátů, letáků a vývěsek. V roce 1517 zahájil Martin Luther dějiny reformace první velkou reklamní kampaní, když na vrata chrámu ve Wittenbergu dal vyvěsit svých 95 tezí o odpustcích<sup>[4](#page-10-1)</sup>. V 17. století začaly ve Francii vycházet noviny a v nich se poprvé objevily novinové inzeráty. 19. století lze v USA i v Evropě nazvat "zlatým věkem reklamy". Tiskly se inzertní listy, reklamní noviny a po vynálezu litografie i barevné plakáty.

<span id="page-10-2"></span>V roce 1836 sestrojil v Mnichově Carl Friedrich Gauss a Wilhelm Eduard Weber první prakticky využitelný telegraf, založený na elektromagnetickém principu.<sup>[5](#page-10-3)</sup> První bezdrátový přenos uskutečnil Ital Marconi, kdy jako první poslal radiový signál přes Atlantický oceán. Z telegrafu se postupem času vyvinul rozhlas. První rozhlasová stanice s pravidelným vysíláním vznikla v Pittsburgu 2. listopadu 1920. U nás se pravidelné vysílání Československého rozhlasu z letiště v Praze ve Kbelích poprvé ozvalo 18. května 1923. Všechny tyto i následující komunikační prostředky sloužily také reklamním účelům.

Televizní vysílání se poprvé uskutečnilo dne 26. ledna 1926, zásluhou britského vědce zabývajícího se vysokofrekvenční technikou Johna Lagie Bairda. *Obraz byl snímán fotobuňkou a elektromechanicky rozkládán pomocí Nipkowova kotouče. V roce 1929 pak předváděl velkoplošný televizní obraz, který byl složen ze třiceti řádků, z nichž v každém bylo sedmdesát doutnavek spínaných přes rotující kotouč s 2100 kontakty.*[6](#page-10-5) V Československu se začalo pravidelně vysílat z Měšťanské besedy 25. února 1954. Předcházelo tomu zkušební vysílání od 1. května 1953.

<span id="page-10-6"></span><span id="page-10-4"></span>Hlavními výrobci<sup>[7](#page-10-7)</sup> reklamních spotů pro tehdejší Československou televizi byly společnosti: reklamní podnik Merkur, Krátký film i reklamní oddělení samotné Československé televize vedené Františkem Marvanem. Mezi největší inzerenty patřily Obchod průmyslovým zbožím, Potravinářský obchod – Pramen, Tukový průmysl, Obchod textilem a Klenoty.

<span id="page-10-1"></span><sup>4</sup> [http://www.ksa.zcu.cz/studium/podklady/pod1/Text%205.doc](#page-10-0)

<span id="page-10-3"></span><sup>5</sup> [http://is.muni.cz/th/182423/fss\\_b/bakalarska\\_prace\\_ns.doc](#page-10-2)

<span id="page-10-5"></span><sup>6</sup> [http://www.paveldrabek.net/elektro/TV\\_prenos.php](#page-10-4)

<span id="page-10-7"></span><sup>7</sup> [http://www.strategie.cz/scripts/detail.php?id=2368](#page-10-6)

#### **2.2. Historie reklamy na internetu**

<span id="page-11-4"></span><span id="page-11-2"></span><span id="page-11-0"></span>Počátky internetové reklamy podle Martina Dvořáčka [\[18\]](#page-91-2) sahají do roku 1990, kdy firma Prodigy<sup>[8](#page-11-1)</sup> testovala nové formy elektronické reklamy. Vzhledem k malému zájmu ze strany uživatelů se začala internetová reklama prosazovat až v letech 1994 – 1995, kdy ji do svých stránek implementovaly firmy Canter and Siegel, CompuServe<sup>[9](#page-11-3)</sup> a AOL<sup>[10](#page-11-5)</sup>, V případě právnické firmy Canter and Siegel šlo o uveřejnění textového inzerátu do diskusních skupin. Ze strany uživatelů byl tento způsob propagace tvrdě odsouzen a firma si tím poškodila svoji image. Vzhledem k silně pobouřené reakci uživatelů byly podobné praktiky zakázány nejprve internetovou etiketou a posléze i zákony jednotlivých států. Pro tento způsob propagace se začal používat termín spam. Reakce na postup zmíněné právnické firmy odradil další společnosti od podobného jednání a internetová reklama se začala ubírat jinou cestou.

<span id="page-11-6"></span>V říjnu roku 1994 se na internetové verzi stránek amerického časopisu Wired objevil první reklamní banner zaplacený společností AT&T<sup>[11](#page-11-7)</sup>. Dne 24. 4. 1996 nejvýznamnější internetové firmy založily společnou asociaci s názvem Internet Advertising Bureau, která se později přejmenovala na Interactive Advertising Bureau, známá pod zkratkou IAB. Tato asociace koncem roku 1996 vydala tiskovou zprávu obsahující doporučení o typech a velikostech používaných reklamních bannerů na internetových stránkách. Její obsah je uveden v tabulce č. 1.

Z původních 200 miliónů USD v roce 1996 postupně vzrostly investice komerčních firem do internetové reklamy na několik miliard USD koncem devadesátých let minulého století. Postupně si uživatelé na přítomnost reklamy na webových stránkách zvykli a zůstali vůči takové reklamě pasivní. Click Rate (míra prokliknutí odkazu) se propadla z 5 – 10 % kolem roku 1996 až k 0,5 – 0,01 % v současnosti. Také proto se internetová reklama přestává měřit pouze prostřednictvím Click Rate a některé agentury tuto veličinu zcela ignorují.

<span id="page-11-1"></span>[<sup>8</sup>](#page-11-0)Firma Prodigy byla průkopníkem komerčního připojení k Internetu v USA

<span id="page-11-3"></span> $\overline{9}$  $\overline{9}$  $\overline{9}$  CompuServe Information Service, známá pod zkratkou CIS byla jednou z prvních firem nabízejících komerčně internetové služby v USA, největší úspěchy zaznamenala v 80. letech 20. století

<span id="page-11-5"></span>[<sup>10</sup>](#page-11-4)AOL = America On-Line – poskytovatel připojení k internetu a jeden z největších portálů v USA

<span id="page-11-7"></span>[<sup>11</sup>](#page-11-6)Americká telekomunikační firma

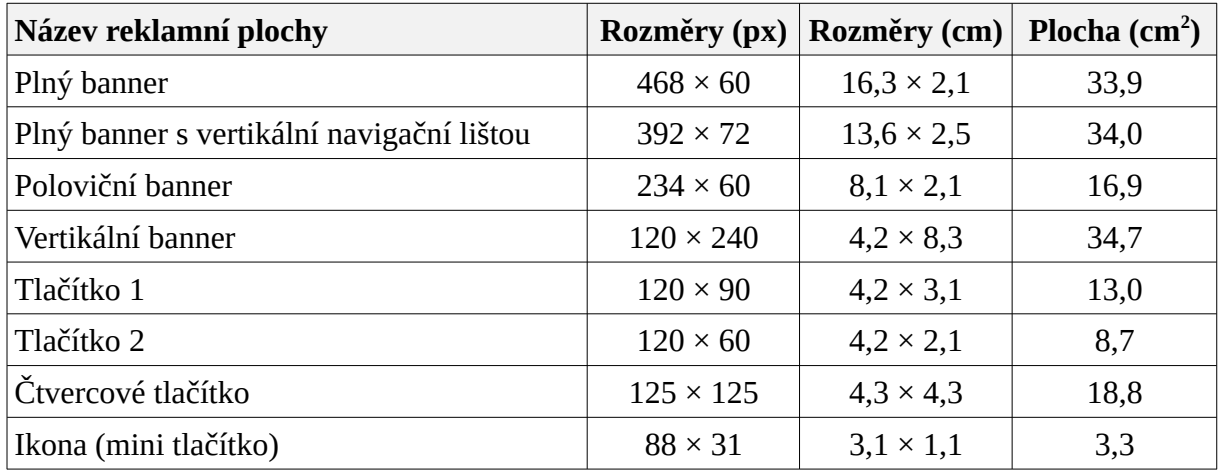

**Tabulka 1: Rozměry bannerů podle doporučení asociace IAB z roku 1996**

Internetová reklama v České republice do značné míry kopírovala v letech 1997 – 2000 zahraniční trend. Před rokem 2000 se reklamní investice stále více soustřeďovaly do informačních technologií a především internetu. To skončilo s přelomem tisíciletí a od roku 2001 se i u nás přistupuje k reklamě na internetu jako k jedné součásti marketingového mixu.

Český trh je charakteristický svojí omezenou velikostí, a tedy i malým množstvím peněz, které se v internetové reklamě realizují (v porovnání s jinými druhy reklam). Jako přelomový pro český internet se dá označit rok 2001, kdy se začaly výrazně prosazovat nové reklamní formáty včetně nových reklamních technologií. S nástupem další konkurence do tohoto odvětví se trh internetové reklamy zprofesionalizoval.

Začaly se slučovat tehdy významné portály (příkladem může být Mobil.cz nebo Fincentrum.cz) pod společnou značku Idnes.cz a podobná vlna slučování zasáhla i jiné významné portály (například od vydavatelství Economia nebo Computer Press). Vznikli tak dominantní hráči na poli české internetové reklamy a vznikl v podstatě oligopol. Situaci popisuje ve své knize [\[18\]](#page-91-2) Ing. Petr Stuchlík následovně: "*Několik velkých firem zcela ovládá trh, zatímco stovky malých serverů živí jen nadšení jejich provozovatelů či (nereálné) naděje na změnu. Nástup mediálních domů, které mohou využívat levného marketingu svých neinternetových médií, dále tento stav konzervuje*".

S přelomem roku 2000 a 2001 vstoupila na český internetový reklamní trh dvě nová mediální zastupitelství – Hi-Media a Ad pepper. Začala tak vytvářet silnou konkurenci dosud dominantním agenturám M. I. A. a ARBOmedia.

#### **2.3. Srovnání internetové reklamy s tradičními médii**

Internetová reklama má hodně podob a v mnohém se podobá formám reklamy v klasických médiích jako je televize, rozhlas, tisk nebo outdoorová reklama. Na rozdíl od nich má ale několik nesporných výhod.

Tou největší výhodou je mnohem lepší měřitelnost oproti jiným reklamním médiím. Zadavatel reklamy má přesný přehled o tom, kolik návštěvníků webu, na kterém měl reklamu umístěnou, jeho reklamu vidělo a kolik lidí se díky prokliku reklamy dostalo na jeho stránky.

Další výhodou internetové reklamy je možnost přesného cílení na určitou skupinu uživatelů. Například prodejce rybářských potřeb využije pro svou propagaci internetové stránky, které se zabývají rybařením. Má tak jistotu, že se jeho reklama dostane přímo k potencionálním zákazníkům. Tím také výrazně sníží své náklady vydané na reklamu oproti jiným druhům médií. Cena za jednotku zasažení (CPM) je ve srovnání s klasickými médii výrazně nižší.

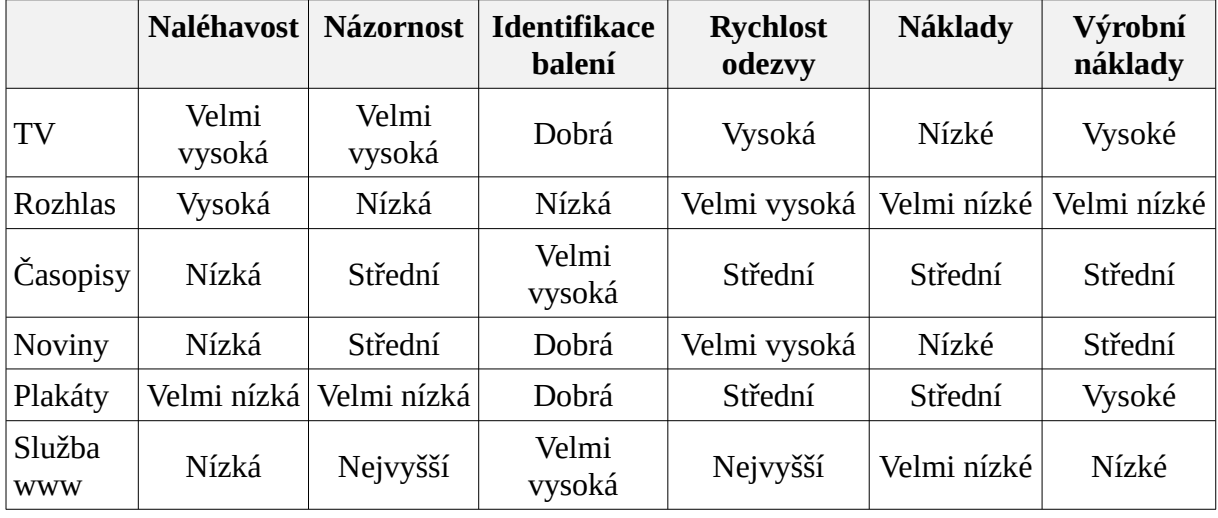

**Tabulka 2: Porovnání masmédií s internetem [\[18\]](#page-91-2)**

Definice pojmů podle Stuchlíka vztahujících se k tabulce 2: "Naléhavost je definována jako *míra neodbytnosti média. Názornost vyjadřuje schopnost média vysvětlit způsob užívání výrobku. Identifikace balení vyjadřuje schopnost média zobrazit co nejvěrněji obal výrobku. Rychlost odezvy odpovídá rychlosti odezvy zákazníků na komerční sdělení. Parametrem náklady se označují náklady na zakoupení času nebo prostoru v médiích a to vztažené na 1000 zasažených diváků, posluchačů, čtenářů, nebo návštěvníků. Výrobní náklady jsou náklady na vytvoření reklamního šotu, plakátu, webovských stránek.*"

#### **2.3.1.Televizní reklama**

Televizní reklama působí na diváka multimediálně (pohybem, zvukem a barvou). Zasahuje širokou masu obyvatel, ale podle volby programu dokáže zasáhnout i určitou cílovou skupinu. Podle Vysekalové a Mikeše [\[25\]](#page-91-3) působí televizní reklama v rovině one-to-one, lidé ji přijímají osobněji. Televizní reklama nejvíce upoutá na začátku reklamního spotu, s postupujícím časem zájem diváků upadá.

Jako každý druh reklamy, tak i televizní reklama má své nevýhody. Především se jedná o cenu. Náklady na pořízení spotu i jeho odvysílání jsou značné. Podrobnosti ukazuje následující ceník. Mnoho diváků je zvyklých, že při začátku reklamního bloku automaticky přepínají na jinou stanici. Tato činnost se označuje termínem setting nebo zapping. To je způsobeno především přeplněností reklamou, zejména na komerčních televizích. Čím delší reklamní bloky, tím nižší účinnost reklamy. Přesto je televizní reklama stručná, neboť se obvykle musí vejít do maximálně 60 sekund.

<span id="page-14-4"></span><span id="page-14-2"></span><span id="page-14-0"></span>Cena reklamního spotu na TV Nova<sup>[12](#page-14-1)</sup> se stanoví z oficiálních dat peoplemetrového měření televizní sledovanosti. Další postup uvádí web TV Nova<sup>[13](#page-14-3)</sup>: "Výsledná cena je ve většině *případů stanovena vynásobením objednaného počtu GRP[14](#page-14-5) bodů cenou za 1 bod. Víme, že chceme investovat např. 500 000 Kč v září (MS), a spoty o délce 10 s. Chceme odvysílat v Prime time. Z toho nám vychází, že si můžeme koupit 40,8 GRP (500 000 / 12 250 = cca 40,8; požadovaná stopáž je 10 s, tedy cena za 1 GRP je 12 250. 40,8 GRP tzn. sledovanost 2 <sup>366</sup> 400 diváků v cílové skupině 15-54.*"

Při jiné délce spotu než 30 sekund se pro výpočet ceny používají násobící koeficienty uvedené v tabulce.

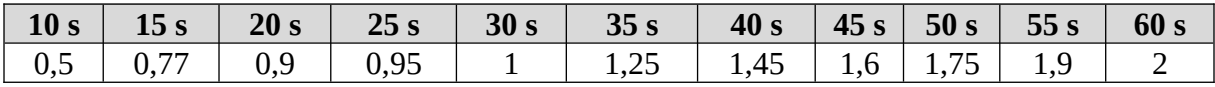

**Tabulka 3: Přepočet na jiné stopáže**

<span id="page-14-6"></span>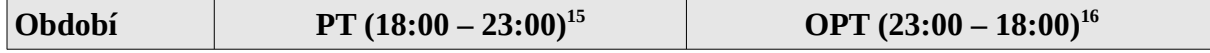

<span id="page-14-8"></span><span id="page-14-1"></span>12[http://www.nova.cz/Nova/data\\_do/1270/cenik\\_TV\\_reklamy.doc](#page-14-0)

<span id="page-14-3"></span> $13$  http://web.nova.cz/Nova/css/informace pro prime TV klienty.doc

<span id="page-14-5"></span>14[Gross Rating Point = zásah 1% cílové skupiny spotem; 1 GRP = 58 000 obyvatel ČR ve věku 15-54 let](#page-14-4)

<span id="page-14-7"></span>15[Prime Time = časové pásmo od 18.00 do 23.00 v rámci týdne; hlavní vysílací čas](#page-14-6)

<span id="page-15-3"></span><span id="page-15-1"></span>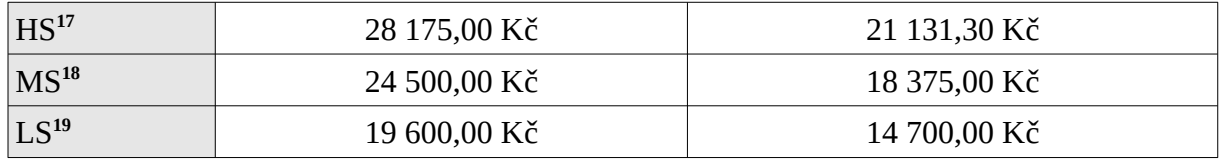

<span id="page-15-5"></span>**Tabulka 4: CPP (cena za 1 bod) při obratu do 5 000 000 Kč v roce 2008 na TV Nova**

Televizní reklama využívá obrazové i zvukové prostředky k prezentaci výrobků nebo služeb divákům. Uživatelé mají pasivní roli, neboť jediné, co mohou udělat, je přepnout na jiný program. Reklamní spot obsadí na několik sekund celý prostor tohoto média, čímž se značně odlišuje od internetové reklamy, kde obvykle reklamní plocha zabírá pouze určité procento stránky. Zatímco v televizi postupují pořady a reklamy za sebou, na internetu existují vedle sebe. [\[20\]](#page-91-4)

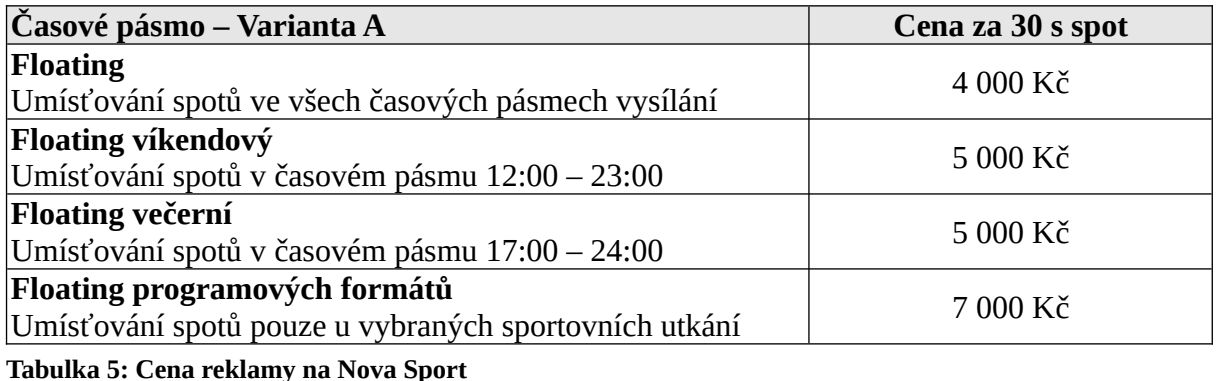

I přesto lze v oblasti internetové reklamy nalézt druhy reklam, které se svým pokrytím prostoru podobají televizní reklamě. Jedná se <sup>o</sup> vyskakovací (*pop-up* nebo *pop-under*) okna, která využijí celé nově otevřené okno prohlížeče pro propagaci výrobku nebo služby. Podobným případem jsou také reklamy umístěné na titulní stránce webu, které se zobrazí před samotným samotným načtením hlavního obsahu tohoto webu. Většinou se jedná o několikavteřinovou animaci, po jejímž přehrání se prohlížeč automaticky přesměruje na hlavní stránku webu. Další možností jsou reklamy, které se zobrazí po načtení hlavní stránky webu tak, že překryjí většinu stránky svým obsahem. Jedná se o velice agresivní způsob reklamy, na který většina uživatelů reaguje uzavřením reklamního okna ještě před samotným načtením reklamy.

<span id="page-15-0"></span><sup>&</sup>lt;sup>[16](#page-14-8)</sup> OFF Prime T ime = časové pásmo od 23.00 do 18.00 v rámci týdne; vedlejší vysílací čas

<span id="page-15-2"></span><sup>&</sup>lt;sup>[17](#page-15-1)</sup> High Season = duben, květen, říjen, listopad; vysoká poptávka

<span id="page-15-4"></span>[<sup>18</sup>](#page-15-3)Medium Season = březen, červen, září, prosinec; střední poptávka

<span id="page-15-6"></span>[<sup>19</sup>](#page-15-5)Low Season = leden, únor, červenec, srpen; nízká poptávka

Poslední dobou se zejména na stránkách zaměřujících se na prezentaci videí objevuje videoreklama ve formě několikasekundového reklamního videa před nebo po přehrání vlastního videa, které uživatel žádal. Tento druh internetové reklamy se nejvíce přibližuje televizní reklamě.

#### **2.3.2.Rozhlasová reklama**

Rozhlasová reklama se vyznačuje vysokou segmentací cílových skupin. Vzhledem k široké nabídce rozhlasových stanic lze snadno zasáhnout konkrétní cílovou skupinu. Cena rozhlasového spotu se odvíjí od jeho délky. Typický reklamní rozhlasový spot trvá 30 sekund.

V tabulce 7 jsou uvedeny ceny za 30 sekundový reklamní spot v několika rozhlasových stanicích. První je Rádio Impuls, které je celoplošné a nejposlouchanější, následující sloupec zobrazuje cenu regionální reklamy na Rádiu Impuls pouze pro východní Čechy, následuje další celoplošná stanice Frekvence 1. Country rádio je pražské regionální rádio, Rádio OK je nejposlouchanější regionální rádio na východě Čech a Fajn rádio Life je uvedeno jako příklad jednoho z menších regionálních východočeských rádií.

Všechny uvedené rozhlasové stanice jsou komerční. Veřejnoprávní Český rozhlas má ze zákona omezenou dobu na vysílání reklam na jedno procento vysílacího času. Cena reklamního spotu například v Českém rozhlase Hradec Králové činí 550 Kč a na Rádiu Česko 3 800 Kč. Údaje byly získány dne 20. 1. 2009.

Reklamní spoty, které jsou kratší nebo delší než 30 sekund se při výpočtu ceny násobí koeficienty uvedenými v následující tabulce.

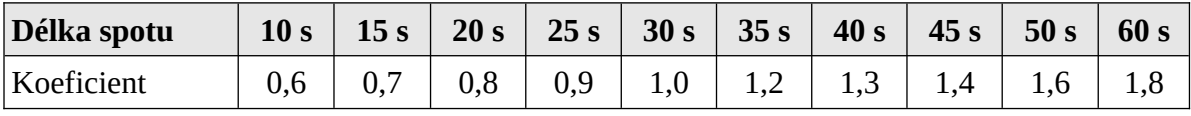

**Tabulka 6: Násobící koeficienty pro jiné délky reklamy**

<span id="page-16-0"></span>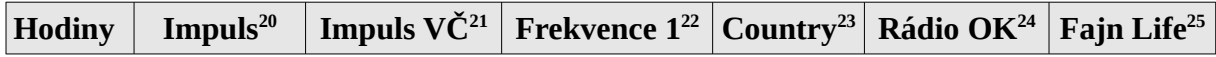

<span id="page-16-7"></span><span id="page-16-6"></span><span id="page-16-5"></span><span id="page-16-4"></span><span id="page-16-2"></span><span id="page-16-1"></span>.<br>20 [http://www.impuls.cz/cenik/text.html?id=32](#page-16-0)

<span id="page-16-3"></span> $\overline{21}$ [http://www.impuls.cz/cenik/text.html?id=32](#page-16-2)

| $0 - 6$   | 2 100 Kč  | 400 Kč   | 1700 Kč   | 390 Kč   | 350 Kč   | 110 Kč |
|-----------|-----------|----------|-----------|----------|----------|--------|
| $6 - 7$   | 15 500 Kč | 1 400 Kč | 10 600 Kč | 1 210 Kč | 1 170 Kč | 330 Kč |
| $7 - 9$   | 26 600 Kč | 1 400 Kč | 22 900 Kč | 1 940 Kč | 1 900 Kč | 590 Kč |
| $9 - 12$  | 26 600 Kč | 1 400 Kč | 22 900 Kč | 1 990 Kč | 2 120 Kč | 660 Kč |
| $12 - 15$ | 17 600 Kč | 1 150 Kč | 14 700 Kč | 1925 Kč  | 1 610 Kč | 480 Kč |
| $15 - 18$ | 16 600 Kč | 1 150 Kč | 14 300 Kč | 1 903 Kč | 1760 Kč  | 620 Kč |
| $18 - 19$ | 11 600 Kč | 1 150 Kč | 10 200 Kč | 1 990 Kč | 1 390 Kč | 590 Kč |
| $19 - 22$ | 4 600 Kč  | 500 Kč   | 3 500 Kč  | 1 040 Kč | 690 Kč   | 220 Kč |
| $22 - 24$ | 3 200 Kč  | 400 Kč   | 2 800 Kč  | 790 Kč   | 350 Kč   | 110 Kč |

**Tabulka 7: Cena 30 s reklamního spotu v jednotlivých rozhlasových stanicích**

Z uvedených údajů tedy vyplývá, že nejdražší je rozhlasová reklama ráno a poté odpoledne. V tu dobu lidé nejčastěji poslouchají rozhlas. Naopak večer lze pořídit reklamu v rozhlase za zlomek ceny oproti špičkám.

Rozhlasová reklama je typická svým regionálním zaměřením, čímž přesně cílí na populaci určitého území. Na území každého státu sice existuje několik málo stanic, které svým signálem pokrývají celé území, nicméně většina rozhlasových stanic pokrývá pouze omezený region velikosti kraje. Této vlastnosti využívají především menší firmy působící v určitém regionu pokrytém signálem daného rádia.

V současné době již většina rozhlasových stanic umožňuje poslech svého vysílání také přes internet ve formě streamovaného audia. Tím překračuje toto médium hranice svého kraje a může si nalézt svého posluchače kdekoli na světě.

Výhodou rozhlasové reklamy [\[25\]](#page-91-3) je také krátká doba potřebná na vytvoření reklamního spotu a jeho rychlé zařazení do vysílání. Za nevýhody se dá označit přeplněnost reklamou a funkce "média v pozadí". Lidé často při poslechu rozhlasu dělají jiné činnosti a nesoustředí svoji pozornost na reklamní sdělení, někteří automaticky na začátku reklamního bloku

<span id="page-17-0"></span>[<sup>22</sup>](#page-16-4)http://www.rrm.cz/res/data/000139.pdf

<span id="page-17-1"></span>[<sup>23</sup>](#page-16-5) http://www.countryradio.cz/ob06.php

<span id="page-17-2"></span>[<sup>24</sup>](#page-16-6)http://www.mesto-pardubice.cz/urad/radnice/rada/zapisy/2007/rmp-11/priloha-07.pdf

<span id="page-17-3"></span>[<sup>25</sup>](#page-16-7)http://www.mesto-pardubice.cz/urad/radnice/rada/zapisy/2007/rmp-11/priloha-07.pdf

přepínají na jinou stanici.

Obdoba rozhlasové reklamy se na internetu příliš nevyskytuje. Lze ji nalézt většinou pouze na stránkách, které nabízejí přehrání zvukových záznamů nebo streamované živé zvukové přenosy. Na jejich začátek nebo konec bývá vloženo reklamní sdělení.

#### **2.3.3.Reklama v tisku**

Pod pojem tiskové reklamy lze zahrnout reklamu v časopisech, novinách, zpravodajích, případně i v neperiodických tiskovinách (ročenky, interní firemní publikace).

Mezi hlavní výhody reklamy v novinách patří masové publikum, možnost přizpůsobit inzerát regionální mutaci novin, rychlé publikování, důvěryhodnost média a možnost, že si čtenář může reklamu znovu kdykoli přečíst. [\[25\]](#page-91-3)

Do nevýhod reklamy v novinách lze zahrnout velké množství inzerátů, tedy přesycenost reklamou a tím i možnost, že čtenář konkrétní reklamu přehlédne. Dále se za nevýhodu dá považovat omezená možnost zaměření na určitou cílovou skupinu, nižší kvalita reprodukce oproti nepapírovým médiím a nutnost přizpůsobit inzerát možnostem tiskárny.

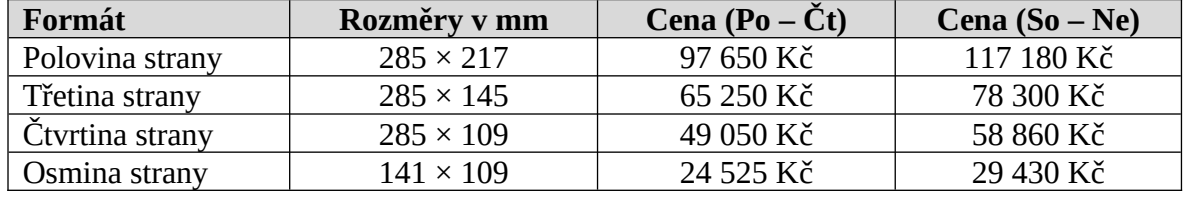

<span id="page-18-0"></span>Následující tabulka ukazuje na příkladu Lidových novin<sup>[26](#page-18-1)</sup> cenu za reklamní prostor.

**Tabulka 8: Ceník inzerce v Lidových novinách**

Reklama v časopisech je v mnohých směrech odlišná od reklamy v denním tisku. Lze se v ní zaměřit na konkrétní cílovou skupinu, má obvykle vyšší kvalitu reprodukce a tak neomezuje tolik inzerenta v používání grafiky a také mívá delší životnost.

Noviny lidé po přečtení většinou zahodí a již se k nim nevracejí, ale u časopisů to je jiné. Často koluje jeden výtisk časopisu mezi více lidmi a po delší dobu. Reklama umístěná v důvěryhodném časopise je považována také za důvěryhodnou.

Opakovaný inzerát několikanásobně zvyšuje účinek reklamního sdělení, a to zejména u těch skupin obyvatel, které jsou obtížně dosažitelné televizními kampaněmi. Patří mezi

<span id="page-18-1"></span><sup>&</sup>lt;sup>26</sup> [http://data.zpravy.cz/soubory/ln\\_redakce/A061221\\_HRN\\_LN\\_DENIK.PDF](#page-18-0)

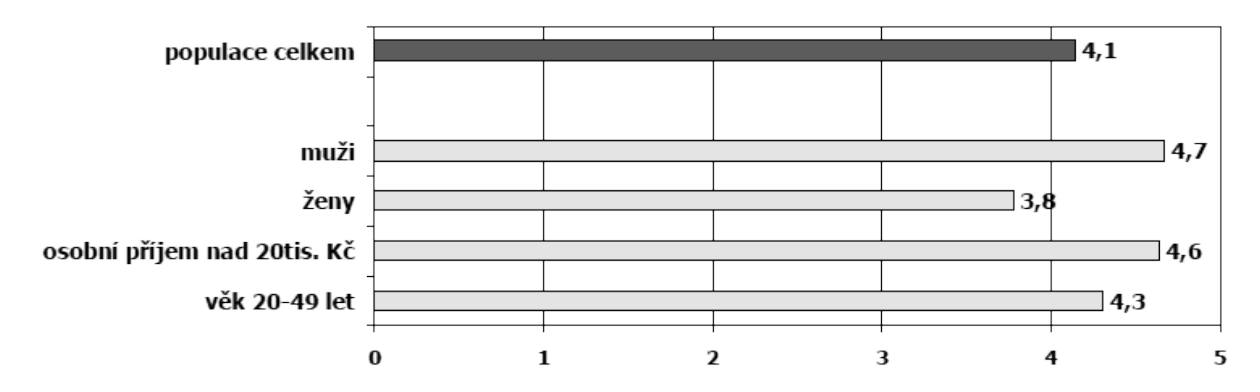

ně především muži mladšího a středního věku a skupiny s vyššími příjmy. [\[21\]](#page-91-5)

**Obrázek 1: Počet týdnů než se reklama v časopise jedním vydáním dostane ke čtenářům vybraných demografických skupin, osa x znamená týdny [\[21\]](#page-91-5)**

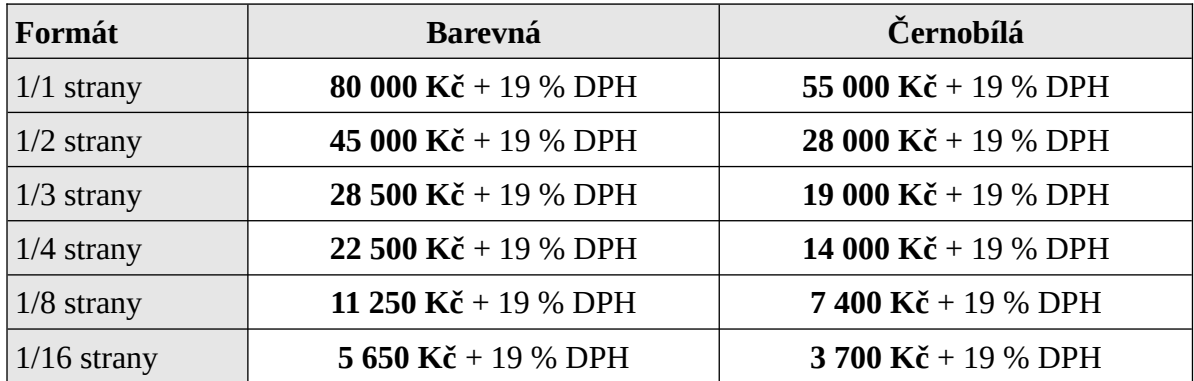

<span id="page-19-0"></span>Tabulka ukazuje ceník reklamy v časopise Zahrádkář<sup>[27](#page-19-1)</sup>.

**Tabulka 9: Ceník reklamy v časopise Zahrádkář**

K nevýhodám časopisů opět patří přeplněnost reklamou, ale na rozdíl od novin lze ještě mezi nevýhody zahrnout delší dobu do zveřejnění reklamy a delší čas k vybudování čtenářské obce. Podle Vysekalové a Mikeše [\[25\]](#page-91-3) "*časopisy potřebují čtyři až sedm týdnů pro dosažení celkové čtenářské obce*". Dosažením se myslí doba, kdy časopis dokoluje ke svému poslednímu čtenáři.

| Týdny    | Týdeník (%) | Měsíčník (%) |
|----------|-------------|--------------|
| 1. týden | 60          | 40           |
| 2. týden | 80          | 60           |
| 3. týden | 92          | 65           |
| 4. týden | 98          | 70           |
| 5. týden | 100         | 75           |

<span id="page-19-1"></span>[<sup>27</sup>](#page-19-0)http://www.zahradkari.cz/inzerce/cenik.htm

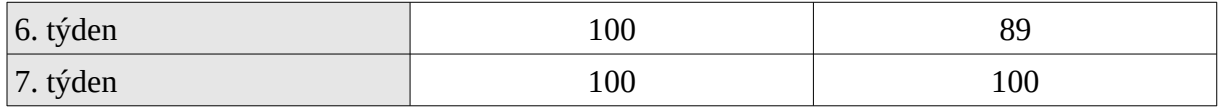

**Tabulka 10: Procento dosažení celkové čtenářské obce [\[25\]](#page-91-3)**

Analogií tiskové reklamy na internetu jsou statické reklamní bannery, tlačítka, textová reklama nebo PR články. Internetová reklama při svém vzniku vycházela především z reklamy v tištěných médiích. Obohatila ji ale o animace a různé efekty, které nelze na papíře vytvořit. Ustálily se rozměry reklamních bannerů i jejich umístění.

#### **2.3.4.Outdoorová reklama**

Mezi outdoorovou reklamu se zahrnují především billboardy a plakáty, ale jedná se o obecné označení všech forem venkovní reklamy. Patří sem také podsvětlené reklamní plochy (např. na zastávkách MHD), vitríny, reklamní lavičky, nasvětlené reklamní plochy ve štítu budov, síťoviny, vlajkoviny, samolepící reklamní fólie, světelné reklamy nebo kolmé či šikmé instalace na speciálních konstrukcích. Standardní rozměr billboardu, tzv. "Euro" formát plochy, je  $5.1 \times 2.4$  m.

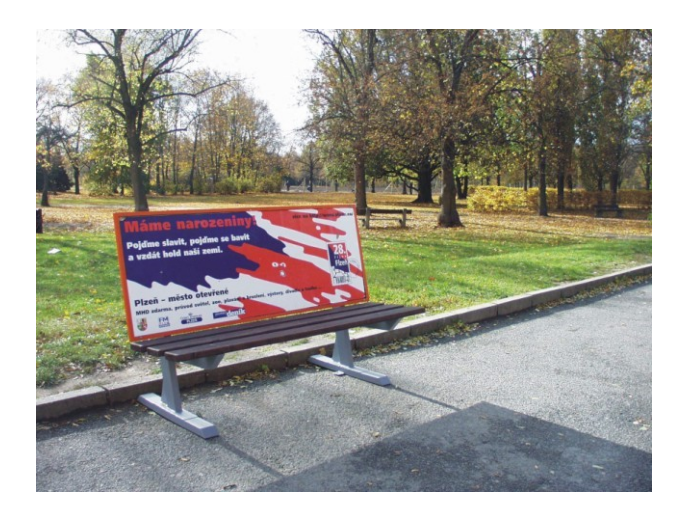

**Obrázek 2: Reklamní lavička. Zdroj: mediaproductionmusic.cz**

Tato forma reklamy je vhodná pro informování široké veřejnosti, naráží ale na problémy s velice obtížnou měřitelností. Někteří lidé projdou okolo outdoorové reklamy a ignorují ji.

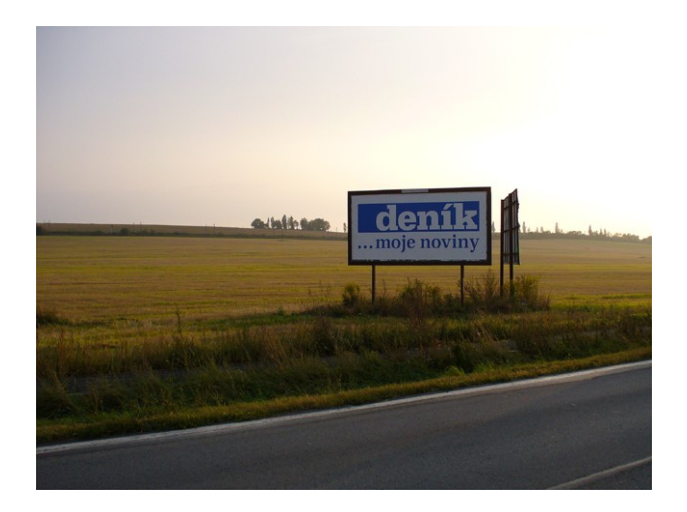

**Obrázek 3: Billboard. Zdroj: mediaproductionmusic.cz**

V oblasti internetové reklamy billboardům odpovídají reklamní grafické bannery, nejčastěji ve formě klasických proužků standardních rozměrů (zejména 468 × 60 px).

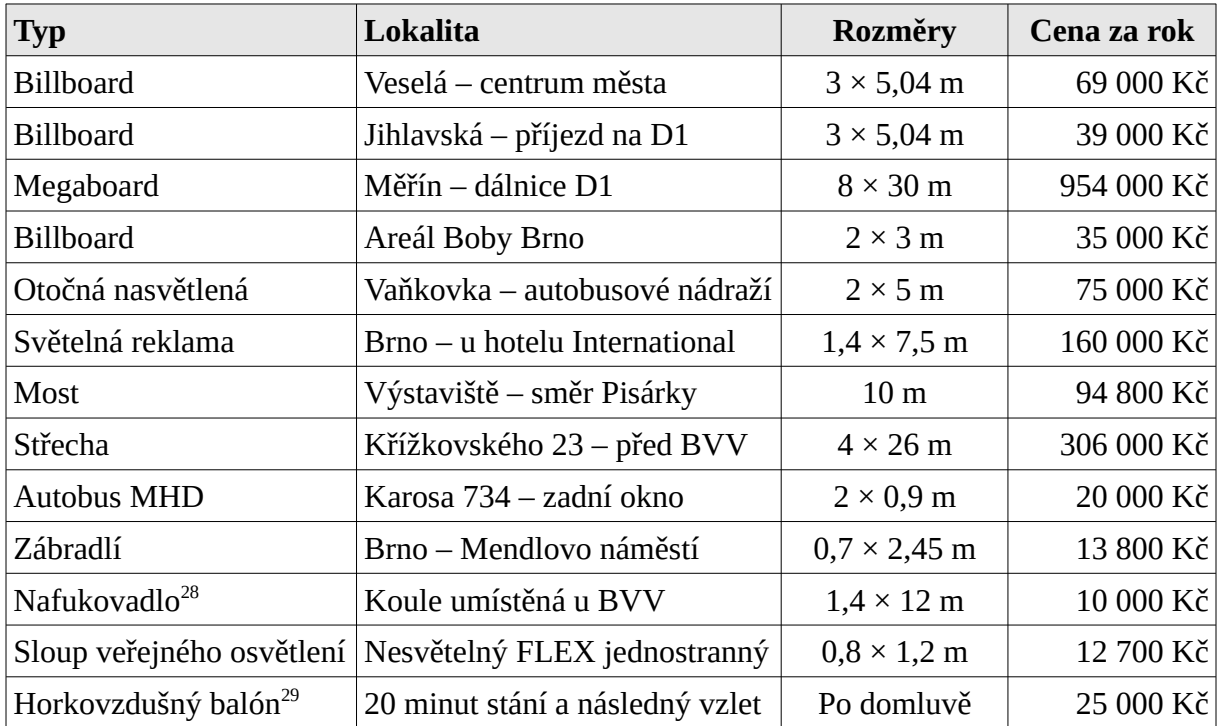

<span id="page-21-2"></span><span id="page-21-0"></span>**Tabulka 11: Ceník brněnské reklamní agentury Realmedia, s. r. o., ceny bez DPH**

U outdoorové reklamy platí obecná pravidla, jako u ostatních typů reklamy (zajímavý a originální nápad, poutavý titulek nebo slogan), ale i některá pravidla specifická. Například u billboardů kolem dálnic by mělo být minimum textu a ten by měl být čitelný i z velké dálky. Projíždějící řidič nemá čas pročítat dlouhé texty psané malým písmem. Obrázek na billboardu

<span id="page-21-1"></span>[<sup>28</sup>](#page-21-0)Cena za jeden den

<span id="page-21-3"></span>[<sup>29</sup>](#page-21-2)Cena za jednu produkci

by měl buď zobrazovat přímo produkt, nebo navozovat známé asociace. Jak píše Miloš Toman [\[20\]](#page-91-4): "*Neúčinné jsou také technické údaje, ceny, adresy, telefonní čísla. Na to, aby z nich řidič měl užitek, by musel mít vedle sebe spolujezdce s připravenou tužkou a blokem, a ještě by nestihl všechno. Pokud tedy nemáte lehce zapamatovatelné číslo telefonu (nejlépe bezplatné linky), je nejlepším řešením uvést jen jednoduchou internetovou adresu.*"

#### **2.4. Terminologie internetové reklamy**

V oblasti internetové reklamy se používá řada termínů, které mnozí lidé zaměňují. Na modelu šestiminutové návštěvy [\[18\]](#page-91-2) lze přehledně ukázat význam jednotlivých termínů.

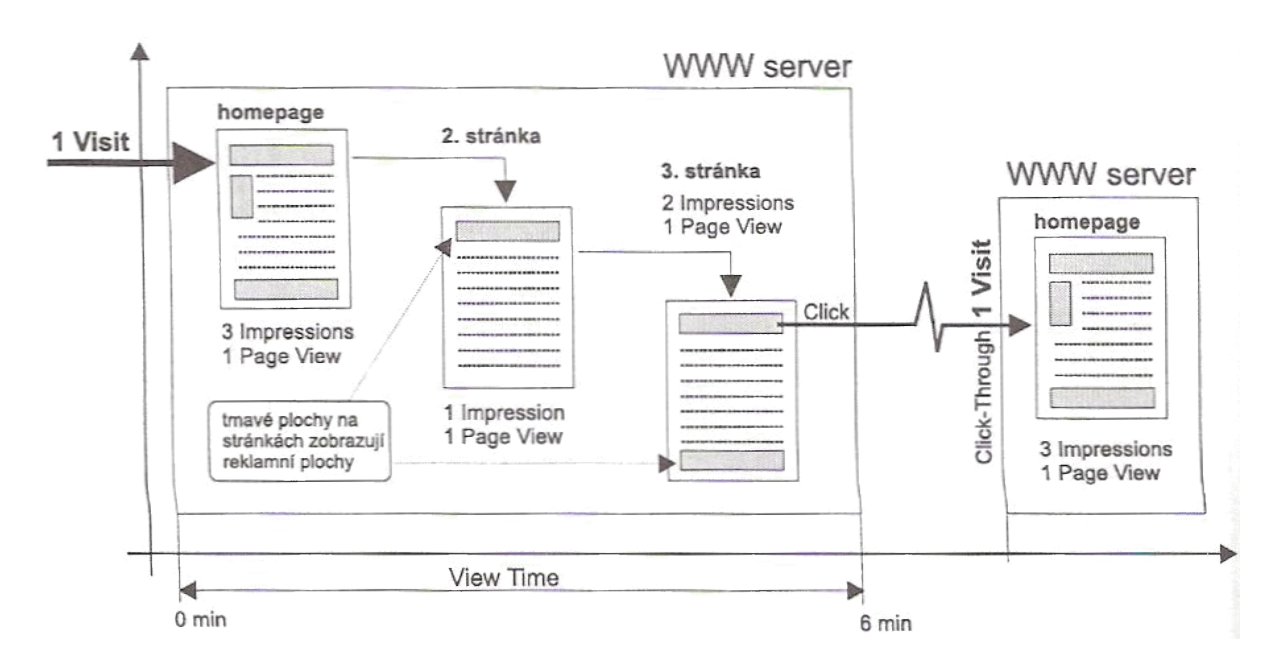

**Obrázek 4: Schéma modelové návštěvy internetového serveru [\[18\]](#page-91-2)**

Základním termínem je "návštěva webu" (Visit), ke které dojde tím, že uživatel, který se pohybuje na internetu, zavítá na konkrétní web. Tím, že klikne na odkaz vedoucí na tento web, nebo tím, že zadá do svého internetového prohlížeče adresu tohoto webu, pošle "žádost na server" (*Page Request*). Server na žádost odpoví zobrazením požadované stránky a dojde tím k návštěvě webu.

Zaujme-li web návštěvníka a ten klikne na další odkaz v rámci tohoto webu, započítá se tato akce jako další "zobrazení stránky" (Page View). Tím se uživatel dostal na druhou stránku a server dosud započítal jednu návštěvu, která se skládá ze dvou zobrazení stránky. Vždy platí nerovnice, že Page View ≥ Visit. Pokud uživatel navštíví během šesti minut 3 stránky, hodnota

Page View bude rovna třem a hodnota Visit jedné. Zavítá-li uživatel na web znovu třeba druhý den, bude se již tento úkon počítat jako nová návštěva.

Nyní se celá situace zkomplikuje tím, že na titulní stránce jsou umístěny tři reklamní plochy, na druhé stránce jedna reklamní plocha a na třetí stránce dvě reklamní plochy. Na obrázku jsou zvýrazněny šedou barvou pozadí. Uživatel vstoupil na titulní stránku a uviděl mimo jiné i tři reklamní plochy. Zobrazení reklamní plochy se nazývá termínem *Impression* do češtiny překládaným jako imprese (nebo zobrazení). Vstupem na titulní stránku tedy uživatel vyvolal tři imprese. Po vstupu na druhou stránku, kde je jedna reklamní plocha, již tentýž uživatel vyvolal celkem čtyři imprese a vstupem na třetí stránku celkem šest impresí.

Na třetí stránce zaujme uživatele reklama umístěná na horní reklamní ploše a klikne na ni, tedy provede tzv. *Click Through* (proklik). Tím opustí původní web a přejde na web inzerenta. Doba, kterou uživatel strávil na původním webu, se nazývá *View time*, v češtině doba návštěvy.

*Click Through Rate* neboli koeficient prokliknutí se spočítá jako počet impresí dělený počtem prokliků. Tento koeficient se často používá pro porovnání úspěšnosti reklamy. Není však nikde zaručeno, že uživatel, který kliknul na reklamní plochu, se na cílový web dostane. Mohou nastat různé problémy "na cestě" mezi původním a cílovým webem. Nejčastěji se jedná o problémy s přetížeností nebo nedostupností cílového webu, případně může dojít ke stornování požadavku ze strany uživatele. Je proto velice obtížné měřit skutečný počet prokliků. Muselo by dojít ke vzájemné spolupráci mezi odkazovaným a odkazujícím webem a k porovnání jejich záznamů o přístupech (logy).

*Z výše popsaných důvodů se v praxi více používá pojem Click (kliknutí), jenž na rozdíl od Click Through označuje pouze případ, že uživatel kliknul na reklamní na reklamní proužek. To, zda se dostal na cílovou stránku, již není zahrnuto. Množství Clicks za určité období je tedy často větší než množství Click Throughs za stejný časový úsek.* [\[18\]](#page-91-2)

Od počtu kliknutí je odvozen poměr kliknutí neboli *Click Rate*, který se označuje za úspěšnost reklamního proužku za určitou dobu. Z výše uvedených poznatků logicky vyplývá, že *Click Rate* > *Click Through Rate*.

Někteří autoři, např. Stuchlík a Dvořáček [\[18\],](#page-91-2) uvádějí ještě koeficient úspěšnosti prokliknutí – *CTR Efficienty*. Ten se počítá jako poměr mezi *Click Through Rate* a *Click Rate*. Tato hodnota se nejčastěji pohybuje v intervalu 80 – 99 %. Hodnotu tohoto koeficientu ovlivňuje především propustnost internetových linek. Mezi další často používané termíny patří *Ad Request*. Jedná se o počet žádostí o zaslání reklamního proužku za přesně definované období. V praxi dochází k zaměňování tohoto termínu s termínem *Impressions*, který byl definován výše, jako počet zobrazených reklam. S ohledem na problémy technického rázu během přenosu platí *Ad Request ≥ Impressions*.

Dříve se často používat termín *Hit*. Znamená to libovolný požadavek, který vyšle internetový prohlížeč směrem k serveru. Za hit se považuje např. žádost o HTML stránku, obrázek, CSS styl nebo jakýkoli jiný prvek stránky. Tyto žádosti se ukládají do logovacího souboru serveru (*Log File*). *Hits* označuje počet těchto požadavků za dané období. Pro praktické měření návštěvnosti je tento ukazatel prakticky nepoužitelný, nicméně řada statistických systémů využívá tento ukazatel jako základní veličinu pro *Data Mining* (analýza dat) a od něho odvozuje další ukazatele.

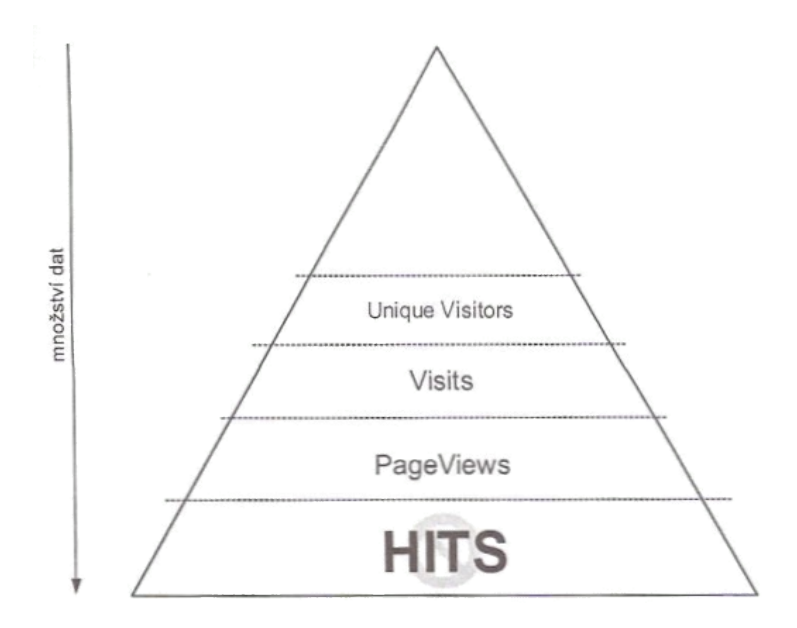

**Obrázek 5: Ukazatel Hits slouží jako základna pro Data Mining [\[2\]](#page-90-0)**

<span id="page-24-0"></span>Termínem *Reach* se označuje počet unikátních zařízení (zjednodušeně uživatelů), kteří shlédli určité reklamní sdělení. *Unique Hosts* vyjadřuje počet unikátních IP adres<sup>[30](#page-24-1)</sup> za dané období. IP adresa by měla sloužit jako jednoznačný identifikátor počítače připojeného k internetu.

<span id="page-24-1"></span><sup>&</sup>lt;sup>30</sup> [IP adresa je číslo, které jednoznačně identifikuje rozhraní v](#page-24-0) počítačové síti používající Internet Protocol.

Vzhledem k tomu, že pod jednou IP adresou může být například ve firmách připojeno více počítačů, tak platí, že *Unique Hosts < Visits*. Sice tato veličina nevyjadřuje přesnou návštěvnost serveru, ale vzhledem ke své snadné měřitelnosti (např. z log souboru) je společně s veličinou *Page Views* nejpoužívanějším reklamním pojmem.

*Page Views* vyjadřuje počet zobrazených stránek za určité období. V praxi se zaměňuje s termínem *Page Requests*, který znamená počet vyžádaných stránek z jednoho serveru za dané období. Opět vzhledem k možným technickým problémům při přenosu platí, že *Page Views < Page Requests*. Na základě *Page Views* se nejčastěji sestavují žebříčky návštěvnosti internetových serverů.

<span id="page-25-0"></span>Počet unikátních uživatelů za dané období vyjadřuje veličina Unique Visitors. Měří se pomocí *Cookie*<sup>s</sup> [31](#page-25-1), které slouží jako unikátní identifikační klíč návštěvníka. Nicméně ani tato metoda nemůže být naprosto přesná, neboť někteří uživatelé mají zakázáno ukládání cookies nebo je mohou kdykoli smazat. Poté se počítají jako noví návštěvníci. I přesto se považuje měření přes Cookies za nejpřesnější. Vzhledem k předchozím termínům platí, že *Visits > Unique Visitors > Unique Hosts*.

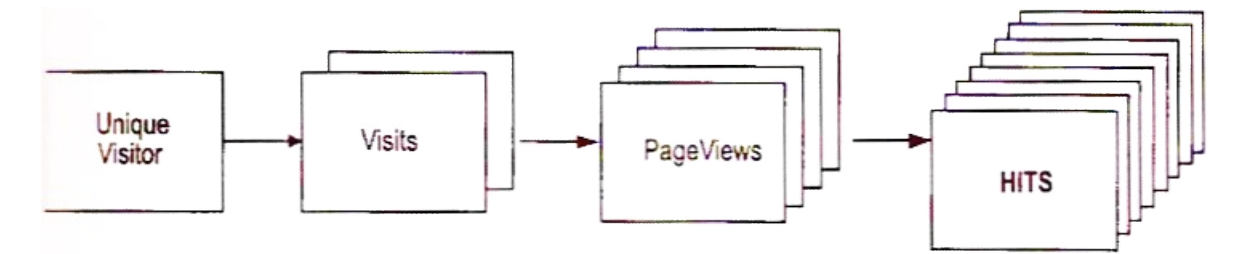

**Obrázek 6: Porovnání základních termínů [\[2\]](#page-90-0)**

<span id="page-25-1"></span> $31$  Malý textový soubor, který se ukládá do počítače návštěvníka

#### **2.5. Metody prodeje internetové reklamy**

Způsob prodeje internetové reklamy je odlišný na malém osobním webu a na velkém portálu. Obecně se používají čtyři základní metody. Historicky nejstarší je Flat Fee Model, stále populární je CPM Model, nejoblíbenější u inzerentů je v současnosti Click-Through Based Model a některé weby využívají i Revenue Based Model.

#### **2.5.1. Flat Fee Model**

Jedná se o metodu prodeje, kdy inzerent za určitou reklamní plochu platí pevný měsíční (nebo týdenní) poplatek. Cena se stanovuje na základě návštěvnosti daného serveru, respektive v mnoha případech pouze na základě odhadu této návštěvnosti. Výhodou tohoto nejstaršího modelu je jeho jednoduchost a nízké nároky na reklamní systém. V dnešní době se stále Flat Fee Model používá a to především na menších webech.

#### **2.5.2. CPM Model**

Model CPM (*Cost Per Mille*) je založen na principu, že inzerent platí pouze počet zhlédnutí reklamní plochy. CPM je tedy cena za tisíc zobrazení. Tato cena se liší podle návštěvnosti serveru a to i v rámci jeho jednotlivých sekcí. Vyšší cenu mají obvykle specializovanější weby, naopak levnější bývají obecné weby.

#### **2.5.3. Click-Through Based Model**

Principem tohoto modelu je, že inzerent platí pouze za kliknutí na reklamní plochu, nikoli tedy za její pouhé zobrazení. Jedná se o velmi výhodný model z hlediska inzerenta, z hlediska provozovatele serveru již tak výhodný není. Nejčastěji se využívá u textové reklamy, proto o tomto modelu detailněji pojednává kapitola Textová reklama.

#### **2.5.4. Revenue Based Model**

V praxi se používá také termín Affiliate Programs Model. U tohoto modelu se neplatí ani za zobrazení, ani za kliknutí, ale za provedení určitého úkonu na cílovém webu. Nejčastěji se jedná o uskutečnění objednávky v internetovém obchodě.

#### **2.6. Druhy internetové reklamy**

#### **2.6.1.Emailová reklama**

Emailová (e-mail, elektronická pošta) reklama je jednou z často využívaných forem oslovení nových zákazníků. Emailovou schránku má v dnešní době prakticky každý uživatel internetu, mnozí mají emailových schránek dokonce několik. Forma komunikace emailem patří ke každodenním činnostem většiny uživatelů internetu, proto je vhodným cílem i pro reklamu.

<span id="page-27-0"></span>Bohužel se tato forma reklamy často zneužívá a většina uživatelů ji má spojenou pouze se spamem. Spam je podle stránek specializujících se na spam[32](#page-27-1) definován jako: "*Spam je nevyžádané sdělení, masově se šířící, a to nejčastěji pomocí internetu.*". Rozesílání spamu v České republice upravuje Zákon č. 40/1995 Sb., o regulaci reklamy. Rozesílání nevyžádaných reklamních sdělení je činnost, při které odesílatel nabízí své produkty nebo služby ostatním bez jejich předchozího souhlasu nebo dokonce i přes jejich zásadní nesouhlas.

Osm až devět z deseti emailových zpráv v současné době jsou spamy. Tento způsob obtěžování lze přirovnat k rozesílání nevyžádaných zásilek klasickou listovní poštou. Podstatný rozdíl je ale v tom, že rozesílání listovní poštou platí odesílatel, u emailové formy platí obě strany. Uživatel ji platí podle svého způsobu připojení a také časem, který musí věnovat mazání těchto emailů. Náklady pro odesílatele spamu jsou několikanásobně nižší než u jiných forem reklamy. Odeslání milionu reklamních zpráv stojí odesílatele okolo pěti dolarů.

<span id="page-27-2"></span>Navzdory potížím, které spam příjemcům přináší, jeho nabídek využívá stále více lidí. Oproti roku 2004, kdy se počet nákupů přes spamové emaily pohyboval kolem 20 %, se v polovině roku 2008 podíl zvýšil až na 29 % uživatelů. Ukázala to studie $^{33}$  $^{33}$  $^{33}$  provedená společností Marshal, která se zabývá internetovou bezpečností. Průzkum byl proveden v USA a zúčastnilo se ho 622 respondentů. Zmíněná studie také odhaduje, že s využitím spamovacích robotů k hromadnému rozesílání nevyžádaných reklamních sdělení může příjem jedné společnosti dosáhnout až 150 tisíc dolarů denně.

<span id="page-27-1"></span>ว<br>ว http://www.spammer.cz/go.php

<span id="page-27-3"></span>[<sup>33</sup>](#page-27-2)http://www.marshal.com/pages/newsitem.asp?article=748&thesection=news

<span id="page-28-2"></span><span id="page-28-0"></span>Podobný trend potvrdil i starší průzkum $^{34}$  $^{34}$  $^{34}$  společnosti Endai Worldwide $^{35}$  $^{35}$  $^{35}$  provedený v lednu 2008. Bylo dokázáno, že celá polovina uživatelů internetu uskutečnila nákup zboží nebo služeb na základě reklamního sdělení emailem. 16 % uživatelů dokonce nakupovalo na základě nabídky, která byla označena za spam jejich emailovým programem.

Jedním ze způsobů, jak si internetová stránka může zajistit dlouhodobý vztah s návštěvníky, je rozesílání pravidelných newsletterů (informativních oznámení). Jejich podoba se liší podle druhu internetové stránky, která tento emailový zpravodaj rozesílá. Nejčastěji se jedná o upozornění na nové články, pozvánky, aktuální slevy, inovované produkty nebo speciální akce.

Obecně by měl být newsletter srozumitelný, snadno čitelný a poskytovat snadnou zpětnou vazbu k návštěvě odkazovaného webu. Vzhled zpravodaje značně ovlivňuje jeho úspěšnost. V dnešní době je většina newsletterů ve formátu HTML. Nicméně i v tomto případě by měl být email doplněný zprávou v prostém textu pro případ, kdy adresát nebude schopen HTML formát z jakéhokoli důvodu otevřít. Vzhled HTML formátu by měl vycházet ze šablony, která respektuje firemní identitu a kulturu, případně barvy, rozvržení a zvyklosti odkazovaného webu. Je vhodné použít kvalitní obrázky, nicméně ne příliš datově náročné. Stále existují uživatelé s pomalým připojením k internetu a newsletter by je měl respektovat.

Prvním krokem, který musí odesílatel emailových zpravodajů splnit, je získat legální cestou emailové adresy, na které bude newsletter zasílat. Nejvhodnějším způsobem je přidat na web formulář s možností vyplnit emailovou adresu kontaktní osoby či firmy. Takový formulář naláká více návštěvníků než pouhý odkaz. Každý odeslaný newsletter by měl v patičce poskytovat možnost odhlášení odběru. Neumožňuje-li to, blíží se tím spamu.

<span id="page-28-6"></span><span id="page-28-4"></span>Úspěšnost této formy reklamy se měří nejen počtem návštěv odkazovaného webu, ale i počtem otevření newsletteru adresáty. Téměř každý zpravodaj obsahuje neviditelný bod, který slouží k měření počtu zobrazení. Průzkum<sup>[36](#page-28-5)</sup> společnosti MailerMailer<sup>[37](#page-28-7)</sup> uvádí, že hlavním faktorem úspěšnosti je správně zvolený předmět emailové zprávy. Čím více je předmět přizpůsoben adresátovi, tím větší zájem u něho vzbuzuje. Totéž platí i pro samotný

<span id="page-28-1"></span><sup>34</sup>[http://www.emarketer.com/Article.aspx?id=1005872&src=dp2\\_home](#page-28-0)

<span id="page-28-3"></span><sup>35</sup>[http://www.endai.com/](#page-28-2)

<span id="page-28-5"></span><sup>36</sup>[http://www.emarketer.com/Article.aspx?id=1005550&src=article2\\_home](#page-28-4)

<span id="page-28-7"></span><sup>37</sup>[http://www.mailermailer.com/](#page-28-6)

obsah emailu. Personalizovaný obsah emailu dokáže vytvořit osobní vazbu mezi odesílatelem a adresátem. Některé weby oživují své emailové zpravodaje třeba vtipy, citáty nebo jiným přitažlivým drobným obsahem.

Úspěšnost emailu ovlivňují i další faktory. Podle Huntera Madsena a Emily Simas [\[3\]](#page-90-1) je důležité si vytvořit časový plán a emaily rozesílat pravidelně (denně, týdně, měsíčně) v noci vždy začátkem týdne, neboť lidé čtou emaily nejvíce ráno před začátkem práce. Existují slova, která zvýší a zajistí pozornost čtenářů. Patří mezi ně "zdarma" nebo "novinka". Lepší účinnost odkazů lze docílit i vložením odkazu na nový řádek. Uživatelé mohou mít problémy v některých emailových klientech s kliknutím na odkaz. Kopírování textového odkazu z bloku textu je nepohodlné a mnoho lidí na to nemá trpělivost.

<span id="page-29-0"></span>Podle české softwarové společnosti Beneta<sup>[38](#page-29-1)</sup> 53 % odběratelů zhlédne zaslaný zpravodaj, 17 % klikne na některý z odkazů, který newsletter obsahuje, a pouze 0,25 % odběratelů newsletter odhlásí. I kdyby uživatel pouze rychle očima přelétl email, pravidelně přijímané zpravodaje vytvářejí pouto mezi odesílatelem a příjemcem.

Mnoho poskytovatelů internetových služeb nabízí možnost založit si zdarma emailovou schránku. Služba jako taková je poskytována zdarma, ale uživatel musí při registraci souhlasit s tím, že do patičky každého odeslaného emailu bude vloženo reklamní sdělení. Jedná se o velice účinnou formu textové reklamy, neboť přichází příjemci emailu jako součást zprávy a je velká pravděpodobnost, že si toto reklamní sdělení adresát přečte. Reklamní sdělení umístěné v patičce emailu obvykle obsahuje odkaz na produkt nebo službu.

Moderním trendem u reklamních sdělení v patičce emailu je tzv. kontextovost reklamy, která výrazně zvyšuje účinnost reklamního sdělení. Reklama je vybrána na základě analýzy obsahu emailu a zobrazuje se buď klasicky v patičce emailu, nebo v případě zobrazení ve webovém rozhraní emailu, je umístěna v pravém sloupci vedle textu zprávy.

Email může sloužit i jako nástroj pro připomenutí návštěvníkům, kteří na určité stránky již dlouhou dobu nezavítali, že stránky ještě existují, rozvíjejí se a čekají na své návštěvníky. Tato forma upozornění je vhodná zejména u webů, kde má každý uživatel založen svůj profil a pod svým jménem nebo přezdívkou (nick) prezentuje na webu své fotografie nebo píše blog.

#### **2.6.2.Bannerová reklama**

Nejstarší, ale stále velice rozšířenou formou internetové reklamy je bannerová reklama. Jedná

<span id="page-29-1"></span>[<sup>38</sup>](#page-29-0)http://www.beneta.cz/cs

se o grafickou reklamu ve formě statického obrázku (obvykle doplněného textem) nebo krátké jednoduché animace (animovaný GIF). Rozměry bannerů byly standardizovány a nejčastěji užívané jsou shrnuty v následující tabulce.

Za bannerovou reklamu se obvykle platí formou CPM neboli platbou za předem stanovený počet zobrazení. V poslední době se ale objevuje i platba pouze za proklik (CPC). Bannery vzhledem k formátu, ve kterém jsou vytvořeny, jsou datově náročnější než třeba textová reklama. Návštěvníkům stránek s bannerovou reklamou se tím prodlužuje doba načítání těchto stránek. V případě delších animací nebo rozměrnějších ploch je to řádově o desítky až stovky kB. To negativně pociťují především uživatelé s pomalejším připojením k internetu. Někteří uživatelé z tohoto důvodu používají různé programy nebo doplňky do internetových prohlížečů, které blokují načítání a zobrazování bannerové reklamy.

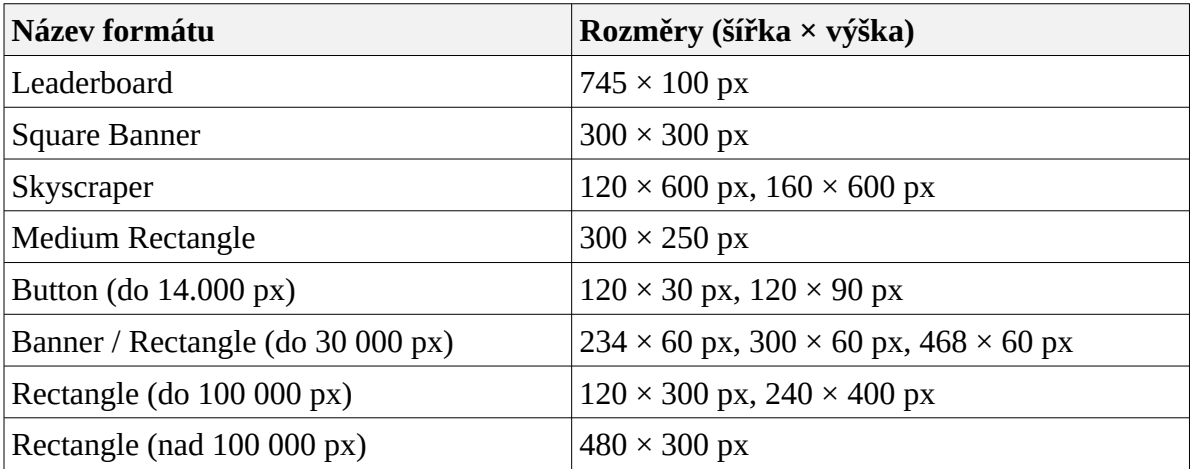

**Tabulka 12: Standardní formáty bannerové reklamy podle spir.cz**

Pro grafické bannery obsahující složitější animace než je pouhá rotace několika obrázků se používá technologie Flash. Tato vektorová technologie firmy Adobe využívá pro své zobrazení flash pluginu, který se instaluje jako rozšíření internetového prohlížeče. Ačkoli je tato technologie v současnosti často využívána, mnozí uživatelé nemají tento plugin nainstalovaný nebo ho mají z různých důvodů zakázaný. Nejedná se o nativní standardizovaný formát, který obsahuje řadu bezpečnostních omezení. Reklamní proužek vyrobený technologií flash se nazývá Rich media banner.

Vzhledem k těmto problémům by měla každá reklama ve formátu Flash obsahovat alternativu ve formě prostého textu nebo bitmapového obrázku. V případě, že alternativa nebude k dispozici, na počítačích bez nainstalovaného pluginu se reklama nezobrazí a zkreslí se údaj

o počtu zobrazení.

Specifikace na stránkách spir.cz [\[16\]](#page-91-6) doporučuje používat při exportu do souboru swf co neinižší verzi s ohledem na verzi pluginu nainstalovaného u uživatelů. Zmíněný dokument obsahuje i doporučenou podobu zdrojového kódu flashového tlačítka pro použití v reklamních systémech.

#### **2.6.3.Textová reklama**

Textová reklama je úzce spojená s termínem PPC. Základní myšlenkou *Pay per click* reklamy je platba za kliknutí na reklamní text. Neplatí se tedy samotné zobrazení nebo zhlédnutí reklamního textu, ale až za vlastní kliknutí. PPC reklama nemusí být nutně pouze textová, ale v drtivé většině případů se jedná o textovou formu reklamy.

Základními pojmy v oblasti PPC reklamy jsou *Cost per click* (CPC) – cena za proklik a *Cost through rate* (CTR) – míra prokliku. Cena za proklik se liší podle kvality inzerátu. Důležitým pojmem je konverze, což znamená, že uživatel provede akci, kterou si inzerent zaplatil. Příkladem může být internetový obchod s rybářskými potřebami, který za konverzi považuje objednání zboží. Cokoli jiného, co návštěvník přivedený na stránky obchodu prostřednictvím internetové reklamy učiní, obchodník nepovažuje za konverzi. Z konverze vychází další pojem, a to konverzní poměr. Jedná se o počet konverzí dělený počtem všech návštěv webu uskutečněným díky internetové reklamě.

Některé reklamní systémy umožňují platbu prostřednictvím *Pay per action* (PPA) neboli platby za akci. Inzerent platí pouze za návštěvníky, kteří svojí návštěvou učinili konverzi, tedy to, co si inzerent přál.

Historie PPC reklamy se datuje k září roku 1997, kdy společnost Goto.com začala pracovat na systému Overture. [\[5\]](#page-90-2) V červnu následujícího roku byl tento systém spuštěn a zobrazoval placené inzeráty na konkrétní klíčová slova ve výsledcích vyhledávání. Systém Overture roku 2003 koupila společnost Yahoo a změnila jeho název na Yahoo! Search Marketing.

Rok 2000 přinesl uvedení produktu společnosti Google s názvem Google Adwords; tehdy ještě byly ceny účtovány za tisíc prokliků. Druhá verze uvedená o dva roky později již přišla s modelem platby ve formě aukce. V květnu 2006 se na trhu objevil produkt společnosti Microsoft s názvem MSN Adcenter. První PPC systém uvedený na českém trhu byl v roce 2002 Etarget. Následovaly systémy BBKontext (2004), Adfox (2005) a Sklik (2006).

<span id="page-32-0"></span>PPC reklama se často spojuje s termíny kontextová reklama nebo reklama ve výsledcích vyhledávání nebo obsahu internetové stránky. Tyto termíny nelze vzájemně nahrazovat. Pojem kontextová reklama definuje Seznam Encyklopedie<sup>[39](#page-32-1)</sup> takto: "Kontextová reklama *je internetová reklama, která zobrazuje sdělení zadavatele v kontextu s obsahem webové stránky. Kontextová reklama se zobrazuje na webových stránkách provozovatelů, kteří uzavřeli smlouvu s poskytovatelem systému pro správu kontextové reklamy. Většina druhů kontextové reklamy se platí za proklik.*". Kontextová reklama má proto vždy vztah ke stránce, na které je zobrazena. Zjednodušeně řečeno vychází z jejího obsahu a na základě určení klíčových slov se zobrazí nejvhodnější reklamní text. Pokud je na stejné klíčové slovo k dispozici více reklam, rozhoduje se na principu aukce (kdo nabídne vyšší cenu, získá lepší pozici), míry prokliku a relevance reklamy.

Klíčová slova je možné použít ve volné, frázové nebo přesné shodě. Volná shoda umožňuje použít jakoukoli kombinaci zvolených klíčových slov. Zvolí-li si inzerent například klíčové slovo *hotel Menorka*, ve volné shodě se mohou zobrazovat slovní spojení jako *hotel Menorka*, *levný hotel Menorka*, *levný hotel na pobřeží Menorky* a další. Volná shoda nezobrazuje pouze jedno z klíčových slov, například *hotel*.

Frázová shoda je přísnější, klíčová slova se uzavírají do uvozovek, tedy "hotel Menorka". Zobrazí se v dotazech na přesnou kombinaci klíčových slov v zadaném pořadí, ale i s možností dalších slov před nebo za zvolenou kombinací slov. V uvedeném příkladu by to bylo například *hotel Menorka* nebo *levný hotel Menorka*, ale již by se nezobrazilo *levný hotel na pobřeží Menorky*, případně samotné *hotel*.

Nejpřísnější je přesná shoda. Při použití této shody se slova uzavírají do hranatých závorek, tedy *[hotel Menorka]*. Reklama se zobrazí pouze při zadání této kombinace slov v uvedeném pořadí.

Mnoho PPC systémů umožňuje využít vylučovacích slov. Uvozují se znakem "-". Příkladem může být *-pětihvězdičkový*. V kombinaci s předchozím příkladem by se tím vyloučilo spojení *pětihvězdičkový hotel Menorka*. U českých reklamních systémů je často využívanou službou

<span id="page-32-1"></span><sup>.&</sup>lt;br>3d [http://encyklopedie.seznam.cz/heslo/135050-kontextova-reklama](#page-32-0)

skloňování slov. Označuje se znakem + (plus) ihned za výrazem. Příkladem může být spojení *levný hotel Menorka+.* To se při použití s volnou shodou zobrazí i v dotazech typu *ubytování v levném hotelu na Menorce*.

Úspěšnost reklamního textu je ovlivněna nejen volbou klíčových slov, ale i formulací celé věty. Uživatele více zaujmou neobvyklé, lákavé texty, obsahující výrazy "zdarma", "sleva" nebo libovolný superlativ, než obyčejný nezajímavý inzerát, kterých vidí denně několik. Ve výsledku tedy může jeden inzerent získat více zákazníků než druhý a to i přesto, že zaplatí za reklamu méně.

Existují internetové společnosti, které se specializují na zakládání a správu reklamních PPC kampaní. Za jejich služby se obvykle platí buď fixní platbou, procentuální platbou ve smluvené výši nebo garantovanou cenou za proklik, kdy se firma zaručuje přivést požadovaný počet návštěvníků na stránky klienta.

Jako každý druh reklamy je i tuto formu reklamy vhodné zapojit do reklamního mixu (souběhu několika forem reklamy najednou). Uživatelé kontextovou reklamu přijímají vstřícně, oslovuje cílenou skupinu potencionálních zákazníků, má nízké náklady pro inzereta a snadno se měří její úspěšnost. Navzdory tomu má i své nevýhody. Nehodí se příliš pro branding neboli pro získání povědomí o značce mezi širokou veřejností. Zde je mnohem lepší využít jiných druhů internetové reklamy, zejména grafických bannerů nebo flash reklamy.

PPC reklama má svoji výhodu ve snadné a rychlé úpravě inzerovaného textu, stejně tak v možnosti pružně reagovat na momentální poptávku. Využití v praxi nastínil Petr Staněk, Marketing Manager internetové společnosti Net Travel.cz, která se zabývá prodejem zájezdů, na konferenci PPC 2008 [\[17\].](#page-91-7) "*Podle našich interních analýz jsme spočítali, že je lepší uměle snižovat poptávku ve vysledovaných náporových dnech a poslat určité procento zákazníků ke konkurenci a naopak v určitých dnech zvedat výtěžnost PPC systémů a dorovnat tak optimální vytíženost call centra. Při přetížení call centra dramaticky klesá prodejní konverzní poměr na příchozí objednávku a zdánlivě slibně rostoucí poptávka znamená prodělek a především nespokojeného zákazníka. Dále PPC systémy zcela vypínáme např. při neplánované nemocnosti pracovníků call centra.*"

Zajímavé srovnání mezi PPC reklamou a bannerovou reklamou provedl v prezentaci ke konferenci PPC reklamy Tomáš Jindříšek z Ogilvy Interactive Worldwide. Porovnal

oba druhy reklamy jako ženu a muže. [\[12\]](#page-90-3)

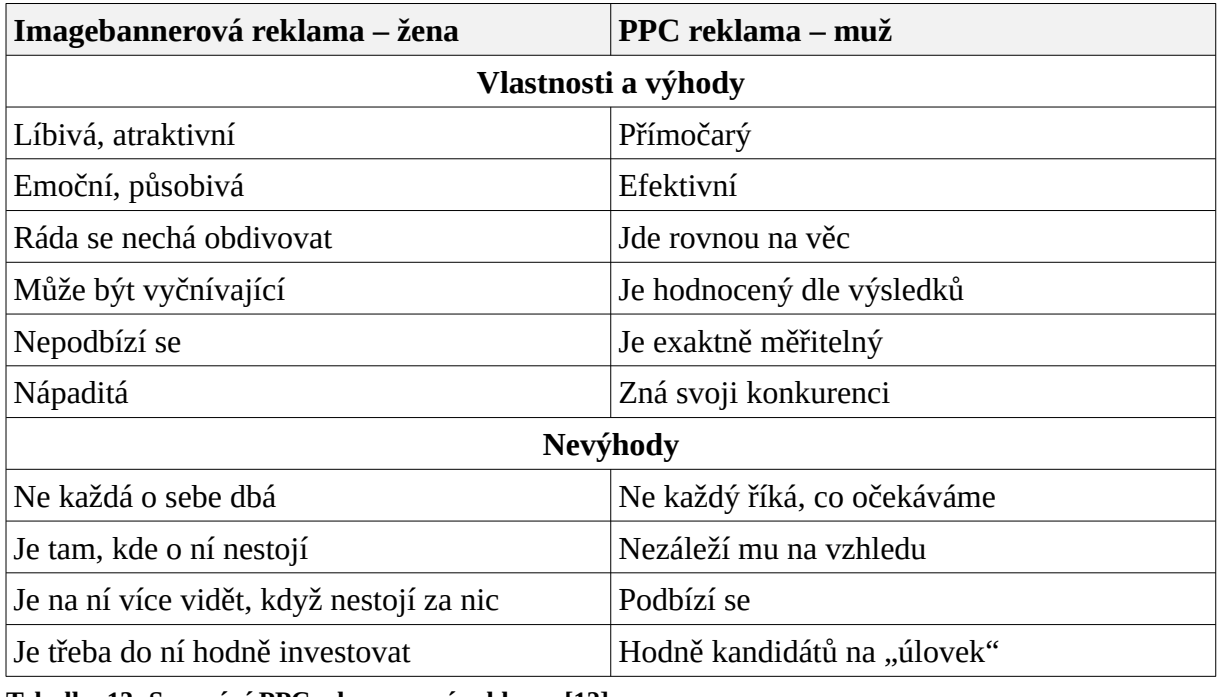

**Tabulka 13: Srovnání PPC a bannerové reklamy [\[12\]](#page-90-3)**

Nejpoužívanějšími PPC systémy v České republice jsou Google AdWords, Sklik, eTarget a Adfox. Popis jednotlivých produktů je uveden v další kapitole. Ze zahraničních je možné jmenovat MSN AdCenter, Mirago, Yahoo! Search Marketing nebo Looksmart. V některých systémech je možné cílit reklamy na jednotlivé jazyky, lokality nebo země.

Placenými odkazy, které se zobrazují především ve vyhledávačích, se podrobně zabývá SEM (*Search Engine Marketing*), do češtiny často překládaný jako marketing zaměřený na vyhledávače. Jeho podoborem je SEO (*Search Engine Optimalization*) využívající znalostí, kterými se řídí jednotlivé vyhledávače a optimalizuje pro ně internetové stránky. SEO se tedy zaměřuje na úpravu stránek s cílem zlepšit jejich umístění ve fulltextových vyhledávačích.

#### **2.6.4.Mobilní reklama**

Penetrace (neboli rozšíření v rámci populace) mobilních telefonů je v České republice jedna z nejvyšších na světě. Podle Lukáše Kořínka, který podniká v oblasti reklamy a mobilních komunikací, vlastní mobilní telefon kolem 8,6 miliónu lidí. [\[13\]](#page-91-8) Nejvyšší počet uživatelů je mezi mladými lidmi, s rostoucím věkem počet uživatelů mírně klesá.

Celosvětové investice do mobilní reklamy podle Emarketer.com [\[7\]](#page-90-4) byly v roce 2006 ve výši 1,5 miliardy dolarů, v roce 2011 se předpokládá nárůst až na 13,9 miliardy dolarů.

Bohužel málo uživatelů používá ve svém mobilním telefonu internetové služby. Důvodem je jak malý počet zařízení umožňující pohodlné připojení k internetu přes mobilní telefon, tak i uživatelské návyky. Mnoho lidí také limituje cena připojení k internetu přes mobilní telefon. Vzhledem k těmto omezujícím faktorům lze využít mobilní reklamu pouze okrajově.

Existují internetové služby, které po registraci čísla mobilního telefonu na něj zasílají reklamní sdělení formou SMS nebo MMS a za takto zaslané zprávy uživateli platí drobnou provizi, nicméně tyto služby nejsou příliš rozšířené a zasáhnou tak malé procento uživatelů. Registrovaní bývají většinou studenti a mladí lidé obecně, proto lze reklamu cílit na tuto část populace.

#### **2.6.5.Video reklama**

Video reklama kombinuje výhody internetové a televizní reklamy. Jedná se o druh internetové reklamy, která se zobrazuje uživatelům nejčastěji před začátkem videozáznamu. Může však být zařazena i na konec nebo kamkoli dovnitř videozáznamu. Využívají ji zejména společnosti, jejichž hlavním posláním je přinášet internetová videa. Z českých portálů je možné zmínit např. stream.cz, ze světových zejména youtube.com. Dalšími zájemci o video reklamu jsou televizní společnosti, které mají na internetu svůj video archiv a také zpravodajské servery. Z českých lze zmínit především TV Nova $40$ , Novinky.cz $41$ , Aktualne.cz $42$ nebo Idnes.c $z^{43}$  $z^{43}$  $z^{43}$ 

<span id="page-35-6"></span><span id="page-35-4"></span><span id="page-35-2"></span><span id="page-35-0"></span>Mezi výhody patří nižší pořizovací náklady a také nižší cena za uveřejnění než v případě

<span id="page-35-1"></span><sup>&</sup>lt;sup>[40](#page-35-0)</sup> http://www.nova.cz

<span id="page-35-3"></span> $41$  http://www.novinky.cz

<span id="page-35-5"></span><sup>&</sup>lt;sup>[42](#page-35-4)</sup> http://www.aktualne.cz

<span id="page-35-7"></span>[<sup>43</sup>](#page-35-6) http://www.idnes.cz
televizní reklamy. Každý, kdo si chce video přehrát, musí nejprve zhlédnout reklamu, která je před ním umístěná. Reklamu proto nelze snadno přehlédnout jako jiné druhy internetové reklamy. U drtivé většiny portálů nejde ani přeskočit, ani u ní vypnout zvuk.

Poslední zmiňovaná vlastnost může být pro některé uživatele i její nevýhodou. Pokud se vyskytuje příliš často, může uživatele znechutit. Majitelé pomalejších připojení obvykle nemají trpělivost, aby čekali, než se stáhne video a volí raději textovou formu informací. Je proto nutné počítat s tím, že někteří uživatelé nebudou video reklamou osloveni.

# VIDEO: Řidička nezvládla sníh. auto s dětmi otočila na střechu

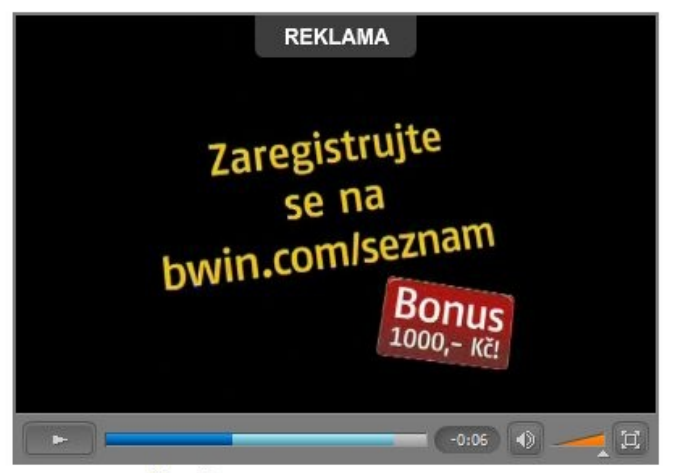

BEZ KOMENTÁŘE: Řidička otočila auto s dětmi na střechu zdroj: Patrik Biskup, Právo

#### <span id="page-36-0"></span>**Obrázek 7: Příklad videoreklamy - Zdroj: Novinky.cz**

Možnost provázání video reklamy a televizní reklamy popisuje i tisková zpráva<sup>[44](#page-36-1)</sup>: "Pro větší *klienty s vyššími rozpočty na reklamu je video reklama na internetu velmi účinným doplňkem televizní reklamy, menší klienti naopak využijí a ocení video reklamu jako hlavní komunikační prostředek s využitím výhod video spotů pro oslovení svých potenciálních zákazníků. Provázání video reklamy s ostatní internetovou reklamou umožní potenciálnímu zákazníkovi okamžitou reakci a získání dalších podrobnějších informací k propagovanému sdělení.*"

Relativní novinkou je možnost kliknutí na video reklamu, které přenese uživatele na stránku s podrobnějšími informacemi k nabízenému produktu. Reklama se tam stává více interaktivní než pouhé přehrání videa.

<span id="page-36-1"></span><sup>44</sup> [http://interval.cz/tiskove-zpravy/m-i-a-prinasi-na-cesky-internet-novinku-videoreklamu/](#page-36-0)

### **2.6.6.PR články**

Zejména na zpravodajských portálech nebo na pravidelných internetových magazínech se využívá nepřímá forma reklamy prostřednictvím PR článků. Zkratka PR vychází z termínu *Public relations* neboli česky vztahy s veřejností a jedná se o obousměrnou sociální komunikaci. Taková reklama se uživateli jeví jako důvěryhodná a mnozí si ani neuvědomí, že se jedná o reklamu. PR článek bývá na stránku A4, jeho délka však není pevně stanovena. Článek může být doplněn obrázky, animacemi, videem nebo odkazy na související internetové stránky. Texty jsou čtivé, mnohé se snaží nabudit dojem vědecko-populárního pojednání. Někteří autoři<sup>[45](#page-37-1)</sup> neřadí PR články přímo do reklamy, neboť jejich smyslem není krátkodobý prospěch (např. nákup právě zlevněného výrobku), ale dlouhodobé pozitivní působení na širokou veřejnost.

<span id="page-37-0"></span>Do firemních stránek se obvykle vkládají PR články do sekce "pro novináře". Tam mohou uživatelé najít prohlášení firmy, tiskové zprávy nebo oficiální odpovědi na konkrétní otázky. Dále zde některé firmy zveřejňují výroční zprávy, firemní časopisy nebo zpravodaje. Pokud firma pravidelně zveřejňuje PR články, je vhodné, aby umožnila novinářům si zdarma objednat zasílání těchto článků emailem přímo do jejich emailové schránky. Pozitivními zprávami o firmě nebo jejích výrobcích lze napomoci k lepšímu obrazu firmy u veřejnosti.

## **2.6.7.Sponzorství**

Sponzorství na internetu lze rozdělit na dva druhy – sponzorování sekcí webu (nebo celého webu) a sponzorování různých soutěží na webu. První jmenovaný druh se u nás příliš nerozšířil, ale například v USA se jedná o častý jev. Mnohem víc se u nás využívá sponzorování soutěží. Výherci kromě věcných cen od sponzorské firmy dostanou i její propagační materiály a dochází tak k provázání internetové a klasické reklamy.

<span id="page-37-1"></span>[<sup>45</sup>](#page-37-0) http://www.apra.cz/cz/index.php?show\_page=text&section=7.1.1.

### **2.7. Reklamy, které upoutají**

June Cohenová ve své knize [\[3\]](#page-90-0) poukazuje na několik typů reklam, které návštěvníky na první pohled upoutají. I když se kniha zaměřuje na americký internetový trh, lze sledovat podobné chování i u českých uživatelů internetu.

Upoutají reklamy v souvislostech, tedy taková reklama, která se uživateli právě hodí. Jako příklad lze uvést reklamu na půjčku v bance na serveru, který se zabývá realitami. Po kliknutí na reklamu vedle ceny reality se vypočítá měsíční splátka a doba splácení úvěru u příslušné banky.

Na lidskou psychiku působí také naléhavé reklamy, často spojované s výrazy "zdarma" nebo "novinka". Úspěch přinášejí reklamy s obrázky roztomilých zvířátek nebo portréty úspěšných lidí. Příkladem může být několik let stará reklamní kampaň portálu Seznam.cz, který vsadil na psa jako symbol vyhledávání.

Rovněž účinné bývají vtipné reklamy. Příkladem od nás může být portál Centrum.cz a jeho nedávná reklama s "Bóbikem". Někdy ovšem může vtipnost přehlušit vlastní reklamní sdělení včetně názvu společnosti, na kterou má reklama zákazníka přivést. To se podle některých komentátorů stalo i v případě "Bóbika".

Oblíbené u uživatelů bývají i funkční reklamy. Jedná se obvykle o vyhledávací políčko s logem firmy, případně interaktivní kalkulačky nebo grafy generované na základě vložených hodnot.

U netradičních formátů internetové reklamy je důležité vhodně využít doby, kdy reklama působí neokoukaně a uživatelé ji ještě neignorují. Důležité je uživatele zaujmout, stačí i nějakou drobností.

Pozornost na sebe upoutají i zavádějící reklamy. Na stránkách se obvykle zobrazují jako různé chybové nebo varovné hlášky systému nebo prohlížeče. Mají sice poměrně vysokou proklikovost, ale mnoho uživatelů odradí od služeb firem, které tento druh reklam využívají a obvykle i od webových stránek, na kterých se tyto reklamy zobrazují. Mnozí uživatelé mají tyto reklamy spojené s nelegálními nebo pololegálními internetovými stránkami, takže takové reklamy rozhodně nevzbuzují u lidí důvěru.

Mezi nepříjemné reklamy, které sice upoutají pozornost, ale obvykle jen k tomu, aby je lidé zavřeli, patří reklamy ve vyskakovacích oknech (*pop-up*, *pop-under*) internetových prohlížečů. Poslední dobou se stále častěji nahrazují reklamami, které sice neotevřou nové okno, ale zobrazí se na nějakou chvíli přes celou stránku původního webu. V literatuře [\[2\]](#page-90-2) se tyto reklamy nazývají termínem Interstitial. Obvykle se zobrazují na pět až patnáct sekund a uživatel by měl mít vždy možnost kliknutím přejít ihned na požadovaný server.

### **2.8. Problémy internetové reklamy**

### **2.8.1.Click Fraud**

Zejména v souvislosti s modelem reklamy PPC, kde inzerent platí za proklik, se objevují podvody s neplatnými nebo záměrně podvodnými kliky. Za neplatný proklik se považuje jakýkoli klik, kterým uživatel nemá v úmyslu navštívit odkazovaný web. Podvodný proklik je druh neplatného kliku, který má hlavní cíl generovat zisk pro web, na kterém je formou reklamy odkaz umístěn. Definice neplatného prokliku podle společnosti Google<sup>[46](#page-39-1)</sup> zní: "*Neplatné prokliky nebo zobrazení je jakákoliv metoda, jak uměle či podvodně vytvářet klikání nebo zobrazení stránek*".

<span id="page-39-0"></span>Zakázané metody klikání jsou popsané například v podmínkách reklamního systému Google AdWords [\[10\]:](#page-90-1) "*Mezi tyto zakázané metody patří, není však omezeno na, opakované ruční prokliky nebo zobrazení, používání robotů, nástroje vyvolávající automatizované prokliky nebo zobrazení, služby třetích stran, které vyvolávají prokliky nebo zobrazení, jako jsou programy typu paid-to-click, paid-to-surf, autosurf, a také programy na výměnu prokliků, tzv. click-exchange nebo jiný podvodný software.*"

Každý reklamní PPC systém se snaží počet neplatných prokliků co nejvíce snížit, neboť vysoký počet těchto prokliků poškozuje zadavatele reklamy. Existují různé způsoby, jak proti tomu mohou reklamní systémy bojovat, nicméně žádný nemůže být zcela dokonalý. Konkrétní algoritmus z konkurenčních důvodů a z důvodů možné zneužitelnosti provozovatelé reklamních PPC systémů neuvádějí, ale základní princip je u všech systémů podobný. Dělí se na preventivní opatření a na detekci neplatných kliků spojenou s jejich eliminací formou filtrování.

<span id="page-39-1"></span>[<sup>46</sup>](#page-39-0)http://www.google.com/support/adsense/bin/answer.py?hl=cs&answer=32740

Prevence spočívá ve vymezení pravidel, která musí provozovatel webu s reklamními inzeráty, respektovat. V případě jejich porušování hrozí finanční sankce, případně vyloučení ze systému.

Detekci lze rozdělit na automatickou (prostřednictvím naprogramovaných skriptů) a manuální. K manuální detekci se přistupuje zpravidla v okamžiku podezření na zneužívání systému na konkrétním webu nebo tehdy, kdy přijde stížnost od inzerenta, který ze statistik proklikovosti tuší nekalé praktiky na inzerujícím webu, které ho poškozují. Drtivou většinu neplatných prokliků zachytává automatická detekce. Jedná se především o filtraci na základě IP adresy, země, návštěvy bez referer záznamu a míry proklikovosti. V referer záznamu odesílá webový prohlížeč informace o stránce, která na požadovanou stránku uživatele odkázala. Pokud takový záznam chybí, jedná se buď o návštěvu přímým zadáním adresy do adresového řádku prohlížeče nebo příchod přes oblíbené položky nebo může jít o podvodný proklik.

Možnosti detekce zhoršuje také skutečnost, že většina systémů nemá údaje o dalším chování návštěvníka na odkazovaném webu. V případě, že by reklamní PPC systémy měly k dispozici údaje o počtu navštívených stránek nebo o délce návštěvy, mohly by z těchto údajů detekovat další neplatné prokliky. Podezřelé jsou především krátké návštěvy pouze jedné stránky.

#### **2.8.2.Software na blokování reklamy**

Někteří uživatelé internetu si nepřejí být obtěžováni internetovou reklamou, a proto používají různé softwarové prostředky, které omezují zobrazování reklamy na webových stránkách. Mezi nejčastější způsoby patří používání rozšíření a doplňků, které blokují zobrazování reklamy, do internetových prohlížečů. V internetovém prohlížeči Firefox se jedná například o rozšíření AdBlock nebo AdBlock Plus. Prohlížeč Opera obsahuje možnost blokování libovolného obsahu internetové stránky přímo v základní verzi prohlížeče. Internet Explorer umožňuje tuto funkci například přes nadstavbu IEPro.

Principem blokování je sestavení blacklistu a whitelistu. Blacklist obsahuje seznamy prvků, které se mají blokovat, whitelist naopak obsahuje seznam prvků, které nemají být blokovány. Oba seznamy se mohou tvořit buď automaticky, nebo ručně. Automatická tvorba vychází z blokování obecně používaných slov v adresách nebo v názvech souborů. Blokují se slova jako reklama, ad, ads, banner, banners, iframead a jim podobná. Zápis se obvykle provádí přidáním hvězdičky před a za slovo, aby byly filtrovány veškeré adresy obsahující dané slovo. Jako příklad může posloužit http://\*/banners/\*. Je však možné blokovat i jednu konkrétní adresu reklamního banneru, např.: [http://img.libimseti.cz/i/468x60\\_adsl\\_forpsi.gif](http://img.libimseti.cz/i/468x60_adsl_forpsi.gif) .

Uvedené produkty pro blokování reklam obvykle obsahují již po instalaci obecný filtr na obvykle filtrovaná slova, nicméně umožňují tento filtr dále rozšiřovat. Úpravu filtru lze provést ručně editací textového souboru nebo pohodlněji přímo z internetového prohlížeče kliknutím pravým tlačítkem myši na prvek, který má být zablokován a vybráním příkazu přidat do filtru blokování reklam. Každý program má trochu odlišný postup tohoto přidávání, nicméně v principu fungují stejně.

Whitelist, který obsahuje seznam prvků, které se nemají blokovat a přitom jsou obsažené v blacklistu, se obvykle musí vytvářet přímou editací textového souboru obsahující pravidla blokování. Nejčastěji se neblokované prvky v seznamu označují  $@@$ . Pokud tedy v blacklistu je například obsaženo http://www.miga.cz/banner/\* a současně ve whitelistu je zapsáno  $\omega$ @http://www.miga.cz/banner/migazmen.gif, znamená to, že se blokují všechny prvky z adresy <http://www.miga.cz/banner/>mimo soubor migazmen.gif.

Programy na blokování reklamy se liší i ve způsobu, jak naloží s plochou, ve které měl být zobrazen blokovaný prvek. Některé vyplní plochu bílou nebo šedou barvou, jiné tuto plochu skryjí a na její místo posunou zbytek obsahu zobrazené internetové stránky.

Nejčastěji blokovaným typem prvku je grafický banner a flash reklama, lze však blokovat i textovou reklamu nebo vyskakovací a překryvová okna. Blokování textové reklamy využívá pouze minimum uživatelů. Nelze tímto způsobem blokovat například video reklamu, jejíž obsah je přímo spojen s promítaným video souborem.

V mnoha internetových diskuzích se rozebírá, zda je blokování reklamy etické či nikoli. Zastánci blokování reklam tvrdí, že každý uživatel má právo si z internetové stránky stahovat jen to, co ho zajímá. Naopak odpůrci poukazují na to, že provozovatel stránky díky těmto programům přichází o možnost zisku ze zobrazovaných reklam. Provozovatelé stránek s reklamními plochami mohou tyto uživatele označit za "černé pasažéry".

Z technického hlediska při blokování reklamního prvku nedojde k odeslání požadavku na zobrazení příslušného prvku na server a tím ani k započítání zobrazení daného prvku. Při platbě modelem CPM tedy inzerent nepřichází o peníze vynaložené na reklamní kampaň, neboť se toto zobrazení nezapočítá. Stejné je to pro inzerenta i u platby modelem CPC.

## **3. Měření návštěvnosti internetových stránek**

## **3.1. Faktory ovlivňující návštěvnost**

Téměř každý provozovatel internetových stránek se snaží zvyšovat jejich návštěvnost. Návštěvností se často porovnává úspěšnost nebo popularita jednoho webu vůči jinému. Bývá to také rozhodující měřítko pro stanovení ceny reklamního prostoru na stránkách.

To, jakou návštěvnost má určitá internetová stránka, ovlivňuje řada dílčích faktorů. Patří mezi ně především kvalita a množství informací, grafický vzhled webu, přehlednost nebo dohledatelnost. Tyto faktory může provozovatel nebo tvůrce stránek poměrně výrazně ovlivnit.

Co však lze ovlivnit stěží, jsou další faktory jako počasí, roční doba, státní svátky, výpadky u poskytovatelů internetového připojení, důležité události světového nebo regionálního významu a některé další nepředvídatelné jevy. Důsledky působení těchto faktorů bývají významné na návštěvnost v konkrétním daném okamžiku, v dlouhodobém horizontu se jejich působení většinou eliminuje.

Faktor počasí působí na návštěvnost všech internetových stránek téměř stejnou měrou. V chladných nebo deštivých dnech jsou lidé více doma a proto také častěji navštěvují různé internetové stránky. Naopak za jasných teplých dnů vyráží mnoho lidí do přírody a návštěvnost webů tím klesá.

<span id="page-42-0"></span>Návštěvnost stránek kolísá během dne. Z analýzy návštěvnosti $^{47}$  $^{47}$  $^{47}$  mnoha webů vyplývá, že zpravodajské portály mají největší návštěvnost ráno a že tato návštěvnost v průběhu dne klesá. Toto tvrzení platí pouze za předpokladu, že během dne nedojde k významné události, která by zvýšila zájem o aktuální zpravodajství. Komunitní a zábavné weby mají špičku své denní návštěvnosti mezi 20. a 22. hodinou. V nočních hodinách (1:00 – 5:00) dochází k celkovému útlumu návštěvnosti, proto je tento čas vhodný k pravidelným zálohám, údržbám nebo k inovaci hardwaru, na kterém internetové stránky běží.

<span id="page-42-1"></span><sup>47</sup>[http://www.toplist.cz](#page-42-0)

Na návštěvnost má vliv i den v týdnu. Začátkem týdne, konkrétně v pondělí ráno, kdy většina pracujících obyvatel přijde do práce, se zvyšuje návštěvnost mnoha webů. Lidé zjišťují, co je nového, což prospívá především často aktualizovaným internetovým stránkám. Víkendy obvykle znamenají pokles návštěvnosti většiny webů. Lze ale najít i výjimky. Patří mezi ně stránky zaměřené na cestování, tipy na výlety nebo aktuální kulturní či sportovní akce. Vliv státních svátků se již liší podle zaměření a typu internetové prezentace. U řady webů státní svátky působí podobně jako víkendy. Náboženským stránkám prospívají náboženské svátky k získání více návštěvníků.

Podle studie June Cohenové [\[3\]](#page-90-0) lze pozorovat na amerických webových stránkách pravidelně se opakující roční cykly. Patří mezi ně lednový nápor, letní okurková sezóna, podzimní růst a prosincový propad. Podobné výkyvy lze pozorovat i na našem českém trhu.

Lednový nápor souvisí s návratem pracujících obyvatel do zaměstnání a žáků či studentů do škol. Tento jev lze vysvětlit také obdobím po vánočních svátcích. Na internetu se objeví noví uživatelé, kteří buď dostali nový počítač, nebo (lepší) internetové připojení. Zájem o internetovou reklamu je v lednu nízký, neboť řada firem se finančně vyčerpala v předvánočním období a začátkem roku chtějí šetřit.

Letní okurková sezóna souvisí s dobou dovolených a školních prázdnin, tedy přibližně od druhé poloviny června do konce srpna. Působí zde i faktor počasí, neboť v letních měsících mnoho lidí tráví čas v přírodě. Toto období je ukončeno zářím, kdy se vrací děti do škol a většina pracujícího obyvatelstva má již vyčerpanou hlavní dovolenou. Počasí již také neláká k pobytu v přírodě a na chatách. Podzimní nárůst návštěvnosti může také ovlivnit fakt, že mnozí školáci dostanou se začátkem školního roku počítač s internetovým připojením.

Prosincový propad lze pozorovat u neobchodních webů. Naopak u elektronických obchodů se jedná o největší nápor za celý rok. Příčinou jsou nadcházející vánoční svátky, kdy většina lidí shání vánoční dárky. Ve shonu a zařizování ohledně Vánoc tak lidé mají méně času na jiné internetové stránky, což se projeví jejich nižší návštěvností.

Výrazný neočekávaný vzestup návštěvnosti může způsobit uvedení nové funkce na stránkách, publikace na zpravodajském nebo odborně zaměřeném magazínu či informace o velkém výprodeji, která se dostane k velkému množství uživatelů.

Drtivý propad návštěvnosti může mít příčinu ve výpadku nebo v silném přetížení serveru, na kterém web běží, případně to může být důsledek výpadku připojení k internetu pro mnoho zákazníků některého z významných poskytovatelů internetového připojení. Důvodem může být také hrubá chyba programátora internetových stránek, která znepřístupní část webu nebo dokonce celý web. Jednou z posledních možností je výpadek měřicího systému, který zajišťuje monitorování návštěvnosti.

#### **3.2. Analýza LOG souboru**

Návštěvnost serveru lze zjistit mnoha způsoby. Nejstarší metodou, která je sice nejpracnější, ale dokáže přinést velmi zajímavá zjištění, je analýza log souboru. Každý server ukládá do tohoto souboru údaje o provozu na serveru. Záznamy obsahují datum a čas návštěvy uživatele, jeho IP adresu, adresu požadovaného souboru, identifikaci, typ a verzi internetového prohlížeče a operačního systému.

Analýzu tohoto souboru může provádět buď přímo provozovatel konkrétního webu, nebo může log soubor předávat specializované agentuře, která provede externí analýzu. V České republice je nejznámější služba iAudit provozovaná společností Taylor Nelson Sofres Media, která vznikla již na jaře 1998. Tyto agentury obvykle sestavují veřejné přehledy návštěvnosti auditovaných webů a umožňují tak každému uživateli internetu zjistit základní statistiky návštěvnosti sledovaných stránek.

### **3.3. Měřicí statistiky na serveru**

Základní statistiky návštěvnosti lze získat přímo od poskytovatele webhostingových služeb. Většinou se jedná o bezplatné webové aplikace, které vycházejí z analýzy log souborů nebo získávají data z příslušného portu serveru. Na linuxových serverech nejčastěji běží aplikace *Awstats Web Sites*[48](#page-44-1), u které si uživatel může nechat vypsat údaje za libovolný měsíc.

<span id="page-44-0"></span>Zobrazuje počet návštěv, počet unikátních návštěv, zobrazených stránek, hitů a přenesených bajtů. Z těchto údajů dále vypočítává počet návštěv, stránek, hitů a bajtů na jednoho návštěvníka. Následují tabulky s přehledy těchto základních údajů po jednotlivých měsících, dnech, dnech v týdnu i hodinách. Pro identifikaci návštěvníka slouží údaje o zemi přístupu, seznamu nejčastějších IP adres, návštěvách vyhledávacích robotů (včetně data a času jejich návštěvy), době trvání návštěvy, typu nejčastěji přenášených souborů, operačním systému

<span id="page-44-1"></span><sup>48</sup>[http://awstats.sourceforge.net/](#page-44-0)

a internetovém prohlížeči návštěvníků. Několik dalších tabulek vypisuje počet návštěv z jednotlivých internetových vyhledávačů, diskuzních skupin, oblíbených záložek a dalších stránek. Následuje výpis nejčastějších hledaných slovních spojení a hledaných výrazů, které přivedly návštěvníky na sledované stránky. V závěru reportu lze zjistit nejčastěji zobrazené chybové kódy a seznam nenalezených stránek, na které vedou chybné odkazy.

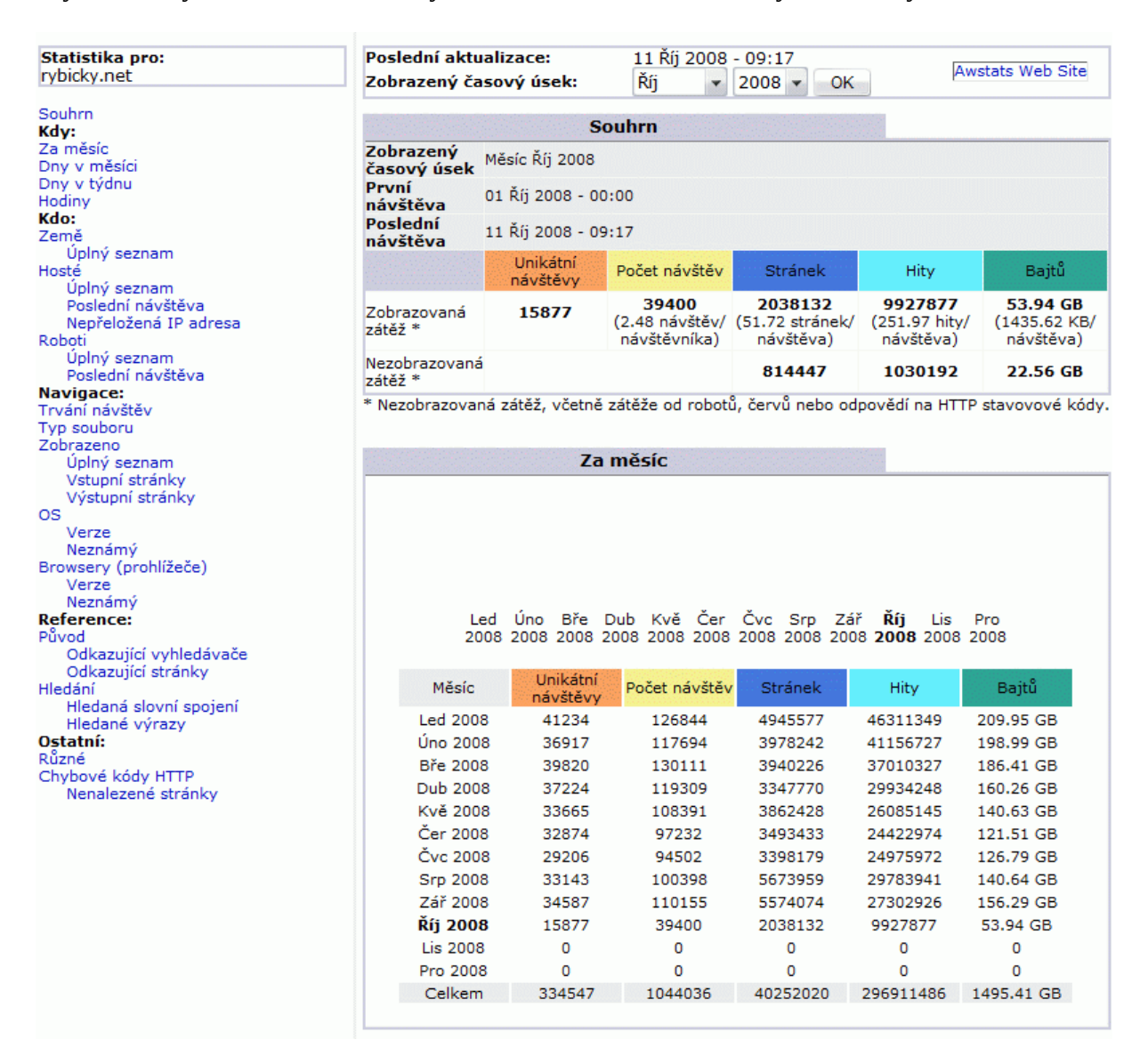

**Obrázek 8: Statistiky Awstats Web Site**

## **3.4. Externí monitorování návštěvnosti – statistické servery**

Pokud autorovi stránek nestačí údaje, které mu poskytne server, může využít bezplatných nebo placených řešení třetích stran. Nejčastější formou provázání sledovaného webu a měřicí služby je html kód, javascript, malý obrázek nebo neviditelný měřicí bod, který webmaster vloží do sledované stránky. Umísťuje se obvykle do patičky na všechny podstránky webu.

Mezi neznámější a nejpoužívanější měřicí systémy u nás patří Toplist.cz, Navrcholu.cz, iAudit.cz nebo NetMonitor. Ze zahraničních je třeba uvést zejména Google Analytics.

## **3.4.1.Google Analytics**

<span id="page-46-0"></span>Mezi nejlépe propracované bezplatné nástroje měřící návštěvnost internetových stránek patří Google Analytics<sup>[49](#page-46-1)</sup>. Většina statistik se zobrazuje v přehledných grafech s možností detailního přiblížení až na zdrojová data.

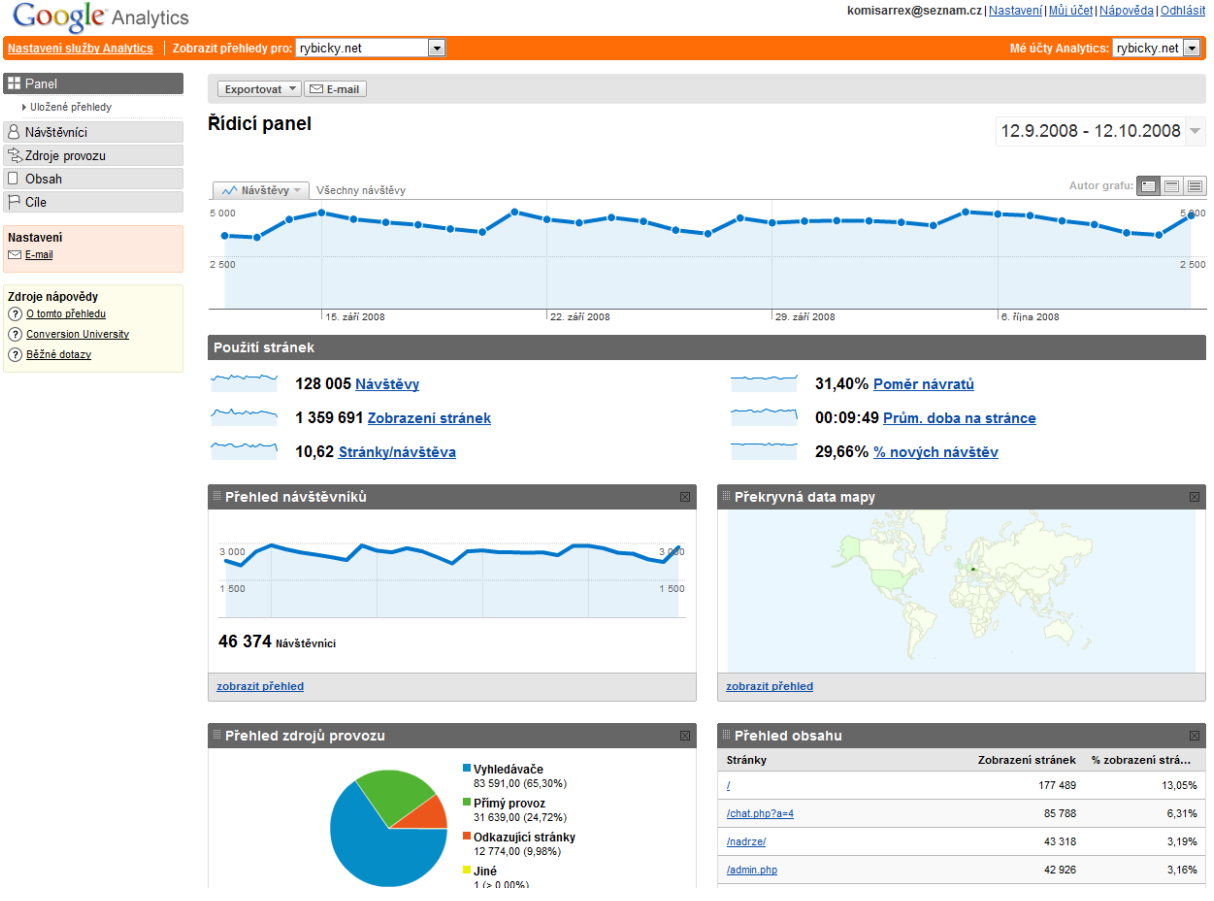

**Obrázek 9: Google Analytics - základní přehled**

<span id="page-46-1"></span><sup>49</sup>[http://www.google.com/analytics/](#page-46-0)

Pro registraci je nutné vlastnit emailový účet na Gmailu nebo vyplnit krátký formulář. Po zadání základních informací o stránce systém vygeneruje javascriptový kód, který je nutné doplnit do zdrojového kódu sledovaného webu. Za několik dní již systém začne zobrazovat nasbíraná data.

Na základní obrazovce se zobrazují data naměřená za poslední měsíc. V kalendáři je však možné zvolit libovolné časové období. Tzv. řídicí panel zobrazuje nejzákladnější informace o návštěvnících, tedy především jejich počet, zdroj, návratnost, strávenou dobu nebo počet zobrazených stránek.

Statistiky je možné exportovat do formátu PDF a XML. Emailem je možné odeslat statistiky ve formátu PDF, XML, CSV (vhodné pro Microsoft Excel) a TSV (text oddělený tabulátory). Zasílání emailů se statistikami návštěvnosti je možné nastavit denně, týdně, měsíčně nebo čtvrtletně.

| <b>Google</b> Analytics                                         |                                                                           |                                        |           |                                                                                                    | komisarrex@seznam.cz Nastavení Můj účet Nápověda Odhlásit |           |  |  |
|-----------------------------------------------------------------|---------------------------------------------------------------------------|----------------------------------------|-----------|----------------------------------------------------------------------------------------------------|-----------------------------------------------------------|-----------|--|--|
| Nastavení služby Analytics   Zobrazit přehledy pro: rybicky.net |                                                                           | $\blacktriangledown$                   |           |                                                                                                    | Mé účty Analytics: rybicky.net v                          |           |  |  |
| <b>品 Panel</b><br>Návštěvníci                                   | Exportovat ▼   2 E-mail   8 Přidat na řídicí panel<br>Přehled návštěvníků |                                        |           |                                                                                                    |                                                           |           |  |  |
| Přehled<br>Srovnávání                                           |                                                                           |                                        |           |                                                                                                    | 12.9.2008 - 12.10.2008                                    |           |  |  |
| Překryvná data mapy                                             |                                                                           |                                        |           |                                                                                                    | Autor grafu:                                              | EIE       |  |  |
| Nový vs. vracející se                                           | √ Návštěvníci »<br>Všechny návštěvy                                       |                                        |           |                                                                                                    |                                                           |           |  |  |
| Jazyky                                                          | 3 0 0 0                                                                   |                                        |           |                                                                                                    |                                                           |           |  |  |
| ▼Trendy návštěvníků                                             |                                                                           |                                        |           |                                                                                                    |                                                           |           |  |  |
| Počet návštěv                                                   | 1 500                                                                     |                                        |           |                                                                                                    |                                                           | 1 500     |  |  |
| Absolutní jedineční<br>návštěvníci                              |                                                                           |                                        |           |                                                                                                    |                                                           |           |  |  |
| Zobrazení stránek                                               | 15. září 2008                                                             | 22. září 2008                          |           | 29. září 2008                                                                                              | 6. října 2008                                             |           |  |  |
| Průměrná zobrazení stránky                                      | 46 374 lidí navštívila tuto stránku                                       |                                        |           |                                                                                                    |                                                           |           |  |  |
| Doba na stránkách                                               |                                                                           |                                        |           |                                                                                                    |                                                           |           |  |  |
| Míra opuštění                                                   | 128 005 Návštěvy                                                          |                                        |           | Segmentace návštěvníků                                                                                     |                                                           |           |  |  |
| ▼Věrnost návštěvníků                                            |                                                                           |                                        |           |                                                                                                    |                                                           |           |  |  |
| Věrnost                                                         |                                                                           | 46 374 Absolutní jedineční návštěvníci |           | Profil návštěvníků: jazyky, umístění sítě, definováno uživatelem<br>R                                      |                                                           |           |  |  |
| Aktuálnost                                                      | 1 359 691 Zobrazení stránek                                               |                                        |           | Profil prohlížečů: prohlížeče, operační systémy, prohlížeč a operační                                      |                                                           |           |  |  |
| Délka návštěvy                                                  |                                                                           |                                        |           | systémy, barvy obrazovky, rozlišení obrazovky, podpora java, Flash                                         |                                                           |           |  |  |
| Hloubka návštěvy                                                | 10,62 Průměrná zobrazení stránek                                          |                                        |           | 曲<br>Náčrt mapy<br>Vizualizace geografického umístění                                                      |                                                           |           |  |  |
| ▼Možnosti prohlížeče                                            | 00:09:49 Doba na stránce                                                  |                                        |           |                                                                                                    |                                                           |           |  |  |
| Prohlížeče                                                      | 31,40% Poměr návratů                                                      |                                        |           |                                                                                                    |                                                           |           |  |  |
| Operační svstémy                                                |                                                                           |                                        |           | Vyzkoušejte Nástroj pro optimalizaci webových stránek<br>Vyzkoušením různých obsahů zvýšíte počet konverzi |                                                           |           |  |  |
| Prohlížeče a OS                                                 | 29,66% Nové návštěvy                                                      |                                        |           |                                                                                                    |                                                           |           |  |  |
| Barvy obrazovky                                                 |                                                                           |                                        |           |                                                                                                    |                                                           |           |  |  |
| Rozlišení obrazovky                                             | Technický profil                                                          |                                        |           |                                                                                                    |                                                           |           |  |  |
| Verze programu Flash                                            |                                                                           |                                        |           |                                                                                                    |                                                           |           |  |  |
| Podpora Java                                                    | Prohlížeč                                                                 | Návštěvy                               | % návštěv | Rychlost připojení                                                                                         | Návštěvy                                                  | % návštěv |  |  |
| ▼Vlastnosti sitě                                                | <b>Internet Explorer</b>                                                  | 58 019                                 | 45.33%    | <b>Unknown</b>                                                                                             | 79 021                                                    | 61.73%    |  |  |
| Umístění sítě                                                   | <b>Firefox</b>                                                            | 53 198                                 | 41,56%    | <b>DSL</b>                                                                                                 | 35 005                                                    | 27,35%    |  |  |
| Názvy hostitele                                                 | Opera                                                                     | 13750                                  | 10,74%    | Cable                                                                                                    | 5 9 6 1                                                   | 4,66%     |  |  |
| Rychlosti připojení                                             | Chrome                                                                    | 1 2 6 1                                | 0.99%     | Dialup                                                                                                    | 5779                                                      | 4,51%     |  |  |
| Definováno uživatelem                                           | Mozilla                                                                   | 1 0 0 0                                | 0,78%     | $_{11}$                                                                                                    | 2 1 3 8                                                   | 1,67%     |  |  |
| B. Zdroje provozu                                               | zobrazit úplný přehled                                                    |                                        |           | zobrazit úplný přehled                                                                                     |                                                           |           |  |  |

**Obrázek 10: Google Analytics - Návštěvníci**

Sekce "Návštěvníci" podává podrobný přehled o struktuře návštěvníků sledovaného webu. Všechna uvedená čísla je možné na grafu nebo v tabulce porovnávat s minulostí. Trendy návštěvníků zobrazují počty návštěv, absolutní jedinečné návštěvníky, zobrazení stránek, průměrné zobrazení stránky, dobu strávenou na stránkách a míru opuštění. Věrnost návštěvníků sleduje poměr nových a stávajících uživatelů, aktuálnost, délku a hloubku návštěvy. Další část této sekce podává detailní informace o prohlížečích, operačních systémech, barvách, rozlišení a dalším technickém zázemí uživatelů. V závěru sekce jsou data o vlastnostech sítě, tedy umístění, názvy hostitelů, jazyky a rychlost připojení.

Sekce Zdroje provozu obsahuje informace o podílu vyhledávačů, odkazujících stránek a přímého provozu na webu. Dále je možné zjistit nejčastější klíčová slova nebo informace z účtu Google Adwords o úspěšnosti jednotlivých reklamních pozic.

| <b>Google</b> Analytics                                                                  |                         |                                                                                                    |          |               |                     | komisarrex@seznam.cz   Nastavení   Můj účet   Nápověda   Odhlásit                             |               |                                |
|------------------------------------------------------------------------------------------|-------------------------|----------------------------------------------------------------------------------------------------|----------|---------------|---------------------|-----------------------------------------------------------------------------------------------|---------------|--------------------------------|
| Nastavení služby Analytics   Zobrazit přehledy pro: rybicky.net                          |                         | ᅱ                                                                                                    |          |               |                     |                                                                                               |               | Mé účty Analytics: rybicky.net |
| <b>H</b> Panel<br>8 Návštěvníci<br>Zdroje provozu<br>Přehled                             |                         | Exportovat ▼ <b>E-mail</b> 8 Přidat na řídicí panel<br>Přehled zdrojů provozu                                                              |          |               |                     |                                                                                               |               | $12.9.2008 - 12.10.2008$ –     |
| Přímý provoz<br>Odkazující stránky                                                       | √ Návštěvy              | Všechny návštěvy                                                                                                    |          |               |                     |                                                                                               |               | Autor grafu:<br>a e            |
| Vyhledávače<br>Všechny zdroje provozu                                                    | 5 0 0 0                 |                                                                                                    |          |               |                     |                                                                                               |               | 800                            |
| Klíčová slova                                                                            | 2 500                   |                                                                                                    |          |               |                     |                                                                                               |               | 2 500                          |
| AdWords                                                                                  |                         |                                                                                                    |          |               |                     |                                                                                               |               |                                |
| Kampaně                                                                                  |                         | 15. září 2008                                                                                                    |          | 22. září 2008 | 29. září 2008       |                                                                                               | 6. října 2008 |                                |
| Verze reklamy<br>0<br>Obsah<br>$\Box$ Cile<br><b>Nastaveni</b><br>$\Box$ E-mail          |                         | Ze všech zdrojů provozu byl odeslán celkový počet 128 005 návštěv<br>24,72% Přímý provoz<br>9,98% Odkazující stránky<br>65,30% Vyhledávače |          |               |                     | Vyhledávače<br>83 591,00 (65,30%)<br>Přimý provoz<br>31 639,00 (24,72%)<br>Odkazující stránky |               |                                |
| Zdroje nápovědy<br>(?) O tomto přehledu<br>(?) Conversion University<br>(?) Běžné dotazy |                         |                                                                                                    |          |               |                     | 12 774,00 (9,98%)<br>$\blacksquare$ Jiné<br>$1 (> 0.00\%)$                                    |               |                                |
|                                                                                          |                         | Nejvýkonnější zdroje provozu                                                                                                    |          |               |                     |                                                                                               |               |                                |
|                                                                                          | Zdroje                  |                                                                                                    | Návštěvy | % návštěv     | Klíčová slova       |                                                                                               | Návštěvy      | % návštěv                      |
|                                                                                          | seznam (organic)        |                                                                                                    | 42 3 65  | 33,10%        | rybicky.net         |                                                                                               | 2 2 1 6       | 2,65%                          |
|                                                                                          | google (organic)        |                                                                                                    | 38 004   | 29,69%        | akvarijní rybičky   |                                                                                               | 2 142         | 2,56%                          |
|                                                                                          | (direct) ((none))       |                                                                                                    | 31 639   | 24,72%        | rybičky             |                                                                                               | 1 0 3 5       | 1,24%                          |
|                                                                                          | search (organic)        |                                                                                                    | 2987     | 2,33%         | rybicky             |                                                                                               | 824           | 0.99%                          |
|                                                                                          | akvarko.cz (referral)   |                                                                                                    | 1641     | 1,28%         | akvarijní ryby      |                                                                                               | 762           | 0.91%                          |
|                                                                                          | heldeja valari titsados |                                                                                                    |          |               | heldein inhibitions |                                                                                               |               |                                |

**Obrázek 11: Google Analytics - Zdroje provozu**

Sekce přehled obsahu zobrazuje nejčastěji navštěvované stránky (podle adresy nebo názvu), hlavní vstupní a výstupní stránky webu.

Poslední sekce obsahuje "Cíle". Jedná se o měření konverzí a zobrazení cesty, která návštěvníka ke konverzi dovedla. Po nadefinování cílových stránek, případně volitelně cest vedoucích k nim umí nástroj vypsat reverzní cestu k cíli i opuštěné cesty k cíli [\[8\]](#page-90-3).

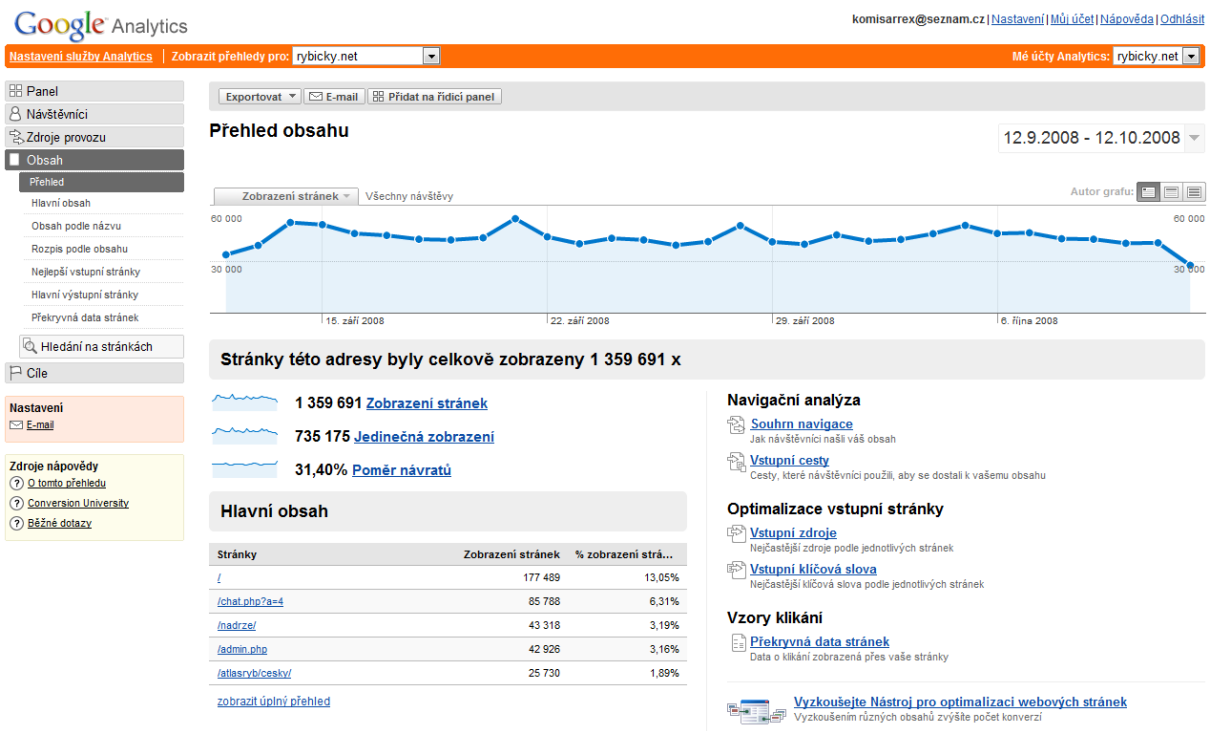

**Obrázek 12: Google Analytics - Přehled obsahu**

## **3.4.2.Toplist.cz**

<span id="page-49-0"></span>Služba Toplist.cz<sup>[50](#page-49-1)</sup> patří mezi nejstarší měřicí služby na českém internetu. Založena byla již v roce 1997. Poskytuje zdarma srovnání pozice sledovaného webu s podobně zaměřenými stránkami i celkovou pozici v dané kategorii nebo v celém systému.

| <b>TOPlist - akvaristika</b>                             |                                                                   |                          |             |               | Zaregistrovat                       | I.<br>Editovat | ×,<br>Hledat   | $\mathbb{F}$<br>Nápověda<br>Nové  |
|----------------------------------------------------------|-------------------------------------------------------------------|--------------------------|-------------|---------------|-------------------------------------|----------------|----------------|-----------------------------------|
|                                                          | Kategorie: Chovatelství<br>$\vert \cdot \vert$                    |                          | Hledat      |               |                                     |                |                | <b>Menu</b>                       |
|                                                          | akvaristika   kočky   psi   vše                                   |                          |             |               |                                     |                |                | Kód na stránku<br>Metodika měření |
|                                                          | 200<br>$100$  <br><u>150</u><br><u> 250</u><br>$\mathbf{0}$<br>50 | 350<br>300<br><u>400</u> | 450   500   |               |                                     |                |                | <b>FAQ</b>                        |
| <b>Pozice</b>                                            | NÁZEV                                                             | Průměr/den               | Návštěvníků |               | Přidáno                             | Dnešní         |                | Přidat do oblíbených              |
|                                                          |                                                                   |                          | celkem      | dnes          | (stáři)                             | předpověď      | <b>Detaily</b> | <b>Reklama</b>                    |
| -68.7% RYBICKY.NET - akvaristický portál<br>$\mathbf{D}$ |                                                                   | 3648.97                  | 2405664     | 491<br>(5150) | 28.5.2002<br>$(2327.6 \text{ dn})$  | 1141           | nff            |                                   |
| 2<br>-70.4% AKVARKO.CZ - svět akvárií a terárií          |                                                                   | 2996.49                  | 2631886     | 381<br>(3021) | 6.4.2004<br>$(1648.4 \text{ dn})$   | 885            | <b>nf</b>      | <b>CzechTrade</b>                 |
| 3<br>-70.7% www.AKVASHOP.cz                              |                                                                   | 2024.22                  | 1758220     | 255<br>(1544) | 30.1.2005<br>$(1349.6 \text{ dn})$  | 592            | m              | firmy export                      |
| -70.1% Přehlídka akvárií<br>4                            |                                                                   | 1196.63                  | 1078057     | 154<br>(1012) | 28 11 2005<br>$(1047.4 \text{ dn})$ | 358            | пÚ             | nabidky práce <sup>9</sup>        |
| $5 -$<br>-55.1% AQUAPAGE - Holandské akvárium            |                                                                   | 853.97                   | 662474      | 165<br>(878)  | 2.2.2005<br>(1347.0 dni)            | 383            | <b>n</b>       |                                   |

**Obrázek 13: Toplist.cz - náhled na seznam měřených webů**

Detailní informace o návštěvnosti je možné zpřístupnit návštěvníkům. V bezplatné verzi

<span id="page-49-1"></span><sup>&</sup>lt;sup>[50](#page-49-0)</sup> http://www.toplist.cz/

se vypisuje seznam návštěv za den, měsíc a rok, návštěvy podle top domén, vstupní stránky, posledních 100 návštěv s IP adresami, časem a navštívenou podstránkou, z kterých stránek návštěvníci na web přišli nebo jaký používají operační systém, internetový prohlížeč, rozlišení a barevnou hloubku monitorů. Lze zobrazit statistiky za dnešní nebo včerejší den.

Existuje i placená varianta Toplist Profi, která se od bezplatné liší především ukládáním podrobných statistik za celý rok. Dále obsahuje doplňkové statistiky jako počet zhlédnutí na návštěvu, poslední zhlédnutí stránky, odkazující vyhledávače, cesta návštěvníků po webu, podrobný měsíční report v PDF nebo filtraci IP či skupiny IP adres.

#### **3.4.3.Navrcholu.cz**

Rok po vzniku služby Toplist.cz se na českém internetu objevila služba Navrcholu.cz. Provozovatelem tohoto měřicího systému je pražská firma Internet Info, s.r.o., která spravuje na českém internetu odborné servery. Mezi nejznámější patří Slunečnice, Lupa, Root nebo Měšec. Technologie je založena na operačním systému Debian GNU/Linux, PostgreSQL a platformě Java 2.

Uživatel služby si může vybrat ze tří tarifů. Tarif Lite je zdarma pro weby do 500 tisíc zobrazených stránek měsíčně a zobrazuje počet návštěvníků, návštěv, zobrazených stránek, IP adres, odkazovačů, nejžádanější stránky a základní informace o operačním systému a prohlížeči, který návštěvníci používají. Doba archivace dat je jeden měsíc. Tento tarif ie proto určen zeiména pro osobní stránky.

Tarif Profi nabízí kromě služeb tarifu Lite navíc informace o aktivních a vracejících se návštěvnících, odkud návštěvníci přicházejí, cestu po webu, vstupní a výstupní body, počet zhlédnutých stránek a čas strávený na webu. Data se archivují 12 měsíců a cena služby se počítá podle počtu zobrazených stránek za měsíc. Tarif Profi je proto určen především provozovatelům malých a středních webů.

Nejdražší a také nejbohatší je tarif Platinum, který kromě výše zmíněných služeb poskytuje důkladnou informaci o technickém vybavení, ISP a způsobu připojení návštěvníků, jednoduché a složené konverze. Tarif je určen provozovatelům velkých webů, internetových obchodů a portálů, kde je nezbytné znát přesné složení návštěvníků.

| <b>TH NAVRCHOLU.cz</b>                                                                                                    |                                                                                                    | english version<br><b>Hledat</b>                                                                                                    |
|----------------------------------------------------------------------------------------------------|----------------------------------------------------------------------------------------------------|----------------------------------------------------------------------------------------------------|
| Služby :<br>Moje Navrcholu ::<br><b>Uvod</b>                                                                                                    | Zebříčky<br>Přidat web : O nás : Kontakt :<br>Katalog ::                                                                                                    | <sup>2</sup> + Registrace Přihlásit                                                                                                    |
| <b>Návštěvnost</b><br>Návštěvníci<br>Aktivní návštěvníci<br>Vracející se návštěvníci<br>Návštěvy                                                                                                    | NV → CZilla - Mozilla v → Statistika<br>Statistika za 11.10.2008                                                                                                    |                                                                                                    |
| Zobrazené stránky                                                                                                    | včera<br>$\blacksquare$                                                                                                    | Zobrazit<br>Od 11.10.2008<br>do 11.10.2008<br>po hodinách<br>$\overline{\phantom{a}}$                                                                                                    |
| Unikátní IP adresy<br>Návštěvníci                                                                                                    |                                                                                                    | ? Nápověda<br>Fisk aktuální stránky                                                                                                    |
| Odkazovače<br>×<br>Dvojice odkazovač/stránka                                                                                                    | Přehled návštěvnosti                                                                                                    |                                                                                                    |
| Operační systémy<br>Prohlížeče<br>Barevná hloubka<br>Rozlišení obrazovky<br>Velikost okna<br>Verze Flash modulu<br>Podpora Javy<br>Podpora JavaScriptu<br>Podpora cookies<br>Jazyky<br>Počítače návštěvníků<br>Web<br>Zobrazované stránky<br>Cesty<br>Vstupní body<br>Výstupní body<br>Čas strávený na webu | Zobrazené stránky (11. 10. 2008)<br>300<br>800<br>250<br>200<br>600<br>150<br>400<br>100<br>200<br>50<br>$\theta$<br>$\theta$<br>$10$   12   14   16   18   20   22<br>$0$   2   4   6<br>8<br>Návštěvníci (11. 10. 2008)<br>300<br>300<br>250<br>250<br>200<br>200<br>150<br>150<br>100<br>100<br>50<br>50<br>$\circ$<br>$\Omega$<br>$\sqrt{6}$<br>0<br>$\vert$ 2<br>4 | Návštěvy (11. 10. 2008)<br>$\circ$<br>2<br>$\ddot{4}$<br>6<br> 8<br>$10$   12   14   16   18   20   22<br>Unikátní IP adresy (11. 10. 2008)<br>6<br>8<br>$10$ 12 $14$ 16 18 20 22<br>0<br>$\overline{z}$<br>$\overline{A}$ |
| Čas strávený na stránce<br>Počet stránek za jednu návštěvu<br>Jednoduché konverze<br>Složené konverze                                                                                                    | <b>Sekce</b><br>Software, programy, ovladače<br>٠                                                                                                    |                                                                                                    |
| internet<br>info                                                                                                    | NAVRCHOLU.cz, monitoring návštěvnosti<br>Copyright @ 1998-2008 Internet Info, s.r.o. Všechna práva vyhrazena. Powered by Linux.<br>Kontakt   Reklama   tip: Prague Hotels and Prague Guide                                                                                                    |                                                                                                    |

**Obrázek 14: Navrcholu.cz - ukázka funkcí**

<span id="page-51-2"></span><span id="page-51-0"></span>Metodika měření<sup>[51](#page-51-1)</sup> vychází z doporučení organizace IF ABC<sup>[52](#page-51-3)</sup>. Návštěva je proto v systému Navrcholu.cz definována jako "s*érie požadavků na stránky jednoho webu od jednoho unikátního návštěvníka v rámci časového intervalu 30 minut (nový požadavek na stránku musí následovat maximálně za 30 minut od předchozího požadavku. Pokud mezi dvěma požadavky* uplynulo více než 30 minut, jde již o novou návštěvu)." Návštěvník je "unikátní uživatel *identifikovaný IP adresou a označením jeho prohlížeče za pomoci cookies.*"

<span id="page-51-1"></span>[<sup>51</sup>](#page-51-0)http://navrcholu.cz/Texty/o-nas/metodika-technologie/

<span id="page-51-3"></span>[<sup>52</sup>](#page-51-2)http://www.ifabc.org/ – dobrovolné sdružení profesních organizací s účelem ověřování nákladů tisku

### **3.4.4.Navstevnost.cz**

Provozovatelem této služby je společnost European Network Company s.r.o., která na trhu vystupuje pod obchodním jménem EUNECO.COM. Jedná se o placenou službu, jejíž cena se stanovuje podle počtu zhlédnutých stránek za měsíc.

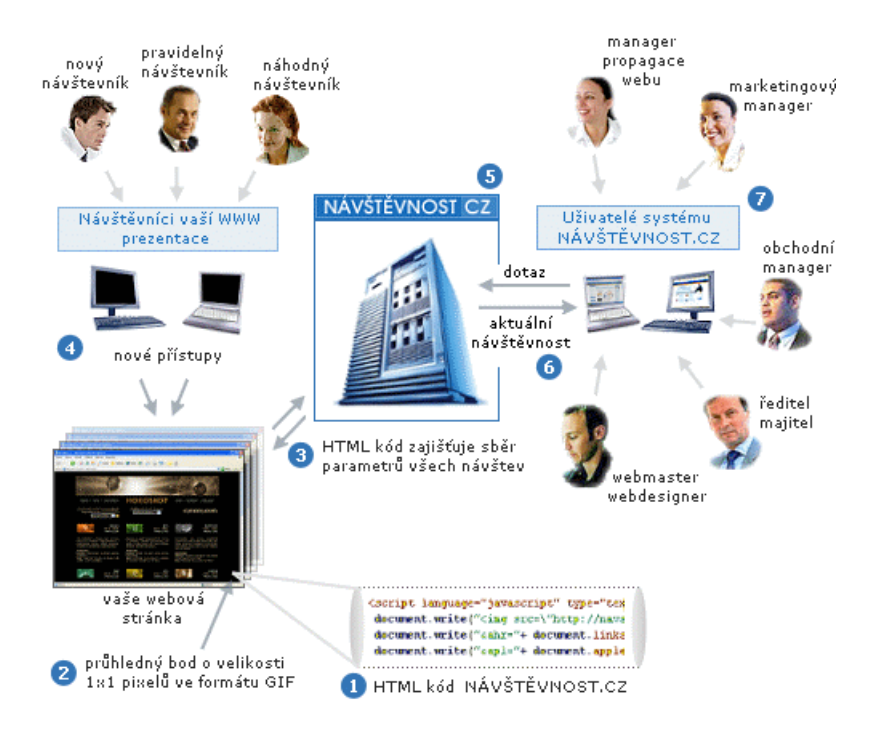

**Obrázek 15: Schéma služby Navstevnost.cz - Zdroj: Navstevnost.cz**

Služba generuje každý měsíc PDF report, který obsahuje měsíční přehled, denní a hodinovou návštěvnost, počet zhlédnutých stránek, země, domény, porovnání nových a pravidelných návštěvníků, odkazující servery a vyhledávače, hledaná slova, nejoblíbenější stránky, dobu návštěvy stránek, použité prohlížeče a operační systémy. Tyto informace lze kdykoli zjistit i prostřednictvím webového rozhraní služby, kde lze nastavit také přesné období zobrazení statistik. K dispozici je export do formátu PDF nebo Microsoft Excelu.

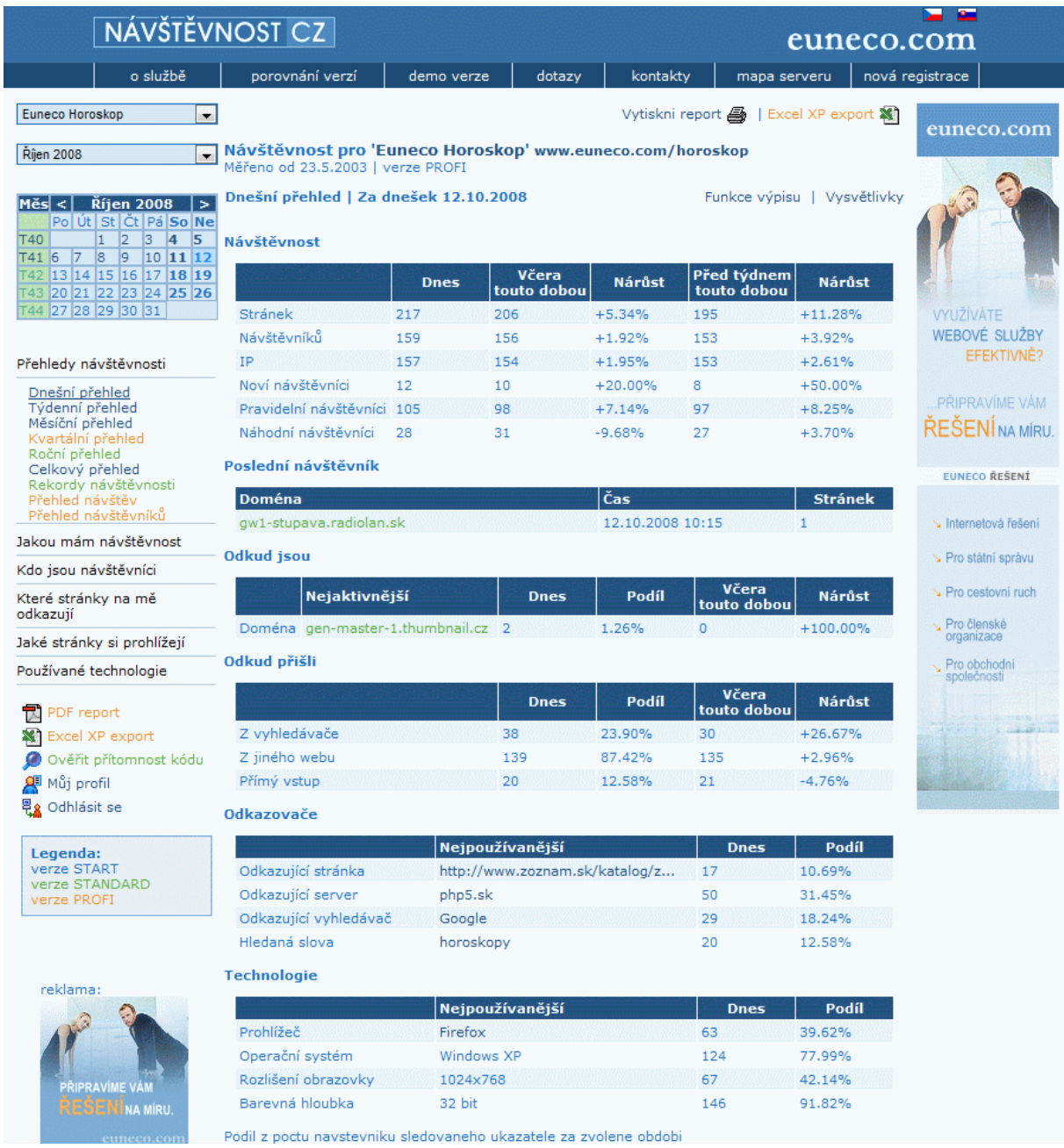

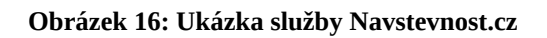

### **3.5. Speciální software**

<span id="page-54-2"></span><span id="page-54-0"></span>V USA se zejména před několika lety získávala data o návštěvnosti webů pomocí speciálního softwaru, který si dobrovolníci nainstalovali na svůj počítač. Mezi nejznámější služby, které fungují dodnes, patří Nielsen NetRatings<sup>[53](#page-54-1)</sup> a Media Metrix<sup>[54](#page-54-3)</sup>.

Princip fungování těchto služeb popisuje ve své knize [\[3\]](#page-90-0) June Cohenová takto: "*Obě služby náhodným vytáčením (které se považuje za nejneutrálnější způsob náboru) najímají rozsáhlé skupiny dobrovolníků – Nielson jich má v USA 65 tisíc. Dobrovolníci souhlasí s tím, že budou mít na svém počítači nainstalované programy, které sledují jejich využití internetu. Software potom sleduje každý jejich krok – každý navštívený web, každý následovaný odkaz, každý provedený nákup a zasílá je do obrovské databáze uživatelského chování, která může být studována libovolným způsobem.*"

Díky tomuto softwaru, který zabírá na disku přibližně 12 MB [\[14\]](#page-91-0) a průměrně spotřebovává kolem 1 % systémových prostředků počítače, vznikají odhady využití internetu. Vzhledem ke způsobu získávání dat jsou ale údaje zkreslené tím, že se zaměřují v drtivé většině na domácí uživatele a neříkají téměř nic o využití internetu ve firmách.

## **Nielsen//NetRatings**

**Obrázek 17: Logo Nielsen NetRating - Zdroj: Nielsennetpanel.com**

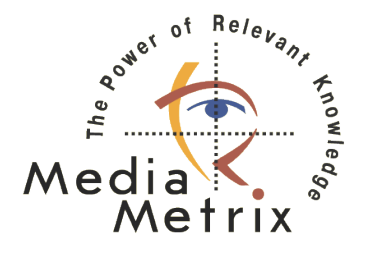

**Obrázek 18: Logo Media Metrix - Zdroj: Logos-vector.com**

<span id="page-54-1"></span><sup>53</sup>[http://www.netratings.com](#page-54-0)

<span id="page-54-3"></span><sup>54</sup>[http://www.comscore.com](#page-54-2)

## **4. Představení a porovnání reklamních systémů**

### **4.1. Druhy reklamních systémů**

Reklamní systémy se začaly na internetu objevovat v polovině devadesátých let dvacátého století. Lze je rozdělit podle toho, s jakými druhy reklamy umí pracovat, na systémy první a druhé generace. Systémy první generace umožňovaly zobrazování textových odkazů a statických nebo animovaných bannerů (ve formátu GIF). Druhá generace přináší možnosti využití flashových animací u bannerů (*Rich Media Banners*), video reklamy a dalších druhů internetové reklamy, které byly popsány v druhé kapitole této práce.

Historicky nejstaršími systémy jsou uzavřené reklamní systémy. Ty jsou implementovány přímo do webového serveru a spravují reklamní plochy, které na tomto serveru existují. Většinou je programují přímo tvůrci stránek na míru svému serveru. Princip je jednoduchý. Klient zašle požadavek na načtení stránky ze serveru. Ten začne generovat stránku a ve chvíli, kdy narazí na reklamní plochu, zavolá interní reklamní systém, aby mu dodal obsah do reklamní plochy. Reklamní systém na základě stanovených pravidel vybere reklamní sdělení a pošle ho zpátky serveru. Současně s tím si uloží informaci o zobrazení reklamního sdělení spolu s dalšími údaji, které mohou identifikovat klienta. Uživatel dostane zpátky kompletní stránku včetně všech vyplněných reklamních ploch. Pokud uživatele některá reklama zaujme a klikne na ni, reklamní systém tuto skutečnost zaznamená, započítá ji a poté přesměruje návštěvníka na požadovaný server. Základní funkcí uzavřeného reklamního systému je tedy zajištění zobrazování reklamy, rotace bannerů, administrace reklamních ploch a generování statistik.

Ne každý provozovatel webu ale má zájem si draze pořizovat reklamní systém nebo programovat vlastní. Proto začaly vznikat tzv. otevřené reklamní systémy, které se na tuto činnost specializují. Nyní stačí provozovateli webu pouze na stránkách vymezit prostor pro reklamu a zavolat otevřený reklamní systém, který se již postará o jeho naplnění vhodnou reklamou. Vznikla tak internetová mediální zastupitelství.

Princip fungování otevřeného reklamního systému přehledně zobrazuje následující obrázek. Postup je podobný jako u uzavřeného reklamního systému s tím rozdílem, že webový server nevolá přímo reklamní systém, pouze umístí do HTML kódu požadavek na volání otevřeného reklamního systému. Ten se již pak postará o vrácení správného banneru.

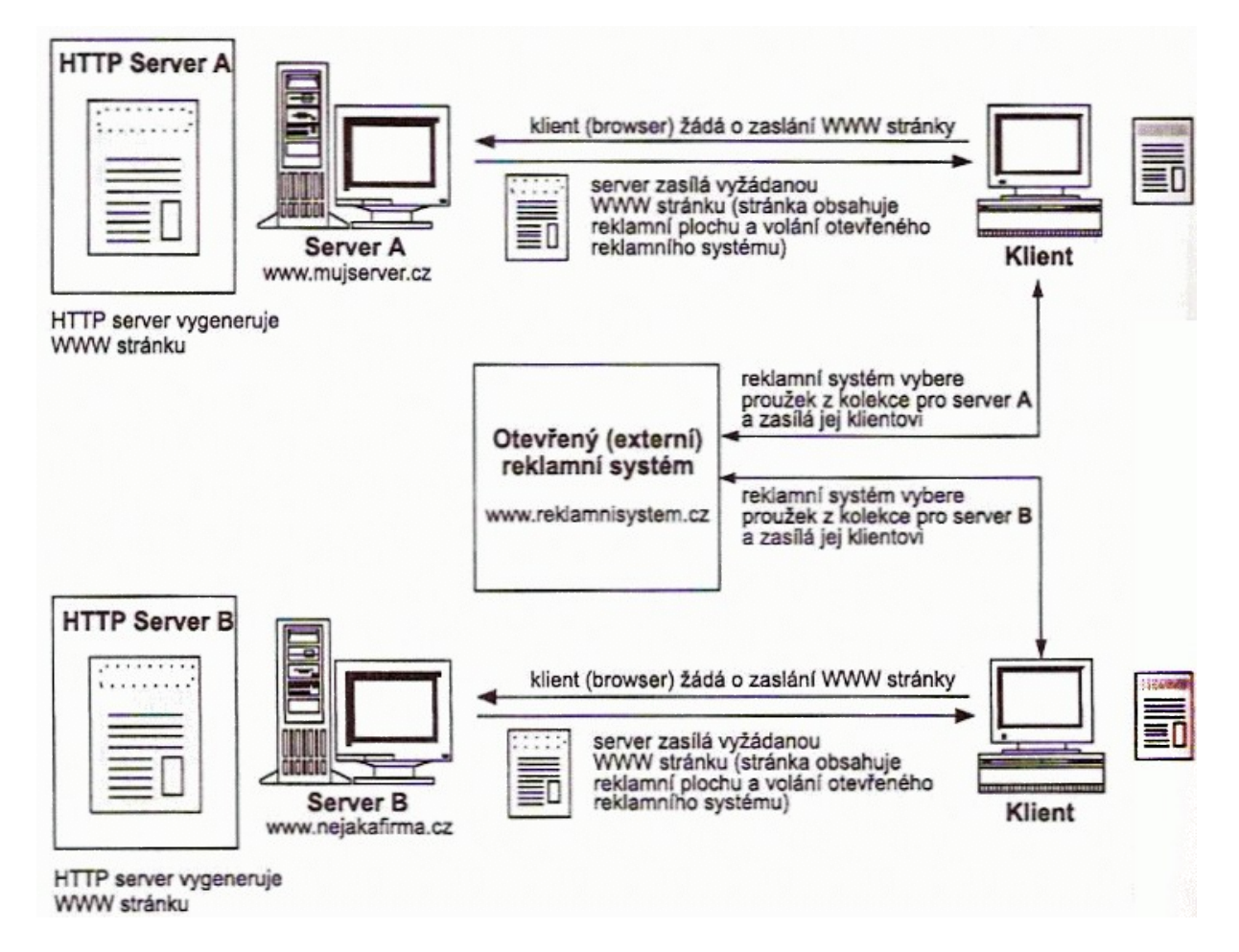

**Obrázek 19: Schéma fungování otevřeného reklamního systému [\[2\]](#page-90-2)**

Reklamní plochy, které provozovatel serveru neobsadí komerční reklamou, může využít pro tzv. výměnné bannery. Myšlenka této služby je založena na tom, že pozice, které jsou volné na serveru A zaplní bannery ze serveru B. Totéž provede server B, ale přesně naopak. Jedná se výměnný obchod mezi dvěma nebo více provozovateli webových stránek. Dříve si tyto výměny sjednávali provozovatelé mezi sebou sami, což nebylo příliš efektivní. Vznikly proto specializované servery, které se dnes označují termínem *Link Exchange Systems*. Pracují na jednoduchém principu. Provozovatel zvolí reklamní plochu, kterou může výměnný systém používat. V okamžiku, kdy provozovatel nemá komerční reklamu, kterou by umístil na tuto plochu, zobrazí některou z reklam ostatních provozovatelů. Za toto zobrazení se přičtou body provozovateli stránky, na kterých se reklama zobrazila. Tyto body pak může využít pro zobrazení své reklamy u ostatních provozovatelů zapojených do tohoto systému.

### **4.2. Google Adsense**

Služba Google Adsense, jako typická ukázka otevřeného reklamního systému, je určená provozovatelům internetových stránek. Zprostředkovává reklamu provozovanou společností Google. Jedná se o kontextovou, převážně textovou reklamu. Poslední dobou se ale stále častěji objevují i grafické bannery a video reklama. Náplň těchto reklamních sdělení proto souvisí s obsahem internetových stránek, na kterých je reklamní plocha umístěna. Základní členění služby je na Adsense pro obsah, AdSense pro vyhledávání a Doporučení.

<u>Měřící requlační technika</u><br>Dodávky a instalace systémů analýz<br>hluku, vibrací, toxických plynů. w.spectris.cz

**VOLVO rypadlonakladače** s hloubkovou lopatou mají vše, co<br>stroje mohou mít. Dlouhá životnost. www.volvo.com

All4Shop - tvorba eshopov Chcete internetový obchod? My Vám ho spravime. .<br>www.all4shop.sk

Reklamy Google

#### **Obrázek 20: Příklad textové reklamy Google Adsense**

Historie systému Google Adsense se datuje od roku 2003, nicméně samotná technologie zobrazování vznikla již v roce 1998. [\[9\]](#page-90-4) Technologii vyvinula společnost WordNet and Simpli ve spolupráci s Brown University. V té době ji využil malý internetový vyhledávač Oingo, který byl později odkoupen společností Google. Na českém trhu je služba Google Adsense k dispozici od prosince 2006.

Platba probíhá metodou PPC, neboli platba za proklik. Za každý proklik dostane provozovatel, na jehož webu je systém umístěn, určité procento z toho, za jakou částku si inzerent reklamní pozici nakoupil. Cena se pohybuje od 0,01 až do 0,99 \$ za proklik.

Mimo klasické reklamní pole služba Google Adsense nabízí možnost výdělku i prostřednictvím vyhledávání, jedná se o tzv. službu Adsense for Search. Provozovatel stránky si umístí na svůj web vyhledávací políčko Google a návštěvníkům se po zadání hledaného výrazu zobrazí stránka s výsledky vyhledávání, která navíc obsahuje placené odkazy. Pokud na ně návštěvník klikne, opět dostane od Googlu část provize. Při využívání této možnosti si ale Google odčítá nepatrnou částku, která vyjadřuje náklady na vyhledávání na dotyčném webu.

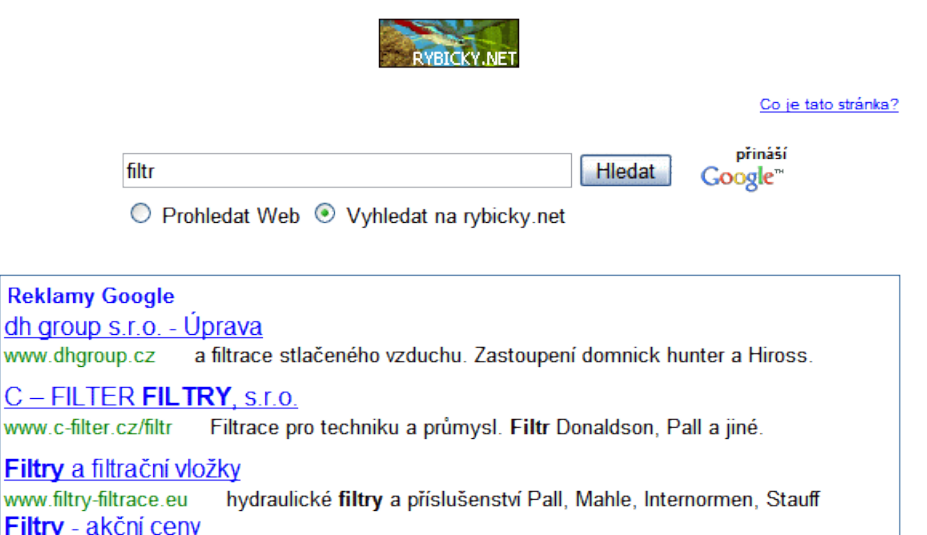

Web Výsledky 1 - 10 z asi 47 400 z domény rybicky.net na dotaz filtr. (0,19 sekund)

#### **Obrázek 21: Příklad Adsense for Search**

ww

www.corex-pardubice.cz

Další možností, kterou služba Google Adsense nabízí, je affiliate program. Pokud jeden uživatel přivede nového uživatele a ten si založí u Google Adsense účet, získá za něho provizi. Její výše se odvíjí od zisku, který nový uživatel systému přinese v následujících 180 dnech.

Prodáváme přírubové filtry, navařov navařovací filtry a závitové filtry

Společnost Google neustále svůj systém zdokonaluje a zavádí novinky. V roce 2005 představila možnost vkládání reklamy i do kanálů RSS, které mají více než sto čtenářů. Službu nazvala Adsense pro zdroje, nicméně se tato možnost příliš mezi uživateli nerozšířila.

Výdělky ze služby Google Ansense vidí uživatel služby po přihlášení do systému. Zde je možné zobrazit výsledky z dnešního nebo včerejšího dne, tohoto nebo minulého měsíce nebo si přesně zvolit, od kterého dne se mají výdělky vypočítat. Platba se odesílá na účet vždy na konci měsíce, kdy v předcházejícím měsíci došlo k překročení částky 100 \$. Lze měřit účinnost různých reklamních formátů nebo vzhledů reklamy, případně tzv. kanálů. Také je možné sdružit několik reklamních polí do jedné statistiky.

Součástí služby je také možnost filtrovat konkurenční reklamy. V administraci lze nastavit seznam URL adres, jejichž reklamy se nebudou na webu provozovatele zobrazovat. Při vytváření reklamních polí Google Adsense umožňuje zvolit jeden z mnoha standardních rozměrů. U textové reklamy pak i barvu textu reklamy, odkazu, nadpisu a pozadí. Reklamy lze proto bez problémů sladit s barvami webu a nepůsobí rušivě.

Úpravou zdrojového kódu stránky je možné docílit i sekčního cílení. Jedná se o oddělení vlastního textu stránky od ostatních prvků (menu, odkazy, patička, …) a dá se tím docílit zvýšení relevantnosti reklam v Google Adsense. Párové značky ohraničující vlastní obsah isou  $\leq$ !-- google ad section start --> a  $\leq$ !-- google ad section end -->.

Poskytovatelé obsahu nesmějí uživatele nijak vyzývat ke kliknutí na zobrazované reklamy, ani používat jakékoli automatické proklikávací nástroje. Kliknutí na reklamu má proběhnout až na základě opravdového zájmu uživatele daný web navštívit. Systém Google Adsense obsahuje propracovaný způsob odhalování neplatných prokliků a při zjištění porušení pravidel je možné okamžité odstavení účtu, a to navždy. Podmínky programu přesně popisují, kde a jakým způsobem může být reklamní pole umístěno a na kterých stránkách to je výslovně zakázáno. Stejně tak nesmějí být reklamy Google Adsense na stránce zaměnitelné s jinými podobnými systémy.

Podle Czech Multimedia Interactive připravuje Google propojení s televizní reklamou nebo reklamou do počítačových her. [\[4\]](#page-90-5) "Například ve spolupráci s provozovatelem jedné americké *satelitní televizní sítě hodlá Google svým klientům nabízet reklamní prostor nejen na webových stránkách, ale také na televizních obrazovkách. Klienti si budou moci do systému sami nahrávat reklamy a nastavit si požadované zacílení. Google také nedávno koupil společnost zabývající se prodejem reklam do počítačových her.*"

### **4.3. Google Adwords**

Služba Google Adwords poskytuje zobrazování reklamních inzerátů ve výsledcích vyhledávání na Google, ale i na partnerských webech zapojených do služby Google Adsense. Platba probíhá metodou PPC, cena začíná od 0,01 \$.

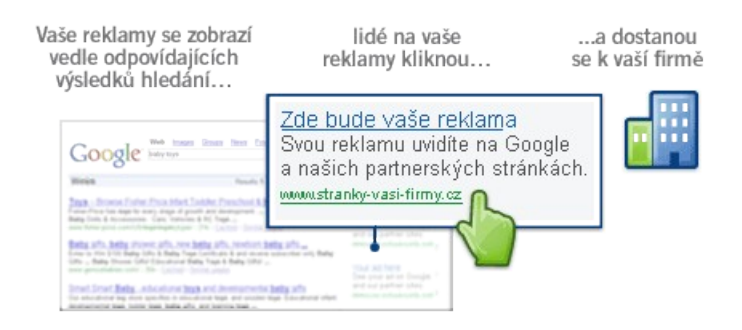

**Obrázek 22: Princip Google Adwords - Zdroj: Adwords.google.com**

Inzerent při registraci zaplatí vstupní poplatek 5 \$ a za inzerování je možné platit buď mezinárodní platební kartou, nebo převodem z účtu.

Čím vyšší je míra prokliku, tím výše se reklama zobrazí ve výsledcích vyhledávání. Kritérium řazení vychází ze součinu nabídnuté ceny a skóre kvality. Skóre kvality lze zjednodušeně označit za odhad míry prokliku. Mezi cenou za proklik a mírou prokliku platí nepřímá úměrnost, s růstem jednoho klesá druhé. Při dobré míře proklikovosti může Google automaticky snížit cenu až na hodnotu půl centu.

Marek Prokop, který se zabývá internetovým marketingem a vydává internetový časopis Sova v síti, uvádí [\[6\],](#page-90-6) že používání reklamního systému Google AdWords je 20× efektivnější než používání klasické bannerové reklamy. Srovnání dvou typických reklamních kampaní, ukazuje následující tabulka.

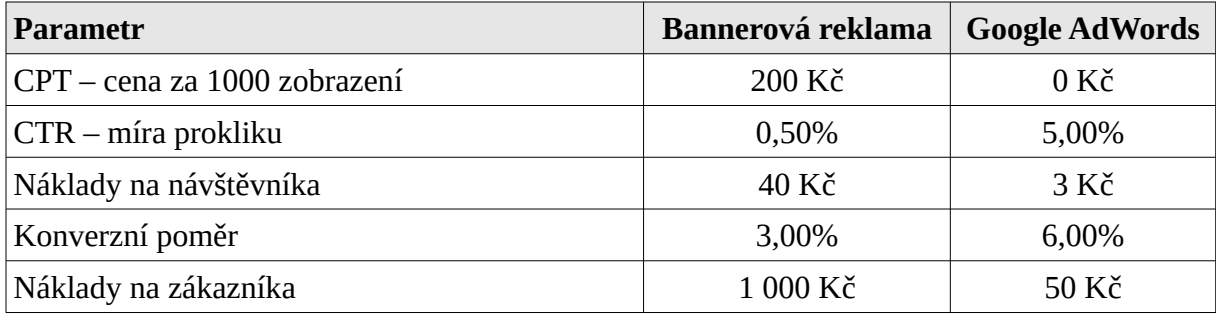

**Tabulka 14: Srovnání nákladů na reklamu podle Marka Prokopa**

Pro usnadnění práce Google vytvořil AdWords Placement Report. Jedná se o přehlednou tabulku, ze které je vidět, kde se reklama vyplatí a kde ne. U jednotlivých reklamních kampaní lze sledovat, ze které URL se uskutečňuje nejvíce konverzí.

| COOO C Placement Report   Jun 1, 2007 - Jun 23, 2007 - (GNT+01.00) Central European<br><b>Close Report</b><br>Download report as: .csv (for excel), .csv, .tsv, .xml [?]<br>Showing rows 1 - 100 of 212. |                    |               |              |                               |                       |                         |                   |                                  |  |
|----------------------------------------------------------------------------------------------------|--------------------|---------------|--------------|-------------------------------|-----------------------|-------------------------|-------------------|----------------------------------|--|
| Domain                                                                                                    | <b>Impressions</b> | <b>Clicks</b> | CTR          | $rac{\text{Avg}}{\text{CPC}}$ |                       | <b>Cost Conversions</b> | <b>Conversion</b> | Cost /<br><b>Rate Conversion</b> |  |
|                                                                                                    | 152,080            | 364           |              |                               | 0.24% \$0.36 \$130.95 | 10                      | 2.70%             | \$13.34                          |  |
|                                                                                                    | 66,810             | 135           | 0.20% \$0.33 |                               | \$44.07               | 5                       | 3.65%             | \$9.00                           |  |
|                                                                                                    | 165.656            | 50            | 0.03% \$0.15 |                               | \$7.57                | o                       | $0.00\%$          | \$0.00                           |  |
|                                                                                                    | 56,512             | 38            | 0.07% \$0.35 |                               | \$13.43               |                         | 2.63%             | \$13.43                          |  |
|                                                                                                    | 11.211             | 37            | 0.33% \$0.27 |                               | \$9.81                |                         | 2.63%             | \$9.86                           |  |
| <b><i>PERMIT</i></b>                                                                                                    | 35.058             | 33            | 0.09% \$0.38 |                               | \$12.62               | 4                       | 12.12%            | \$3.16                           |  |
|                                                                                                    | 7.897              | 24            | 0.30% \$0.14 |                               | \$3.26                | 1                       | 4.00%             | \$3.45                           |  |

**Obrázek 23: AdWords Placement Report - Zdroj: Blog.h1.cz**

Jak uvádí H1 [\[15\]](#page-91-1), reakcí na zjištěné údaje může být několik. "*Zablokovat zobrazování inzerátů na webech, na kterých se inzerce nevyplácí, a tím ušetřit zbytečně vynakládané peníze. Weby, na kterých inzerce dokonale funguje, zařadit do site-targeted kampaní a tím <sup>z</sup> nich získat vyšší návštěvnost.*" Obě reakce jsou však poměrně razantní a u většiny webů je není zapotřebí aplikovat. Výhodnější je striktně oddělit, kontextovou reklamu, která se zobrazuje na obsahových webech, od reklamy, která se zobrazuje ve výsledcích vyhledávání. Každý typ vyžaduje jinak formulované inzeráty i jiné stránky, na které se návštěvník po kliknutí dostane.

<span id="page-61-0"></span>Pro snadnou správu reklamních kampaní v systému Google AdWords je k dispozici na webu<sup>[55](#page-61-1)</sup> ke stažení bezplatná aplikace AdWords Editor. Program si stáhne do PC nastavení účtu z webu a dále pak lze pracovat i offline. Je možné přidávat, upravovat a mazat kampaně, reklamní sestavy, reklamy, klíčová slova a umístění, vkládat komentáře ke svým změnám, kopírovat nebo přesouvat položky mezi kampaněmi, reklamními sestavami a účty, exportovat nebo importovat kampaně a mnoho dalších služeb. Výhodou je rychlé provádění i rozsáhlých nebo hromadných změn. Kdykoli je možné odesílat změny do služby AdWords na webu.

| Účet<br>Soubor<br>Data<br>Upravit                                                                                          | Nástroje<br>Nápověda                                           |                   |  |  |  |  |  |
|----------------------------------------------------------------------------------------------------|----------------------------------------------------------------|-------------------|--|--|--|--|--|
| $\left\{\rightarrow\right\}$ Poslat změny<br>Zkontrolovat změny<br>Stáhnout poslední změny*<br>Vybrat interval statistiky* |                                                                |                   |  |  |  |  |  |
| a cycleser@google.com                                                                                                    | Prohledat tuto kampañ<br>Zobrazit:<br>Vše<br>$\checkmark$      | Pokročilé hledání |  |  |  |  |  |
| 自信/CZ                                                                                                    |                                                                |                   |  |  |  |  |  |
| ⊹ ।≣i Ovoce                                                                                                    | Reklamy<br>Vylučující položky<br>Klíčová slova<br>Umístění     | Reklamní sest.    |  |  |  |  |  |
| <sup>…</sup> 一旦Zelenina                                                                                                    |                                                                |                   |  |  |  |  |  |
| □ Z Kampaň č.1                                                                                                    | Textové reklamy<br>Grafické reklamy<br>Reklamy na místní firmy | Mobilní rel       |  |  |  |  |  |
| 国 Zy Kampaň č.2                                                                                                    | A Provedení vícenásobných změn*<br>특근 Přidat textovou reklamu  | Smazat vyl        |  |  |  |  |  |
| <b>El Z</b> Ruml sro                                                                                                    |                                                                |                   |  |  |  |  |  |
| 白 2 SK                                                                                                    | Stav reklamní sestavy<br>Reklamní sestava<br>Nadpis            | 1. řádi           |  |  |  |  |  |
|                                                                                                    | Čerstvé Ovoce - AKCE<br>Kampaň pozastavena<br>Ovoce            | Vybírej           |  |  |  |  |  |
|                                                                                                    | Čerstvé Ovoce - Akce<br>Zelenina<br>Kampañ pozastavena         | Vybírej           |  |  |  |  |  |

**Obrázek 24: Google AdWords Editor - Zdroj: Google.com**

<span id="page-61-1"></span>[<sup>55</sup>](#page-61-0)http://www.google.com/intl/cs/adwordseditor/

## **4.4. MSN AdCenter**

Vyhledávač Windows Live Search (dříve MSN Search) společnosti Microsoft je nastaven jako výchozí vyhledávač v internetovém prohlížeči Internet Explorer 7. Jelikož je tento prohlížeč standardní součástí systému Windows, používá ho velké množství uživatelů. S tím souvisí i velký počet uživatelů vyhledávače Windows Live Search.

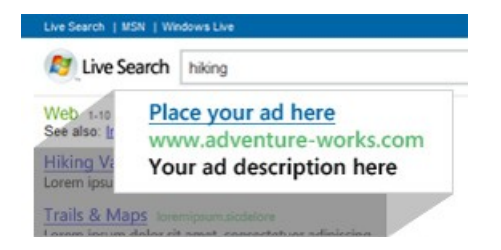

**Obrázek 25: MSN AdCenter - Zdroj: advertising.microsoft.com**

MSN AdCenter zobrazuje reklamní inzeráty ve výsledcích vyhledávání na Windows Live Search. Rozdělení pozic popsala na Lupě.cz [\[23\]](#page-91-2) Petra Větrovská: *"Pozic pro reklamu je celkem osm – tři nad přirozenými výsledky vyhledávání, pět v pravém sloupci. Zatímco v Google i Yahoo patří pozice nad výsledky vyhledávání jen inzerátům splňujícím určitá kvalitativní kritéria, v MSN jsou tyto pozice obsazovány vždy jako první. Na dalších stránkách vyhledávání se pak objevují reklamy, které se na první stránku nevešly."*

Textový inzerát má podobu po vzoru Google Adwords, tedy titulek do velikosti 25 znaků, samotný text do 70 znaků a adresu URL. Opět je možné nastavovat přesnou, frázovou nebo volnou shodu i s možností definovat vylučovací klíčová slova podobně jako v Google Adwords. Minimální cena, kterou musí inzerent za kliknutí nabídnout, je 5 centů.

## **4.5. Etarget.cz**

<span id="page-62-0"></span>Reklamní PPC systém Etarget<sup>[56](#page-62-1)</sup> je provozován společností ETARGET, a. s. se sídlem v Praze. Kromě českého trhu provozuje tato společnost obdobný systém také na slovenském, maďarském, rumunském, srbském, bulharském a chorvatském trhu. Zobrazuje textové odkazy ve výsledcích vyhledávání vyhledávače Jyxo.cz, dále pak na Idnes.cz, Financninoviny.cz, Kurzy.cz a na dalších více než 75 českých zpravodajských portálech. Systém Etarget využívá také přibližně 400 dalších webových stránek českého internetu.

<span id="page-62-1"></span><sup>56</sup>[http://www.etarget.cz](#page-62-0)

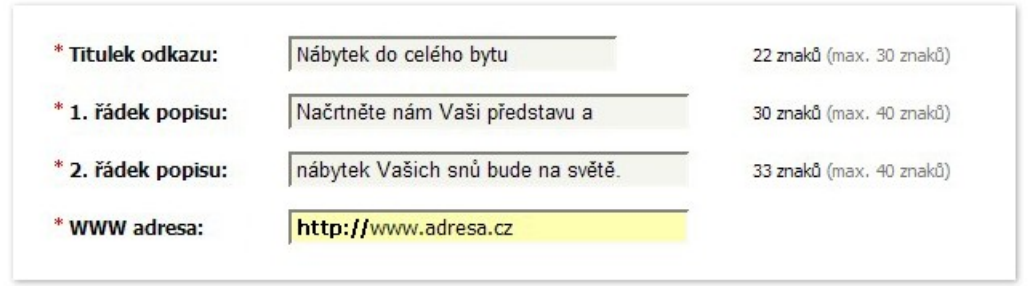

#### **Obrázek 26: Vytvoření odkazu v systému Etarget. Zdroj: etarget.cz**

Minimální cena za jedno kliknutí je stanovena na 1 Kč. Před spuštěním služby je nutné provést první platbu na účet systému. Ta je ve výši minimálně 2000 Kč, každá další pak minimálně 1000 Kč. Uhrazení je možno provést bankovním převodem, vkladem hotovosti na účet v bance nebo kreditní kartou.

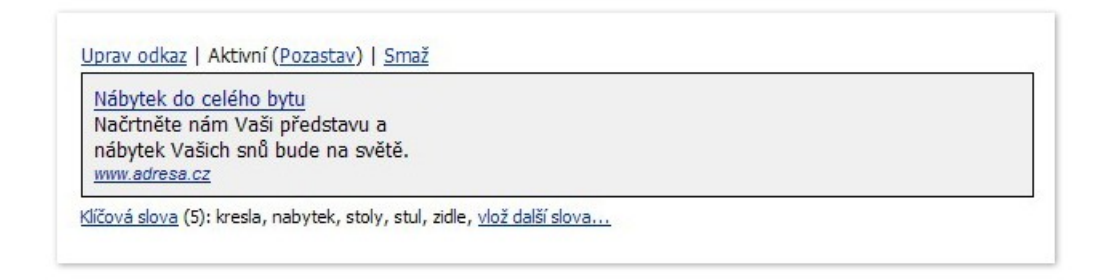

#### **Obrázek 27: Volba klíčových slov v systému Etarget. Zdroj: etarget.cz**

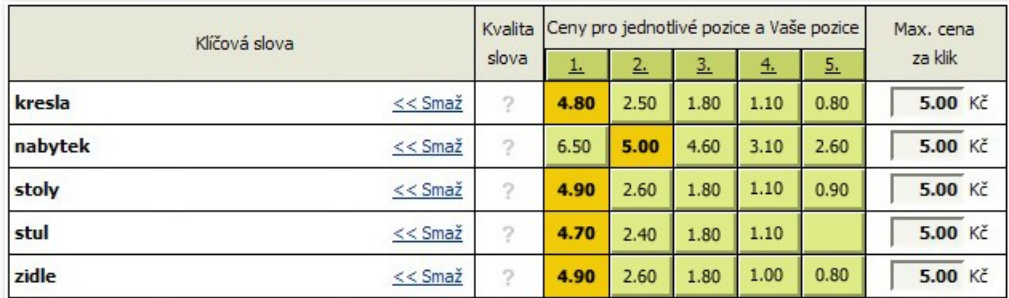

**Obrázek 28: Nastavení cen v systému Etarget. Zdroj: etarget.cz**

### **4.6. Sklik.cz**

<span id="page-64-2"></span><span id="page-64-0"></span>Reklamní systém společnosti Seznam.cz, a. s. zobrazuje textové reklamy ve výsledcích vyhledávání na portálu Seznam.cz a na službách Zboží, Encyklopedie, Sbazar a Firmy.cz provozovaných touto společností. Vedoucím vývoje systému byl Dušan Janovský<sup>[57](#page-64-1)</sup>, autor stránek Jak psát web<sup>[58](#page-64-3)</sup>, který předtím spoluvytvářel i Google Adwords. Nejen díky tomu jsou si oba systémy hodně podobné. Na vývoji se podílelo také sedm lidí ze společnost Jyxo, s. r. o., která vlastní vyhledávač Jyxo<sup>[59](#page-64-5)</sup> a paralelně vyvíjela i svůj reklamní systém. Do ostrého provozu byl systém nasazen v únoru 2007 po přibližně půlročním veřejném testování.

<span id="page-64-4"></span>Koncepci systému popisuje na svých stránkách Jiří Chomát [\[11\]](#page-90-7), manažer systému Sklik: "Koncepce systému Sklik je velmi podobná systému Google AdWords, celý systém je tedy *zaměřen na rovnováhu mezi maximální nabídnutou cenou a poměrem mezi zobrazením a počtem kliknutí. V Skliku tedy bude úspěšnější ten, kdo dokáže napsat zajímavější inzerát <sup>a</sup> nabídne přiměřenou cenu za kliknutí. Nikoliv tedy inzerent s víc naditou peněženkou.*"

Pro registraci do reklamního systému Sklik je nutné vlastnit emailový účet na Seznam.cz. V dalším kroku si každý inzerent může vytvořit reklamní text sám (třeba s použitím našeptávače klíčových slov u vyhledávače Seznam) nebo využít placených vyškolených optimalizátorů. Následuje definice klíčových slov a nastavení ceny za proklik. Tu je možné nastavit od 20 haléřů výše. Každý vložený inzerát je kontrolován pracovníky Seznamu, čímž ie zaručena vyšší kvalita a dodržování pravidel pro inzerenty $^{60}$  $^{60}$  $^{60}$ . Jedná se především o kontrolu použitých výrazů a superlativů.

<span id="page-64-6"></span>Klíčová slova je možné nastavovat na volnou, přesnou nebo frázovou shodu. Kvalita klíčového slova vychází z rovnice: kvalita = CTR × max. CPC. Při řazení inzerátů tedy nezáleží na kvalitě cílové stránky, ani na textu inzerátu. Nové klíčové slovo dostane uměle stanovený CTR pro určitý počet zobrazení. Reálný CTR získá až ve chvíli, kdy se počet zobrazení vyčerpá, nebo v případě, že je jeho reálný CTR lepší než uměle stanovený.

<span id="page-64-1"></span><sup>57</sup>[http://www.kdojekdo.info/index.php?n=Osobnost.DusanJanovsky](#page-64-0)

<span id="page-64-3"></span><sup>58</sup>[http://www.jakpsatweb.cz](#page-64-2)

<span id="page-64-5"></span><sup>59</sup>[http://www.jyxo.cz](#page-64-4)

<span id="page-64-7"></span><sup>60</sup>[http://www.sklik.cz/napoveda/pravidla-pro-inzeraty](#page-64-6)

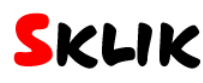

Kampaně Statistiky Účet

Kampaně > Kampaň chomat.net > Sestava Weblog

#### Sestava Weblog

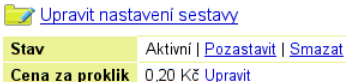

#### Klíčová slova

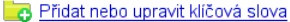

 $\odot$  celé období  $\overline{\mathbf{r}}$  $\Box$  Zobrazit i smazané položky v daném období aktivní

Označené: Smazat | Upravit |

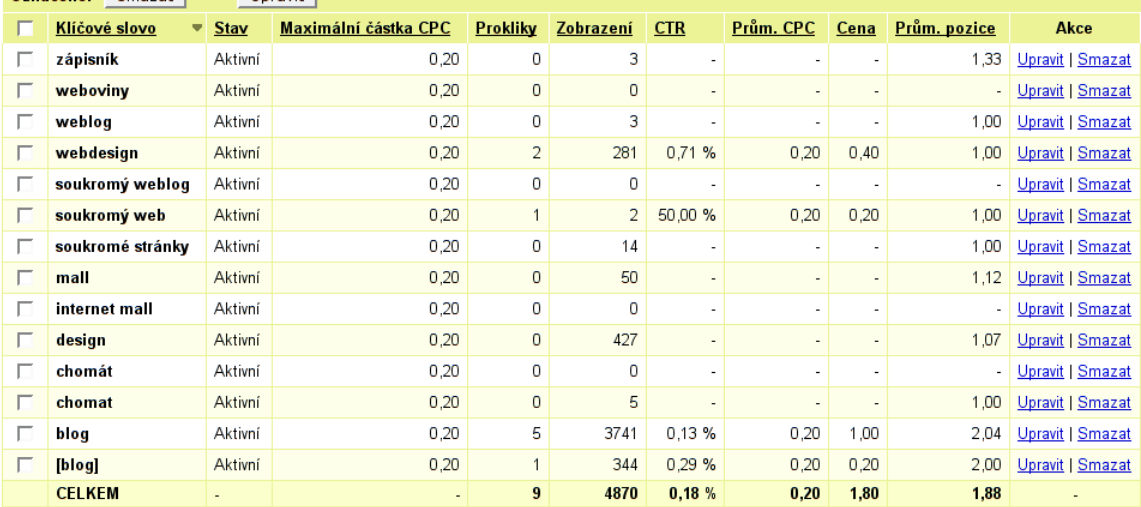

#### Vylučující slova

mp3, download, downloads, stažení, stáhnutí, stáhnout, klip, videoklip

#### Inzeráty

Vytvořit nový inzerát

![](_page_65_Picture_95.jpeg)

.<br>Data v tabulce inzerátů se vztahují ke stejnému období, jaké je nastaveno v tabulce kličových slov.<br>Prokliky a zobrazení z poslední 1 hodiny se možná ještě nestačily do statistik promítnout, a tak data nemusejí být zcela

Všechny uvedené ceny jsou v českých korunách (Kč).

vsecnny uvedene ceny jsou v ceskych korunach (nc).<br>Sestava spoluje kličová slova a inzeráty do skupiny. Když užívatelé hladají kličová slova sestavy, zobrazuje se jeden náhodně vybraný inzerát z této sestavy.<br>Jestilže něja

Copyright @ 2006 Seznam.cz, a.s a Jyxo s.r.o

seznam podpora

**Obrázek 29: Nastavení kampaní v systému Slik.cz. Zdroj: Chomat.net**

### **4.7. Adfox.cz**

<span id="page-65-0"></span>PPC reklamní systém Adfox<sup>[61](#page-65-1)</sup> provozuje společnost Centrum Holdings s. r. o. se sídlem

<span id="page-65-1"></span> $61$  http://www.adfox.cz

v Praze. Nabízí inzerci formou textové kontextové reklamy. Přes webové rozhraní si může klient spravovat vlastní reklamní kampaně. Ty obsahují reklamní sady s reklamními texty a klíčovými slovy. Strukturu popisuje přehledně následující schéma [\[1\]:](#page-90-8)

![](_page_66_Figure_1.jpeg)

**Obrázek 30: Struktura účtu na Adfox.cz. Zdroj: adfox.cz**

Systém adFOX byl projektován tak, aby byl použitelný pro každé webové stránky. Systém je proto určený pro weby bez omezení velikosti. V síti systému adFOX jsou jak portály typu Centrum.cz, tak i malé osobní stránky jednotlivců.

Po registraci, vygenerování kódu a jeho umístění na internetové stránky systém zaindexuje textový obsah daných stránek a na jeho základě začne zobrazovat relevantní reklamní inzeráty. AdFOX nabízí startovní provizi 30 % z uskutečněných platných kliků, což při minimální ceně kliku 2 Kč vychází na 0,60 Kč za každý klik.

#### **4.8. Billboard.cz**

Reklamní systém Billboard.cz působí na českém trhu již od roku 1996, kdy ho založily společnosti Micnet s.r.o. a Internet Data Projekt s.r.o. Od roku 2005 služba Billboard nabízí tzv. intextovou reklamu pod názvem BB Kontext.cz. Jedná se o neobtěžující reklamu, která je relevantní k obsahu stránky. Provozovateli webové stránky s umístěným reklamním polem poskytuje 60 % z příjmů ze zobrazené reklamy. V administračním rozhraní uživatel vidí aktuální příjmy z reklamy a má možnost zakládat a rušit reklamní kampaně včetně nastavení grafické podoby reklamního odkazu.

Inzerent má na výběr z několika reklamních typů. Vedle klasické bannerové reklamy služba nabízí čtyři typy reklamních bublin a také kampaň na míru. Reklamní bubliny mohou obsahovat text, obrázky (bubliny s logem), flash nebo video.

![](_page_67_Picture_0.jpeg)

**Obrázek 31: Billboard.cz - Textová bublina. Zdroj: billboard.cz**

![](_page_67_Picture_2.jpeg)

**Obrázek 32: Billboard.cz - Bublina s logem. Zdroj: billboard.cz**

![](_page_67_Picture_4.jpeg)

**Obrázek 33: Billboard.cz - Flash bublina. Zdroj: billboard.cz**

![](_page_68_Picture_0.jpeg)

**Obrázek 34: Billboard.cz - Video bublina. Zdroj: billboard.cz**

![](_page_68_Picture_2.jpeg)

**Obrázek 35: Billboard.cz - Umístění reklamy v textu. Zdroj: Billboard.cz**

Intextová reklama funguje na principu označení klíčových slov v textu a po najetí na ně se návštěvníkům zobrazí pomocí Javascriptu jedna z výše uvedených bublin. Kliknutím na odkaz v ní se uživatel dostane na odkazovanou stránku. Okno je možné kdykoli zavřít pomocí křížku vpravo nahoře. Umístění reklamy v textu demonstruje výše umístěný obrázek.

### **4.9. Proklik.cz**

<span id="page-69-0"></span>Mezi jeden z nejnovějších reklamních systémů na českém internetovém trhu patří Proklik.cz<sup>[62](#page-69-1)</sup>. Byl založen na počátku roku 2006 a umožňuje oslovení potenciálních zákazníků jak klasickým reklamním systémem se širokým portfoliem partnerských webů, tak i emailový marketing (neboli systém pro hromadné rozesílání vyžádaných emailových sdělení). V polovině roku 2008 systém proklik.cz provozovaný společností Nová Vize kupuje zahraniční společnost U-Invest, a. s. Systém je založen na principu PPC, který využívá jak u textové, tak i u bannerové reklamy.

![](_page_69_Picture_2.jpeg)

#### **Obrázek 36: Logo systému proklik.cz - Zdroj: proklik.cz**

Mezi další reklamní systémy, které působí na českém trhu, patří ireklama.cz, klik.cz, lista.cz, reklama24.cz, vipad.cz nebo vrs.cz.

<span id="page-69-1"></span><sup>&</sup>lt;sup>[62](#page-69-0)</sup> http://www.proklik.cz

## **5. Praktické testování reklamy na portálu rybicky.net**

Z teoretické části mé diplomové práce, která tvoří předcházející text, vyplývají následující teoretická doporučení pro zadavatele internetové reklamy.

Na lidskou psychiku působí zajímavé nebo naléhavé reklamy, často spojované s výrazy "zdarma" nebo "novinka". Důležité je, aby reklamy dokázaly zaujmout pozornost návštěvníků. Nedoporučuje se používat klamavé nebo zavádějící reklamy, stejně tak není vhodné reklamu umísťovat do vyskakovacích oken. Grafické reklamy by měly působit příjemně svým kvalitním grafickým zpracováním. Textové odkazy je vhodné volit výstižné a neotřelé. Reklamní bannery i texty je dobré pravidelně měnit.

V této kapitole, která tvoří aplikační část mé diplomové práce, jsem provedl test účinnosti jednotlivých druhů internetové reklamy v závislosti na umístění, délce reklamní kampaně, vzhledu grafických proužků nebo sloganu u textové reklamy.

### **5.1. Představení stránek rybicky.net**

Již sedmým rokem provozuji akvaristický portál rybicky.net, který poskytuje informace pro začínající i pokročilé akvaristy. Denní návštěvnost se pohybuje kolem 7000 lidí, tedy přes 50 tisíc uživatelů týdně. Stránky obsahují atlas ryb, rostlin a ostatních akvarijních živočichů s rozsáhlou fotogalerií. Dále web nabízí návštěvníkům možnost podat si inzeráty, napsat zajímavý článek na akvarijní téma, podiskutovat v diskuzním fóru nebo na chatu, prohlédnout si seznam akvaristických obchodů, odkazů, výrobků a mnoho dalšího. Zajímavou možností je prezentovat na stránkách svoji vlastní nádrž (včetně fotografií a videí) a nechat si ji okomentovat a ohodnotit ostatními uživateli.

Stránky jsem založil v roce 2001 jako školní projekt na gymnáziu. Zpočátku se jednalo o statické stránky s několika málo informacemi o akvarijních rybách, které jsem choval. Vzhledem k tomu, že stránky měly úspěch jak mezi spolužáky a kamarády, tak i od internetové veřejnosti, rozhodl jsem se je dále rozvíjet. Doplnil jsem aktivní prvky jako knihu návštěv, možnost podávat inzeráty a diskutovat v akvaristickém fóru. Postupný vývoj stránek (včetně titulní stránky) obsahuje odkaz "Historický vývoj webu"<sup>[63](#page-70-1)</sup>.

<span id="page-70-0"></span>K měření návštěvnosti používám kombinaci měřících systémů Toplist a Google Analytics,

<span id="page-70-1"></span><sup>63</sup> [http://rybicky.net/owebu/historie/](#page-70-0)

ke které jsem dospěl postupným zvyšováním svých nároků na funkce těchto systémů. Podrobněji popisuji používané měřicí systémy v kapitole 5.3.

Reklama se stala důležitou součástí mého webu, proto jsem se rozhodl pro využití dostupných reklamních systémů. V následující kapitole (5.2) popisuji, jakým způsobem jsem reklamní systémy porovnal.

### **5.2. Porovnání reklamních systémů**

Reklamních systémů existuje velké množství jak u nás, tak v zahraničí. Každý má své výhody a také nevýhody. Aby však bylo možné zjistit, který systém je nejvhodnější použít v českých podmínkách, stanovil jsem následující kritéria z pohledu inzerenta a na základě nich porovnal jednotlivé otevřené reklamní systémy.

#### **Porovnávací kritéria**

- 1. Kde se zobrazují výsledky vyhledávání.
- 2. Druhy reklam, které lze použít.
- 3. Minimální cena za kliknutí.
- 4. Možnosti statistických výstupů.

Každému kritériu jsem přiřadil jeden až pět bodů. Čím více bodů, tím lépe.

#### **Stručné shrnutí systémů**

#### **Google Adsense / Google Adwords**

![](_page_71_Picture_126.jpeg)
### **MSN AdCenter**

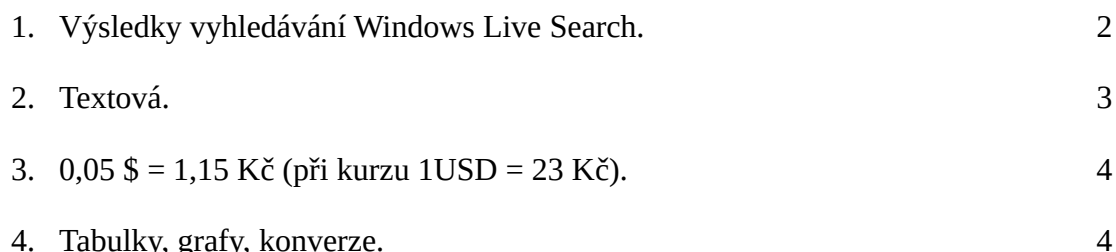

# **Etarget.cz**

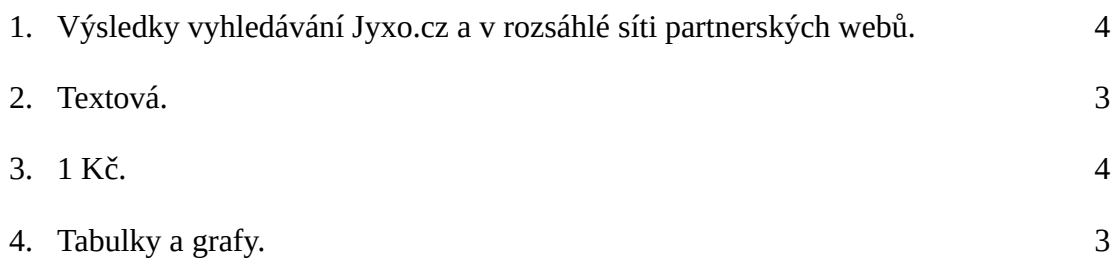

### **Sklik.cz**

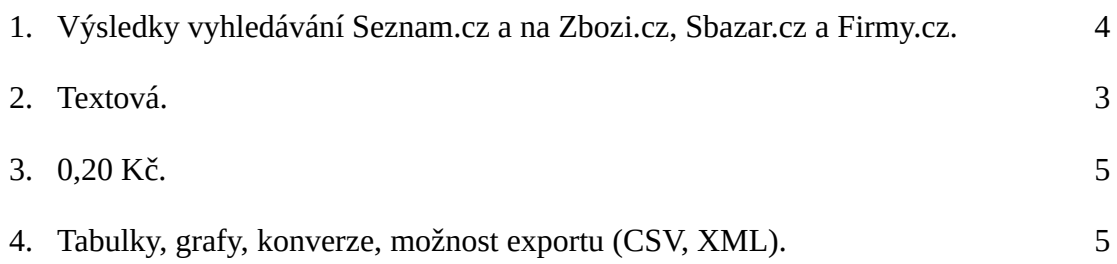

#### **Adfox.cz**

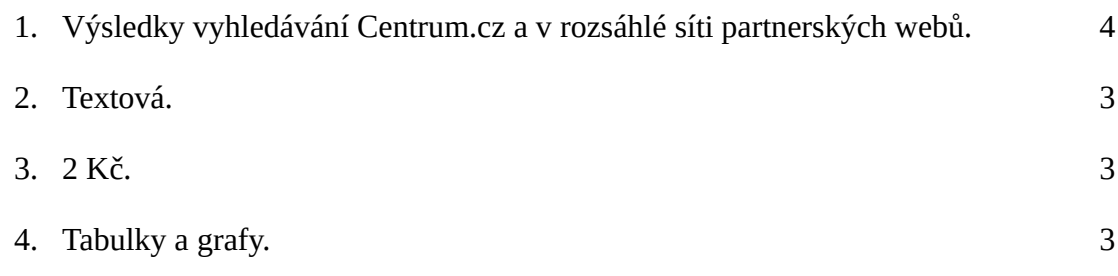

#### **Billboard.cz**

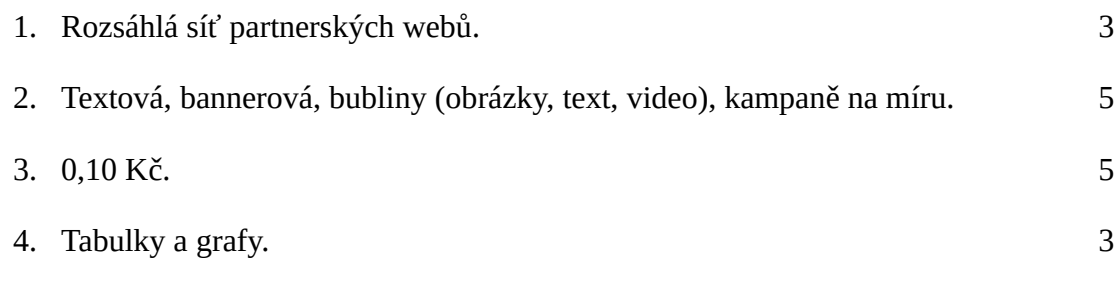

#### **Proklik.cz**

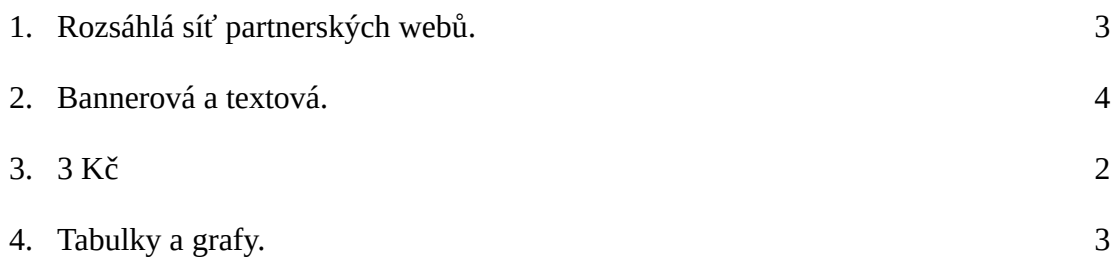

#### **Váhy jednotlivých kritérií**

- 1. kritérium má váhu 5 důležité, neboť rozhoduje o tom, kolik uživatelů reklamu uvidí.
- 2. kritérium má váhu 4 poměrně důležité, neboť rozhoduje o možných typech reklamy.
- 3. kritérium má váhu 3 rozhoduje o ceně množství reklamních kampaní.
- 4. kritérium má váhu 2 základní výstupy nabízejí všechny srovnávané systémy.

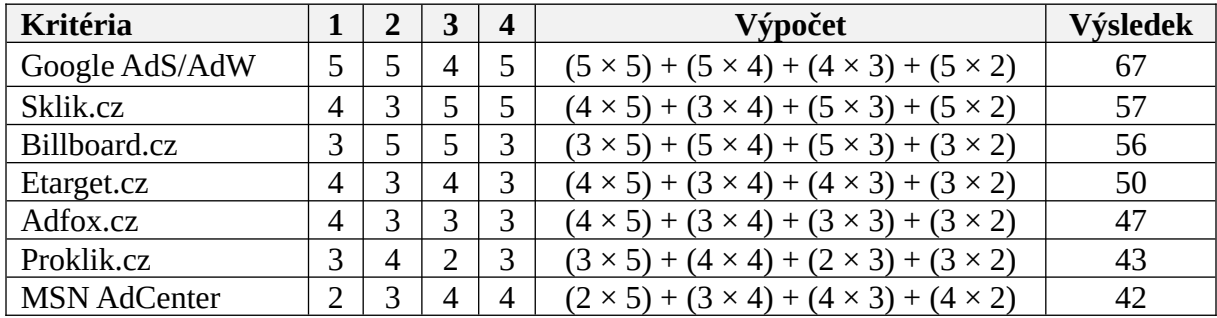

Výsledek srovnání

**Tabulka 15: Výsledek srovnání otevřených reklamních systémů**

Vítězem se na základě stanovených kritérií stává systém Google Adsense / Adwords, následovaný systémem Sklik.cz a Billboard.cz. Nejhůře se umístil systém MSN AdCenter. Google Adsense / Adwords získal plný počet bodů ve všech kritériích kromě ceny. Sklik.cz zaostává vzhledem k absenci možnosti umístit reklamu do sítě partnerských obsahových webů a také vzhledem k nabídce pouze textové reklamy. Systému Billboard.cz nejvíce uškodila absence umístění ve výsledcích vyhledávání, naopak u něj byla kladně hodnocena široká nabídka reklamních formátů.

### **5.3. Měřicí systémy používané na stránkách rybicky.net**

Na svých stránkách rybicky.net používám několik měřicích systémů. Začínal jsem s bezplatnou verzí Navrcholu.cz, ale vzhledem k absenci některých funkcí jsem přešel na Toplist.cz a Netagent.cz. Postupem času mi ani tyto statistiky nestačily a zvolil jsem Google Analytics. V současnosti používám jako hlavní zdroj statistik Google Analytics a statistiky serveru. Jako doplněk využívám Toplist.cz a Netagent.cz.

Systematicky shromažďovaná data o návštěvnosti mám od listopadu 2005 díky službě Google Analytics. Tehdy se návštěvnost pohybovala kolem 500 návštěvníků denně. Kolem února 2006 se průměrná návštěvnost zdvojnásobila. Způsobila to zřejmě vzrůstající obliba webu a přidávání nových funkcí. V červenci 2006 jsem přidal návštěvníkům možnost prezentovat svoje akvárium.

Během dalšího půl roku se návštěvnost zvýšila o dalších tisíc lidí denně. V lednu 2007 jsem spustil nové diskuzní fórum, které během dalšího půl roku přilákalo další návštěvníky, takže v září se návštěvnost pohybovala kolem třech tisíc návštěv denně.

Září 2007 s sebou přineslo nové sekce (akvaristické obchody, přebytky z nádrží a další) a hlavně možnost upravit si titulní stránku podle svého (v nastavení profilu). To znamenalo postupný nárůst o dalších tisíc uživatelů během půl roku.

Od té doby docházelo na webu spíše k drobnějším úpravám a to až do současnosti. Nyní (březen 2009) se denní návštěvnost pohybuje kolem sedmi tisíc uživatelů.

Z výše popsaných dat lze vyvodit závěry, že přidání nových funkcí a sekcí webu pomáhá zvyšovat návštěvnost. Pokud však již je web "dobře rozjetý", není nutné provádět rozsáhlé změny, stačí průběžně doplňovat drobná vylepšení a návštěvnost bude bez problémů růst.

V souladu s teorií, kterou uvádím v teoretické části diplomové práce v podkapitole "Faktory ovlivňující návštěvnost" se vyvíjí i návštěvnost na stránkách rybicky.net. Faktor počasí způsobuje denní výkyvy. Rozdíl mezi slunečným teplým dnem a deštivým chladným se projevuje rozdílem až tisíc návštěvníků za den. Během dne je návštěvnost nejvyšší večer mezi devatenáctou a jedenadvacátou hodinou, nejnižší nad ránem.

Z praktických měření mohu potvrdit i teorii, že na návštěvnost má vliv den v týdnu. V pondělí bývá vyšší návštěvnost než ve zbytku pracovního týdne, o víkendu roste a největší nápor stránky zažívají v neděli večer. Roční cykly se na mém webu příliš neprojevují, přesto i zde lze vysledovat letní okurkovou sezónu a větší lednový nápor.

Všechny výše popsané údaje jsem odvodil na základě měření návštěvnosti službou Google Adsense na stránkách rybicky.net. Je možné (a také velmi pravděpodobné), že na vývoj návštěvnosti měly vliv i další faktory, které mi nejsou známé.

Výhody Google Analytics jsem popsal podrobně v teoretické části. Z bezplatných nástrojů lze Google Analytics označit za nejpropracovanější nástroj na externí měření návštěvnosti. Toplist.cz a Netagent.cz mají výhodu v možnosti srovnání výsledků a zobrazení pozice webu v žebříčcích podle návštěvnosti. Naměřená data exportují také do formy obrázku, který lze uveřejnit na sledovaném webu. Návštěvníci tak ihned vidí, kolik lidí přibližně navštěvuje daný web. Je možné si zvolit různé barevné kombinace tak, aby co nejlépe ladily s barvami používanými na konkrétním webu.

Obecně lze doporučit těm, kterým nestačí statistiky přímo ze serveru a nechtějí se probírat dlouhými log soubory, používat Google Analytics. Pokud navíc chce mít autor webu srovnání s ostatními weby nebo dát vědět o své návštěvnosti jednoduše ostatním, lze doporučit nasadit také Toplist.cz nebo Netagent.cz.

### **5.4. Reklamní systémy používané na stránkách rybicky.net**

V teoretické části diplomové práce jsem popisoval celkem sedm nejvýznamnějších reklamních systémů, které se používají na českém trhu. Na stránkách rybicky.net využívám čtyři z nich.

Nejvíce mám na stránkách nasazený systém Google Adwords a to z důvodu kontextové reklamy. Využívám také reklamní systém Etarget.cz, Adfox.cz a Proklik.cz. Výhody a nevýhody těchto systémů z pohledu provozovatele stránek jsem uvedl v kapitole 5. 2.

Systém Sklik.cz nepoužívám z toho důvodu, že nelze nasadit na obsahové weby (hodí se pouze pro inzerenty, neboť výsledky se zobrazují ve výsledcích vyhledávání Seznamu). Billboard.cz plánuji v blízké době nasadit, nicméně v současnosti probíhá modernizace systému a systém proto nepřibírá nové zákazníky.

Mimo tyto systémy pronajímám reklamní plochy i přímo metodou platby Flat Fee Model, tedy paušální částky za měsíc. Dvě z těchto reklamních ploch jsem využil pro praktické testování úspěšnosti reklamy. Tímto měřením a jeho výsledky se zabývá následující podkapitola.

### **5.5. Praktické měření úspěšnosti reklamy**

<span id="page-76-2"></span><span id="page-76-0"></span>Vzhledem k zaměření stránek jsem se rozhodl otestovat úspěšnost reklamy s provozovateli dalších dvou akvaristických webů. Jedná se o stránky Akvaweb.cz<sup>[64](#page-76-1)</sup> (v tabulce označené jako A), které provozuje Tomáš Jurníček a stránky Aguagarden.ic.cz<sup>[65](#page-76-3)</sup> (v tabulce označené jako G), které spravuje Petr Matula. Jedná se o menší stránky, které zatím nikde neměly větší reklamní kampaň.

Stránky Akvaweb.cz se zaměřují především na začínající akvaristy. Obsahují atlas ryb, rostlin, řadu článků na akvaristické téma, diskuzi a také akvaristický blog. Aquagarden.ic.cz jsou spíše osobní stránky o jednom akváriu se zajímavými postřehy a články. Náhledy titulních stránek obou webů najdete v příloze této práce.

Pro měření jsem nevyužil žádný z výše uvedených měřicích systémů, neboť ty lze použít pouze v rámci jednoho webu. Jakmile je potřeba sledovat přesun návštěvníků z jednoho webu na druhý, je nutné použít něco jiného. Nechtěl jsem se probírat dlouhými log soubory všech tří webů (odkazujícího a dvou odkazovaných), neboť tyto soubory obsahují mnoho dat, která jsou pro toto měření zbytečná. Rozhodl jsem se proto aplikovat vlastní měřicí skript, který po ruční analýze vygenerovaných souborů je schopen určit skutečný počet prokliknutí a tím i úspěšnost jednotlivých reklamních bannerů nebo textů.

Každé zobrazení reklamy a kliknutí na ni se zaznamenávalo na stránkách rybicky.net

<span id="page-76-1"></span><sup>64</sup>[http://www.akvaweb.cz/](#page-76-0)

<span id="page-76-3"></span><sup>65</sup>[http://aquagarden.ic.cz/](#page-76-2)

do souboru včetně data, času a IP adresy, ze které ke kliknutí došlo. Na odkazované weby byl do patičky na všechny podstránky umístěn následující měřicí kód, který zapisoval datum, čas a IP adresu příchodu všech návštěvníků včetně stránky, na kterou vstoupili.

```
sd = date('d'); sm = date('m''); sv = date('v'');$h = date("H"); $i = date("i"); $s = date("s");
$ip = $_SERVER['REMOTE_ADDR'];
$page = $_SERVER['REQUEST_URI'];
$log = "d/$y$m$d.rex";$file = FOpen($log, a);FWrite($file, $h.":".$i.":".$s."|".$ip."|".$page." ");
FClose($file);
```
Díky IP adrese a času lze jednotlivé údaje z odkazovaného a odkazujícího webu propojit a zjistit nejen úspěšnost reklamy formou poměru zobrazení a prokliknutí, ale také, jak byla návštěva dlouhá a tedy pro odkazovaný web významná.

Jednotlivé pokusy probíhaly vždy přesně vymezenou dobu, obvykle týden, tedy od pondělí 0.00:00 do neděle 23.59:59 a to od září 2008 do února 2009. Rozhodl jsem se použít pro testování různé reklamní grafické bannery (standardního rozměru 468 × 60 px), ikonky (88  $\times$  31 px) a textové odkazy. Volbu těchto formátů jsem provedl na základě toho, že se jedná o nejčastěji používané formy reklamy na internetu a to především u menších webů. Volba vycházela z poznatků uvedených v teoretické části diplomové práce.

Následující dvě tabulky zobrazují, jaké bannery a texty byly pro testování použité. Tyto materiály vyrobili autoři výše uvedených dvou webů. Dostali pouze instrukce, aby bannery a texty byly co nejzajímavější.

| A1             | <b>Akvaweb.cz</b><br>New<br>De de la<br>Moderní akvaristický portál                                    | A |
|----------------|----------------------------------------------------------------------------------------------------|---|
| A <sub>2</sub> | <b>Akvaweb.cz</b><br>Atlas ryb<br>Moderní akvaristický portál<br>Popisy ryb, fotky a spoustu informaci | A |
| A3             | <b>Akvaneb</b>                                                                                         | A |
| G <sub>1</sub> | <b>AQUA</b> garden.ic.cz                                                                               | G |
| G <sub>2</sub> | <b>KREVETKY</b><br>AQUAgarden.ic.cz                                                                    | G |
| G <sub>3</sub> | AQUAgarden.ic.cz                                                                                       | G |
| G <sub>4</sub> | AGUAGARDEN.IC.CZ<br>MØJE AKVARIJNI ZAHRADA                                                             | G |
| G <sub>5</sub> | Asorien I                                                                                              | G |

**Tabulka 16: Grafické bannery, které sloužily k praktickému testování**

| ID             | Reklamní texty                                                                                | Web |
|----------------|-----------------------------------------------------------------------------------------------|-----|
| T1             | Akvaweb.cz - moderní akvaristický portál! Stačí kliknout                                      | A   |
| T2             | Zajímavé minirybky, rostliny, články o akvaristice a mnoho dalšího. To je<br>AQUAgarden.ic.cz |     |
| T <sub>3</sub> | Akvaweb.cz                                                                                    | A   |
| T <sub>4</sub> | Aquagarden.ic.cz                                                                              | G   |
| T <sub>5</sub> | Akvaweb.cz - atlas ryb                                                                        | A   |
| T <sub>6</sub> | AQUAgarden.ic.cz - Zajímavé minirybky                                                         |     |

**Tabulka 17: Reklamní texty, které sloužily k praktickému testování**

## **5.6. Provedené testy**

Následující tabulka stručně shrnuje provedené testy. Pro prvních šest testů jsem využíval reklamní plochu v sekci Odkazy (náhled umístění uveden v příloze), pro zbylé testy jsem

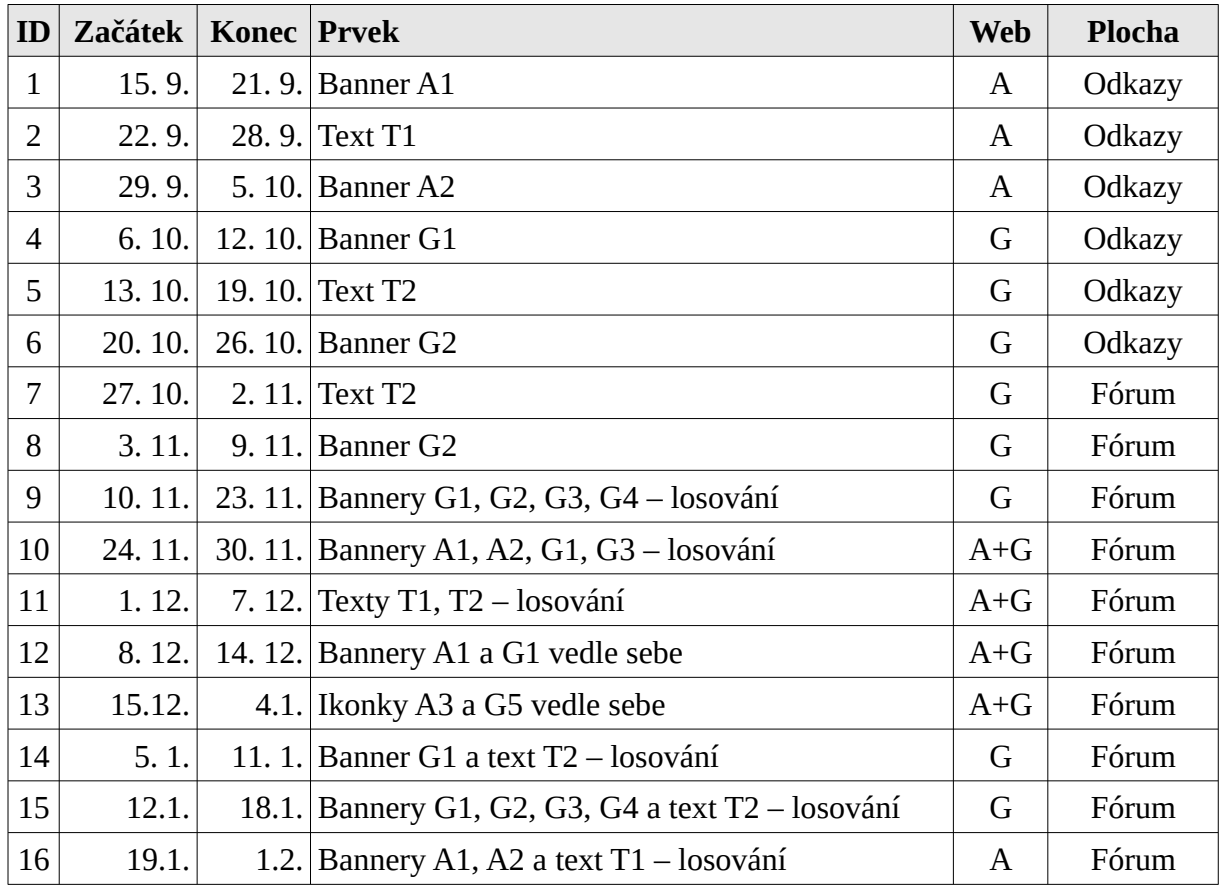

použil plochu v diskuzním fóru (náhled opět uveden v příloze).

**Tabulka 18: Provedené testy na stránkách rybicky.net**

Testy, u nichž je uvedeno "losování", probíhaly tak, že při každé návštěvě se na stránce náhodně zobrazil jeden z vylosovaných prvků. K losování byla využita funkce *mt\_rand*, která funguje jako generátor pseudonáhodných čísel od jedné do nastaveného počtu prvků. Každý prvek měl proto přibližně stejnou šanci na vylosování.

V souboru uspesnost.xls jsou uvedena zdrojová data, která vznikla z měření na odkazovaných webech. Díky výše popsanému skriptu se vytvářel pravidelně na odkazovaných webech soubor ve formátu YYMMDD (kde YY je rok, MM měsíc a DD den), ve kterém byly zaznamenány veškeré návštěvy na daném webu za jeden den.

Na svém webu jsem do databáze automaticky zapisoval datum, čas a IP adresu při každém kliknutí návštěvníků na-reklamu. Získaná data jsem vyexportoval do listu "kliknuti" v souboru uspesnost.xls. Při každém načtení stránky s reklamou jsem do zvláštního souboru ukládal počet zobrazení, která jsem opět promítl do souboru uspesnost.xls.

Oba získané seznamy (z mého a odkazovaného webu) jsem poté provázal přes IP adresu a čas návštěvy. Tím jsem získal údaje o návštěvnících, kteří skutečně navštívili odkazovaný web (došlo tedy k prokliku). Z údajů se dá vyčíst nejen jejich čas návštěvy, ale také počet stránek, které na odkazovaném webu navštívili.

Tímto postupem se odfiltrovala kliknutí, která nevedla k návštěvě cílového webu. Získaná data jsem pro větší přehlednost exportoval do nového listu s názvem "souhrn". Z počtu kliknutí a skutečných prokliků lze určit koeficient efektivity.

## **5.7. Výsledek**

Data, která jsem získal z praktického měření (od září 2008 do února 2009), jsem zpracoval v souboru uspesnost.xls. Následně jsem je vyexportoval do této práce v podobě tabulky, která obsahuje číslo testu, počet zobrazení banneru nebo textové reklamy (Zobr.), počet kliknutí na reklamní plochu (CR) a následně pro oba odkazované weby počet prokliků (CT – tedy skutečných návštěv), CTR (poměr proklikovosti) a počet stránek (Str.), které návštěvník po vstupu na odkazovaný web navštívil.

Poslední sloupec obsahuje koeficient efektivity (efektivity prokliknutí – *CTR Efficienty*), což je poměr mezi počtem kliknutí na CTR a vyjadřuje, kolik procent uživatelů, z těch co klikli na reklamní plochu, skutečně dorazilo na odkazovaný web.

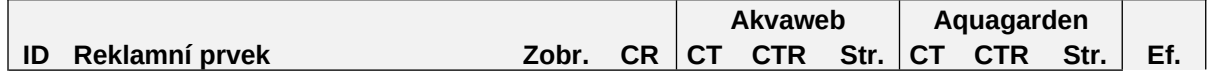

|     | 58%                                                                                                    |
|-----|----------------------------------------------------------------------------------------------------|
|     |                                                                                                    |
| 0   | 67%                                                                                                    |
|     |                                                                                                    |
|     | 48%                                                                                                    |
| 18  | 27%                                                                                                    |
|     |                                                                                                    |
| 21  | 19%                                                                                                    |
|     | 35%                                                                                                    |
|     |                                                                                                    |
| 60  | 49%                                                                                                    |
|     |                                                                                                    |
| 122 | 61%                                                                                                    |
|     |                                                                                                    |
|     | 62%                                                                                                    |
|     | 77%                                                                                                    |
|     |                                                                                                    |
| 31  | 67%                                                                                                    |
|     |                                                                                                    |
|     | 77%                                                                                                    |
|     | 56%                                                                                                    |
|     |                                                                                                    |
| 16  | 38%                                                                                                    |
|     |                                                                                                    |
|     | 88%                                                                                                    |
|     | 79%                                                                                                    |
|     | $\sqrt{a}$<br>0<br>$\Omega$<br>0<br>$\bigcirc$<br>0,95<br>$\%$<br>0,66<br>$\%$<br>1,71<br>$\%$<br>72<br>0,13<br>$\%$<br>0,16<br>$\%$<br>0,16<br>$\%$<br>161<br>0,03<br>15<br>$\%$<br>0,08<br>$\%$<br>0,04<br>$\%$<br>30<br>0,04<br>$\%$<br>50<br>0,03<br>$\%$<br>0,23<br>%<br>109<br>$\bigcap$<br>0 |

**Tabulka 19: Výsledek provedených testů**

### **5.8. Závěry z praktického měření**

Z naměřených dat lze vysledovat několik zajímavých skutečností. Jak uvádí tabulka 18, prvních šest testů bylo provedeno na stránce Odkazy, která má podstatně nižší počet zobrazení než stránky diskuzního fóra, kde proběhly ostatní testy. CTR na této stránce bylo u všech reklam mnohem vyšší než na stránce ve fóru. Z toho vyplývá, že nemusí být vždy nejlepší umístit reklamu do hodně navštěvované sekce webu (nebo na titulní stránku), nýbrž vybrat sekci, která se k reklamě nejlépe vztahuje a lze tam tedy očekávat vyšší zájem uživatelů.

Je sice pravda, že absolutní počet kliknutí ve fóru byl vyšší, nicméně cena reklamy, která by se odvíjela od Flat Fee modelu, případně CPM modelu, by byla mnohem vyšší než u sekce Odkazy. Ve výsledku reklama v méně navštěvované sekci může přinést za stejnou cenu mnohem více návštěvníků.

Druhým závěrem z naměřených dat je porovnání, zda je lepší používat bannery nebo prostý

text. Výsledná tabulka ukazuje, že pro uživatele jsou lákavější bannery. Nejsou tak snadno k přehlédnutí a více je zaujmou. Výjimkou je ale v pořadí druhý test, kde textová reklama dosáhla nejlepšího CTR ze všech provedených testů. Pravděpodobnou příčinou tohoto úspěchu je nápaditý text (optimální délky a dobře volených slov) doplněný výzvou ke kliknutí.

Podobný úspěch, ale již menšího rázu, lze pozorovat u testu číslo jedenáct. Zde byly opět použity dva nápadité texty. Porovnáním mezi texty T1 a T2 je zřejmé, že text T1 byl v absolutním měřítku úspěšnější. Lze z toho vyvodit závěr, že dobře napsaný reklamní text může být ve výsledku účinnější než reklamní banner. Cena za textovou reklamu bývá obvykle nižší než za bannerovou, proto dobře napsaný reklamní text může inzerentovi ušetřit náklady a přitom přilákat mnoho návštěvníků.

Můj průzkum také potvrdil obecně uznávanou skutečnost, že záleží na kvalitě zpracování a na zajímavosti reklamního banneru. Například banner G2 vykazuje mnohem vyšší úspěšnost než banner G1 a banner A1 byl úspěšnější než A2. Úspěch banneru G2 lze vysvětlit tím, že cílí na konkrétní skupinu uživatelů, kteří chovají krevetky a ti tedy věří, že po kliknutí se dostanou na specializovaný web věnovaný krevetkám. Banner A1 návštěvníky více zaujal zřejmě svoji zajímavou grafikou, doplněnou upozorněním "New". Jak uvádím v teoretické části této diplomové práce, jedná se o jedno ze slov, které upoutá pozornost uživatelů a naláká je k návštěvě propagovaného webu.

Co se míry efektivity proklikovosti týče, vycházejí zde lépe bannery než texty. Lze to zdůvodnit vyhledávacími roboty, kteří často textové reklamní odkazy použijí pro přechod mezi weby. Celkový průměr efektivnosti vychází na základě mého měření na 57 %. Literatura [\[18\]](#page-91-0) z roku 2002 uváděla tento ukazatel kolem 80 %. Lze proto usoudit, že od vydání této publikace se průměrný koeficient efektivity snížil.

Dále lze z provedených testů vysledovat, že se vyplatí i dlouhodobější reklama. Vzhledem k úspěšnosti je lepší nechat rotovat (náhodně vybírat) více různých reklamních prvků jednoho inzerenta. Tedy střídat jednotlivé bannery nebo reklamní texty téhož inzerenta na téže pozici.

V počtu stránek, které návštěvník na odkazovaném webu prohlédl, jako nejlepší volba vychází rotace grafických bannerů jednoho inzerenta. Oproti stále stejnému banneru měla rotace bannerů až třikrát vyšší počet zhlédnutých stránek. Totéž se projevilo i u rotace textů,

ale již ne tak výrazně jako u bannerů. I tak to ale byl téměř dvojnásobek zhlédnutých stránek oproti statickému textu.

# **6. Závěr**

Cílem této práce bylo porovnat jednotlivé druhy internetové reklamy a na praktickém měření ověřit tvrzení o faktorech, které ovlivňují úspěšnost reklamního sdělení na internetu. Po provedení praktického měření návštěvnosti a analýze výsledků jsem došel k řadě uvedených závěrů. Většina z nich byla v souladu s literaturou, kterou jsem použil pro vypracování této diplomové práce a jejíž seznam je uveden níže.

Měření například potvrdilo obecně uznávanou skutečnost, že záleží na kvalitě zpracování a na zajímavosti reklamního banneru. Stejně tak u textové reklamy velmi záleží na volbě správných slov v reklamním sdělení.

Literatura [\[18\]](#page-91-0) z roku 2002 předpovídala, že efektivita proklikovosti (kolik návštěvníků se po kliknutí na odkaz skutečně dostane na cílový web) bude v následujících letech klesat. Tuto domněnku naměřená čísla potvrdila. Efektivita proklikovosti vyšla 57 %, zatímco v roce 2002 se pohybovala nad 80 %.

Naměřené hodnoty ukazují, že je vhodné na jedné reklamní pozici během kampaně střídat reklamní bannery, případně texty a přinášet tak pro návštěvníky stále něco nového. Reklama pak má větší šanci zaujmout a lidé ji tak snadno nepřehlíží.

Dobře napsaný reklamní text měl vyšší účinnost než bannerová reklama. U většiny reklamních systémů platí, že bannerová reklama je dražší než textová, proto lze tvrdit, že kvalitní textovou reklamou lze za stejné množství peněz přilákat více návštěvníků.

Všechny tyto závěry byly stanoveny na základě praktického měření šestnácti reklamních kampaní na stránkách rybicky.net. Nelze proto tvrdit, že tyto závěry musejí platit pro všechny internetové stránky. Lze očekávat, že pro weby jiného rozsahu a jiného zaměření budou odlišné. Nicméně i přesto se potvrdilo mnoho doporučení, která uvádí většina literatury se zaměřením na tuto problematiku. Je tedy užitečné se těmito doporučeními řídit.

# **7. Slovník pojmů**

**Ad Request** – žádost o zaslání reklamního proužku odeslaná internetovým prohlížečem.

**Banner** – reklamní proužek.

**Bannerová slepota** – *Banner Blindness* – uživatel přestává vnímat reklamu na internetových stránkách v důsledku velkého množství reklamních ploch, uživatel se soustředí pouze na obsahové bloky.

**CF** – *Click Fraud* – podvodná nebo umělá metoda klikání na odkazy.

**CPC** – *Cost Per Click* – cena za proklik.

**CPM** – *Cost Per Mille* – cena za tisíc zobrazení.

**CPT** – *Cost Per Thousand* – cena za tisíc zobrazení.

**CR** – *Click Rate* – poměr kliků na reklamu k počtu zobrazení, ukazatel úspěšnosti reklamy.

**CTR** – *Cost Through Rate* – míra prokliku.

**CTR Efficiency** – koeficient úspěšnosti prokliknutí.

**Hit** – požadavek na server.

**Impression** – zobrazení reklamního proužku.

**Leaderboard** – horizontální grafický banner o rozměrech 745 × 100 px.

**Medium Rectangle** – horizontální grafický banner o rozměrech 300 × 250 px.

**Page Regest** – vyžádání www stránky.

**Page View** – zobrazení stránky.

**Pop-up reklama** – reklama ve vyskakovacím okně prohlížeče, zobrazí se na popředí.

**Pop-under reklama -** reklama ve vyskakovacím okně prohlížeče, zobrazí se na pozadí.

**PPC reklama** – *Pay Per Click reklama* – reklama, u které se platí za proklik, nikoli za samotné zobrazení.

**Rectangle** – grafický banner, jednotlivé typy se liší rozměry a rozdělují se do skupin podle počtu pixelů zobrazovací plochy.

**Skyscraper** – vertikální grafický banner o rozměrech 160 × 600 nebo 120 × 600 px.

**SEO** – *Search Engine Optimization* – úprava zdrojového kódu a obsahu internetové stránky za účelem vylepšení pozice ve fulltextových vyhledávačích.

**Square Banner** – čtvercový grafický banner nejčastěji o rozměrech 300 × 300 px.

**Tlačítko** – *Button* – malý grafický banner o rozměrech 120 × 30 px nebo 120 × 90 px.

**Unique IP (Host)** – unikátní IP adresa.

**Unique Visitor** – unikátní návštěvník.

**View Time** – doba návštěvy.

**Visit** – návštěva serveru.

**W3C** – *World Wide Web Consorcium* – od roku 1994 mezinárodní konsorcium firem založené za účelem tvorby standardů pro rozvoj internetových technologií.

# **8. Seznam obrázků**

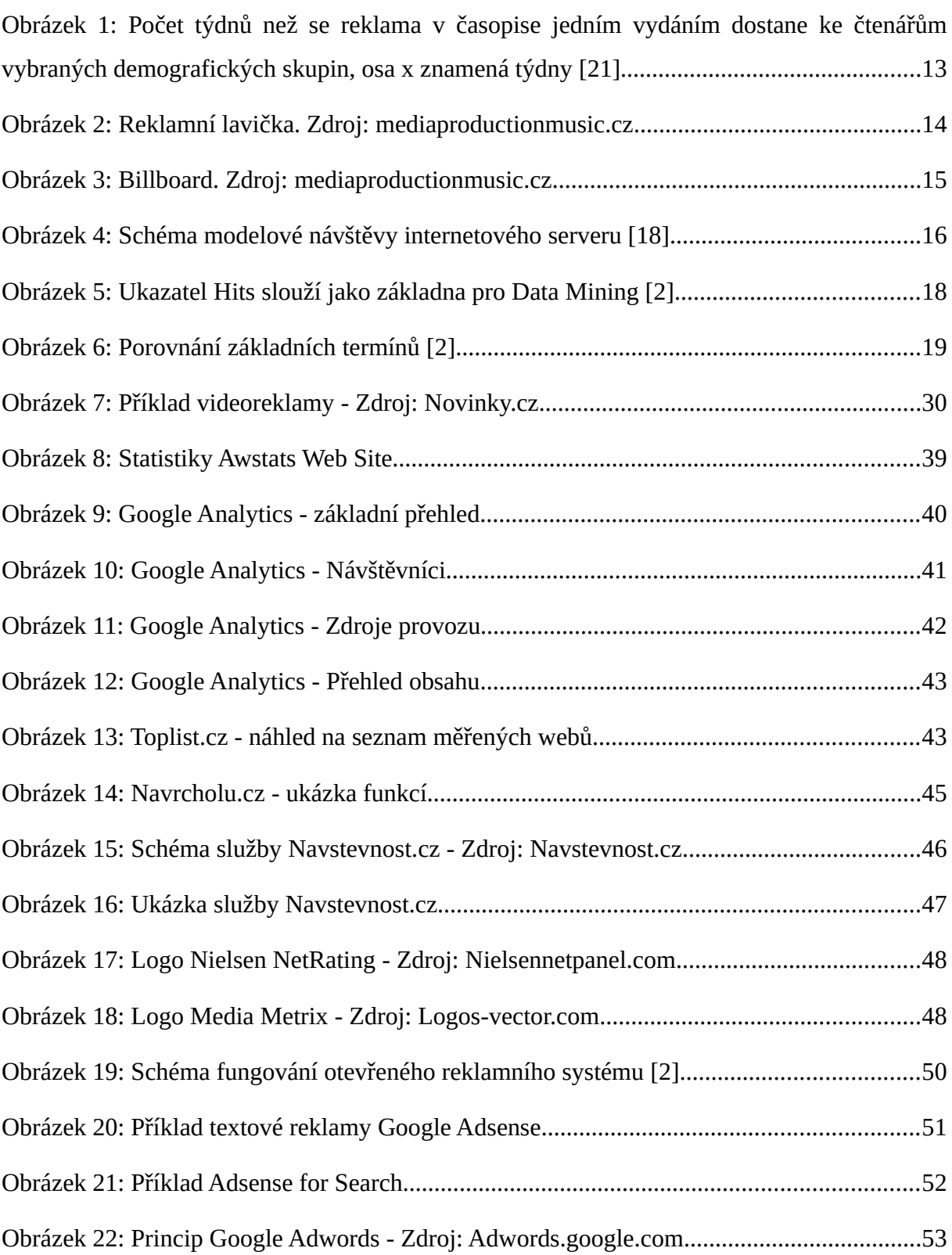

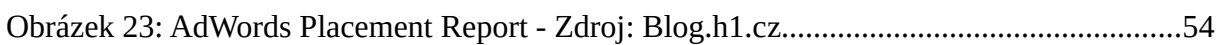

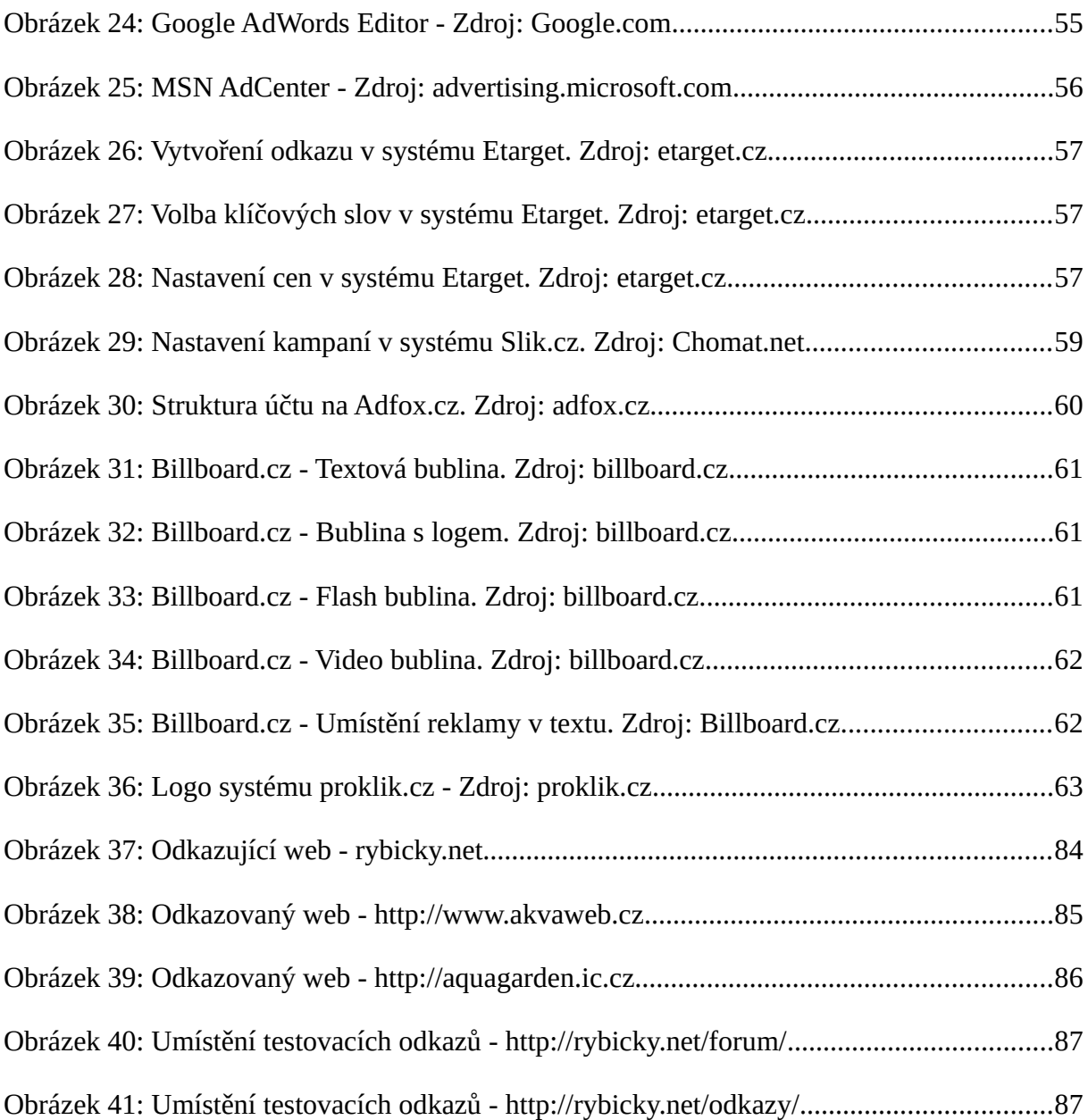

# **9. Seznam tabulek**

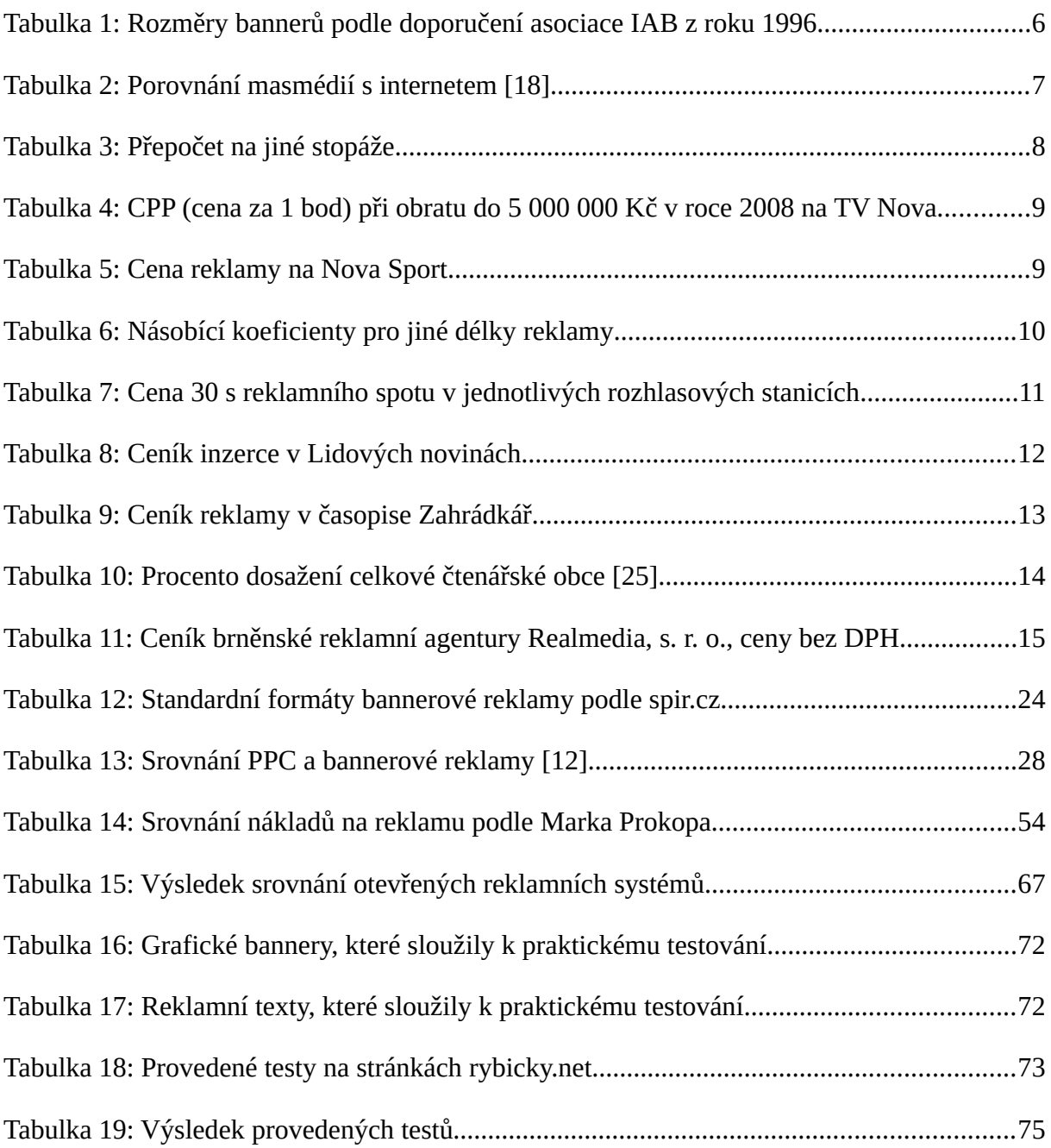

# **10. Seznam použité literatury**

- [1] **ADFOX.CZ.** *Časté dotazy inzerentů*. [on-line]. © 2009 [<https://www.adfox.cz/napoveda.phtml](https://www.adfox.cz/napoveda.phtml)>.
- [2] **BLAŽKOVÁ, M.:** *Jak využít internet v marketingu. Krok za krokem k vyšší konkurenceschopnosti.* Grada Publishing a. s. 2005. ISBN 80-247-1095-1.
- [3] **COHENOVÁ J.:** *Neobyčejně užitečná kniha o webu*. Praha: SoftPress. 2004. ISBN 80-86497-63-1.
- [4] **CZECH MULTIMEDIA INTERACTIVE.** *Google - AdSense a AdWords, PPC, CPA, Affiliates*. [on-line]. © 2009. < [http://czmi.cz/sluzby/internetova- reklama](http://czmi.cz/sluzby/internetova-reklama-bannery/google-adsense-adwords-ppc-cpa-affiliate/)[bannery/google-adsense-adwords-ppc-cpa-affiliate/>](http://czmi.cz/sluzby/internetova-reklama-bannery/google-adsense-adwords-ppc-cpa-affiliate/).
- [5] **DOBRÝ WEB.** *Rychlokurz PPC reklamy*. [on-line]. © 2007. [<http://konference.dobryweb.cz/ppc/ke-stazeni/rychlokurz.pdf>](http://konference.dobryweb.cz/ppc/ke-stazeni/rychlokurz.pdf).
- [6] **DOBRÝ WEB.** *Školení Google AdWords*. [on-line]. © 2009. [<http://www.dobryweb.cz/skoleni/skoleni-google-adwords/](http://www.dobryweb.cz/skoleni/skoleni-google-adwords/)>.
- [7] **EMARKETER.COM.** *What Happened to Search Spending in 2008?* [on-line]. © 2009 [<http://www.emarketer.com/Article.aspx?id=1006853](http://www.emarketer.com/Article.aspx?id=1006853)>.
- [8] **FENDRYCH A.** *Základy práce s Google Analytics – 4. díl*. [on-line]. © 2007. [<http://blog.dobryweb.cz/zaklady-prace-s-google-analytics-4-dil/>](http://blog.dobryweb.cz/zaklady-prace-s-google-analytics-4-dil/).
- [9] **HANES, L.** *Historie Google AdSense*. [on-line]. © 2007. [<http://www.uspesnyblog.info/historie-google-adsense.html>](http://www.uspesnyblog.info/historie-google-adsense.html).
- [10] **HOLBA, A.** *Click Fraud & Web Analytics*. [on-line]. © 2007. [<http://konference.dobryweb.cz/ppc/ke-stazeni/8-artur-holba.ppt](http://konference.dobryweb.cz/ppc/ke-stazeni/8-artur-holba.ppt)>.
- [11] **CHOMÁT, J.** *PPC systém Sklik podrobněji*. [on-line]. © 2006. [<http://www.chomat.net/clanky/sklik-podrobneji/](http://www.chomat.net/clanky/sklik-podrobneji/)>.
- [12] **JINDŘÍŠEK, T.** *Efektivní internetová kampaň… jak to zjistit* [on-line]. © 2007. [< http://konference.dobryweb.cz/ppc/ke-stazeni/ 2 - tomas - jindrisek .ppt>](http://konference.dobryweb.cz/ppc/ke-stazeni/2-tomas-jindrisek.ppt).
- [13] **KOŘÍNEK, L.** *Několik zajímavých čísel – první část*. [on-line]. © 2007. [<http://blog.lukaskorinek.com/?p=16](http://blog.lukaskorinek.com/?p=16)>.
- [14] **NIELSEN.** *Your Privacy*. [on-line]. © 2009. [<http://www.nielsennetpanel.com/pnl/us/mgp\\_main.privacy?p\\_language\\_id=1](http://www.nielsennetpanel.com/pnl/us/mgp_main.privacy?p_language_id=1)>.
- [15] **PROKOP, M.** *Jak na účinnější obsahové reklamy v AdWords*. [on-line]. © 2007. [<http://blog.h1.cz/adwords-placement-report/](http://blog.h1.cz/adwords-placement-report/)>.
- [16] **SPIR.** *Definice prokliku*. [on-line]. © 2009 <[http://www.spir.cz/index.php?](http://www.spir.cz/index.php?option=com_docman&task=doc_details&Itemid=38) [option=com\\_docman&task=doc\\_details&Itemid=38](http://www.spir.cz/index.php?option=com_docman&task=doc_details&Itemid=38)>.
- [17] **STANĚK P.:** *Jak PPC pomáhá při regulování poptávky Internetové cestovní agentury*. [on-line]. © 2007. [<http://konference.dobryweb.cz/ppc/ke-stazeni/3-petr.stanek.ppt](http://konference.dobryweb.cz/ppc/ke-stazeni/3-petr.stanek.ppt)>.
- <span id="page-91-0"></span>[18] **STUCHLÍK, P., DVOŘÁČEK, M.:** *Reklama na Internetu*. Praha: Grada Publishing, a. s. 2002. ISBN 80-7169-997-7.
- [19] **STUCHLÍK, P., PEGNER, M., DVOŘÁČEK, M.:** *Marketing a reklama na internetu*. Praha: Grada Publishing, a. s. 1998. ISBN 80-7169-630-7.
- [20] **TOMAN, M.:** *Intuitivní reklama*. Praha: Management Press, 2006. ISBN 80-7261- 139-9.
- [21] **TLAČÍK, T.** *Výzkum účinnosti tiskové reklamy v časopisech*. [on-line] © 2009. [<http://www.uvdt.cz/download.aspx?id\\_file=605](http://www.uvdt.cz/download.aspx?id_file=605)>.
- [22] **TURČÍNKOVÁ, J.** *Historie a význam reklamy*. [online]. © 2009. [<https://akela.mendelu.cz/~turcinko/materialy/Prednaska\\_02.doc](https://akela.mendelu.cz/~turcinko/materialy/Prednaska_02.doc)>.
- [23] **VĚTROVSKÁ, P.** *MSN adCenter – konkurence pro Google AdWords v režii Microsoftu*. [on-line]. © 2006. [<http://www.lupa.cz/clanky/msn-adcenter-konkurence](http://www.lupa.cz/clanky/msn-adcenter-konkurence-pro-google-adwords/)[pro-google-adwords/](http://www.lupa.cz/clanky/msn-adcenter-konkurence-pro-google-adwords/)>.
- [24] **VYSEKALOVÁ, J., KOMÁRKOVÁ, R.:** *Psychologie reklamy.* Praha: Grada Publishing a. s. 2001. ISBN 80-247-9067-X.
- [25] **VYSEKALOVÁ, J., MIKEŠ, J.:** *Reklama: jak dělat reklamu*. Praha: Grada Publishing a. s. 2001. ISBN 80-2472-001-9.

# **Přílohy**

# **Příloha č. 1: Odkazující web**

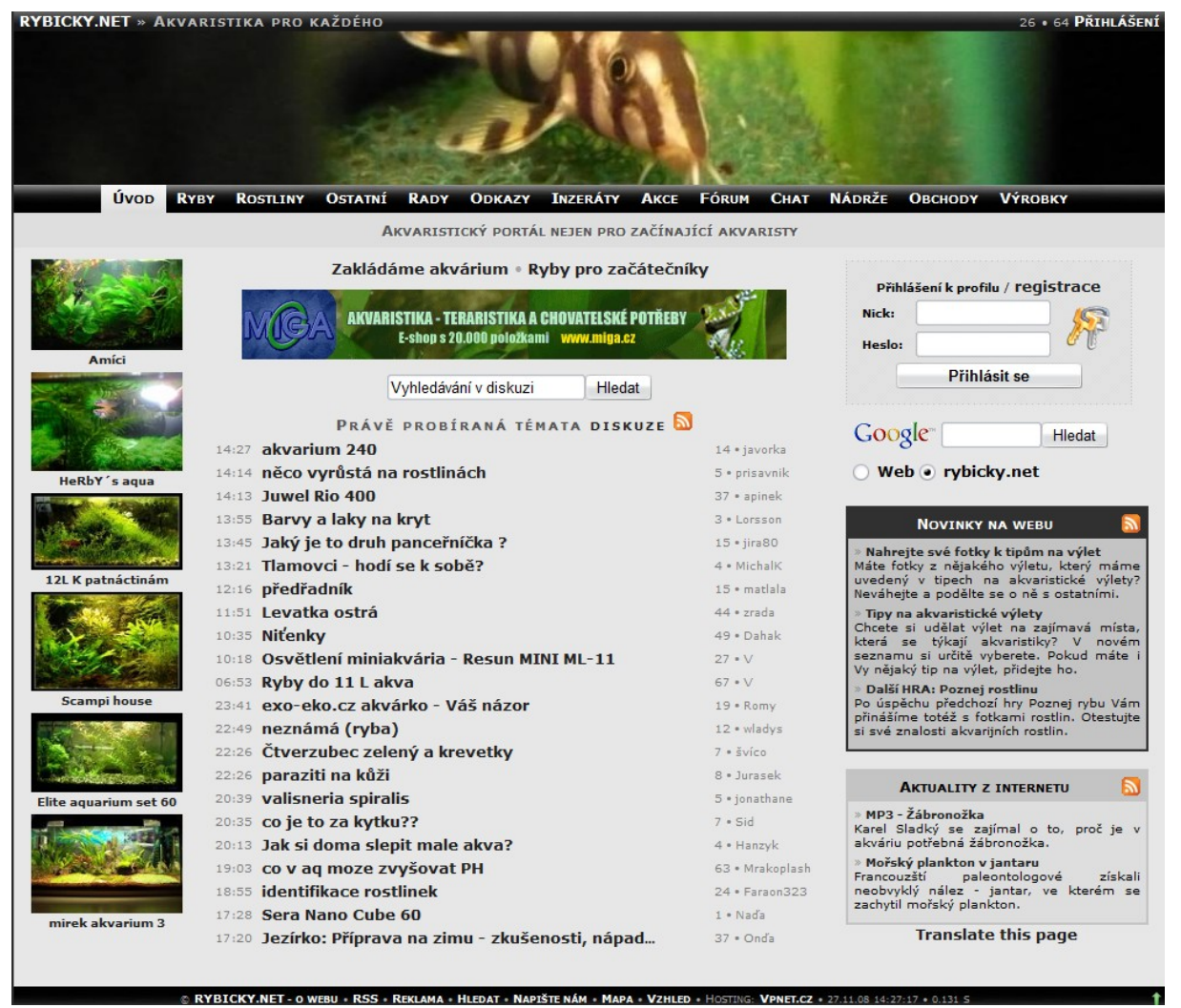

**Obrázek 37: Odkazující web - rybicky.net**

## **Příloha č. 2: Odkazované weby**

#### **Akvaweb.cz**

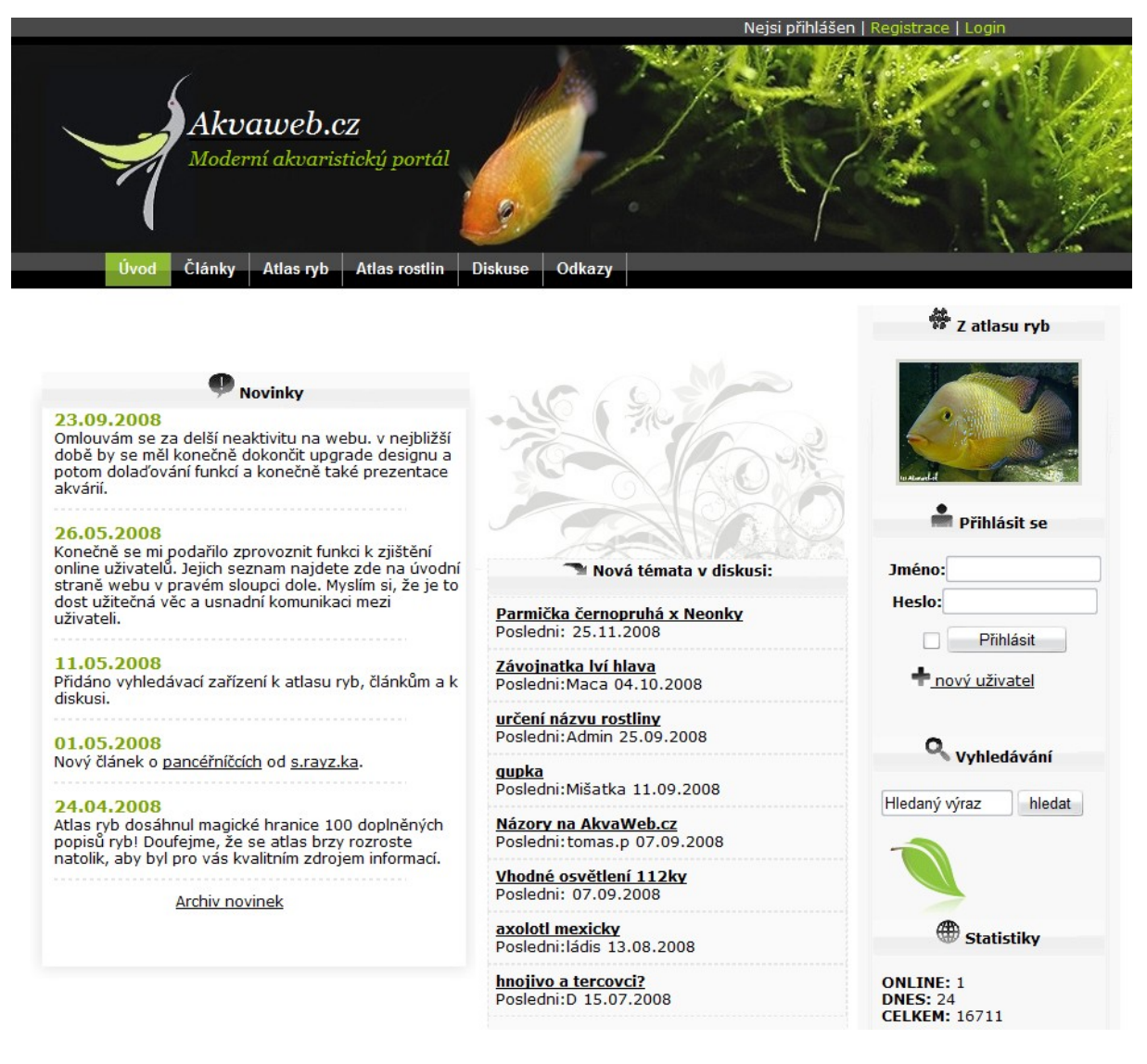

**Obrázek 38: Odkazovaný web - http://www.akvaweb.cz**

# **Aquagarden.ic.cz**

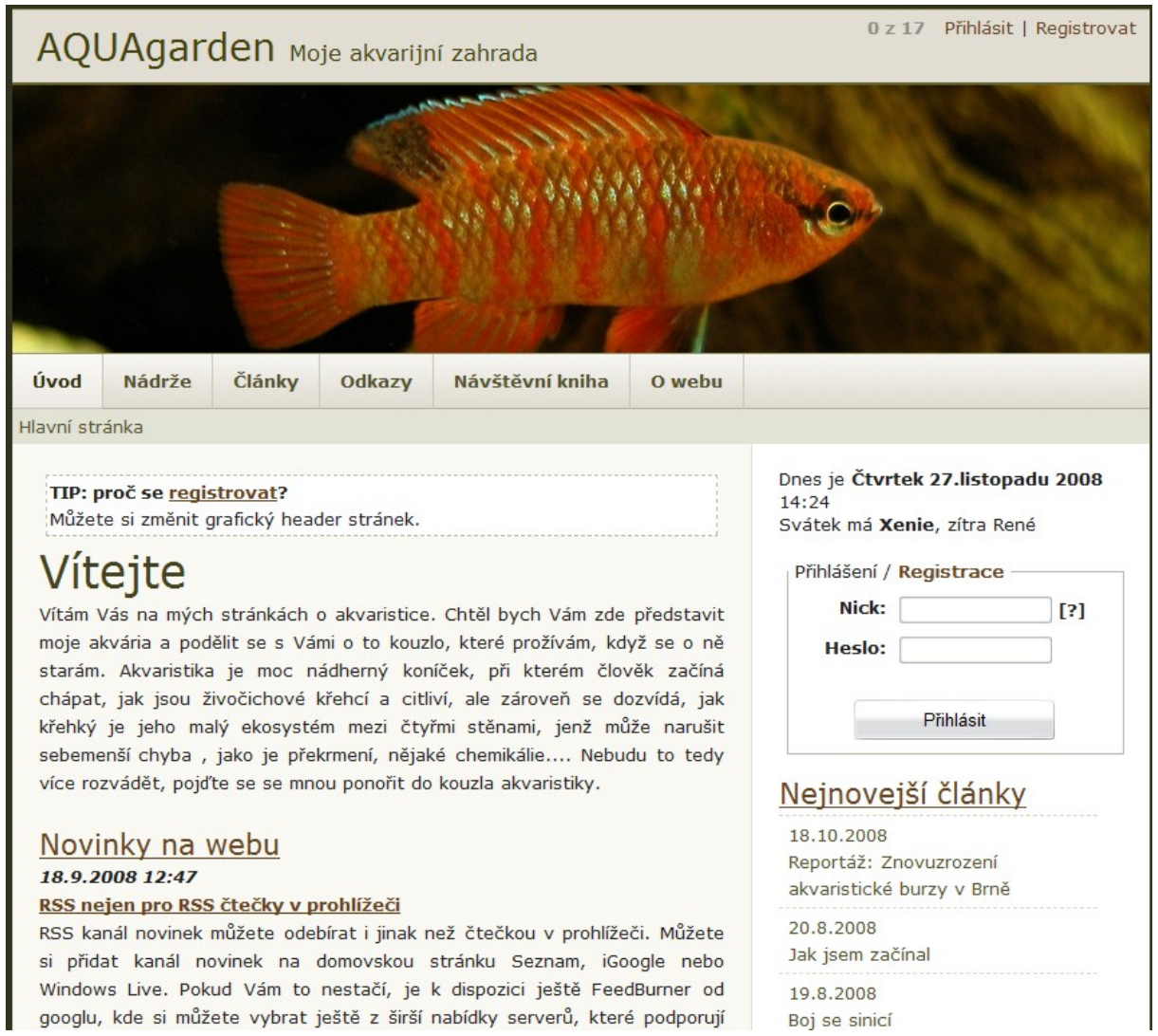

**Obrázek 39: Odkazovaný web - http://aquagarden.ic.cz**

# **Příloha č. 3: Umístění testovacích odkazů**

### **Sekce Fórum**

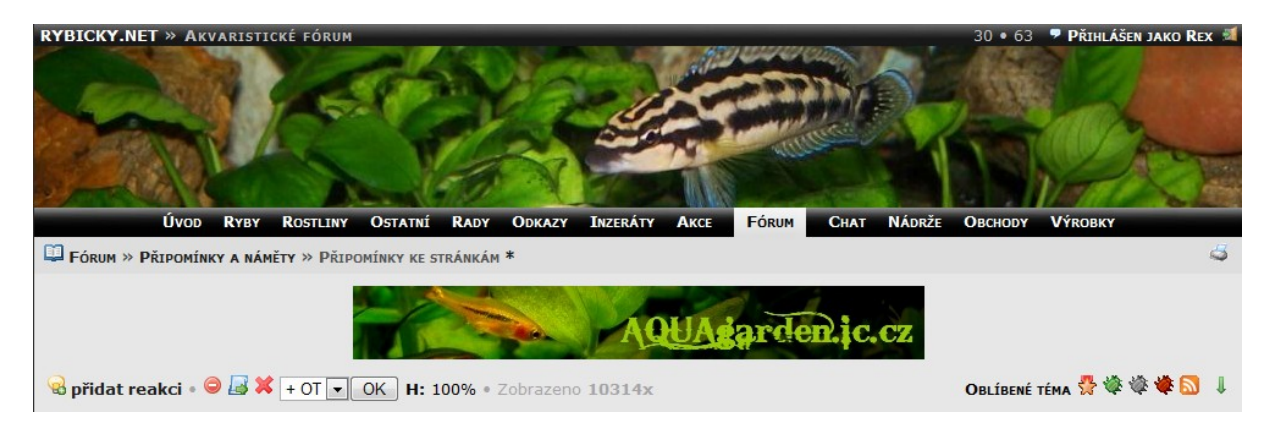

**Obrázek 40: Umístění testovacích odkazů - http://rybicky.net/forum/**

## **Sekce Odkazy**

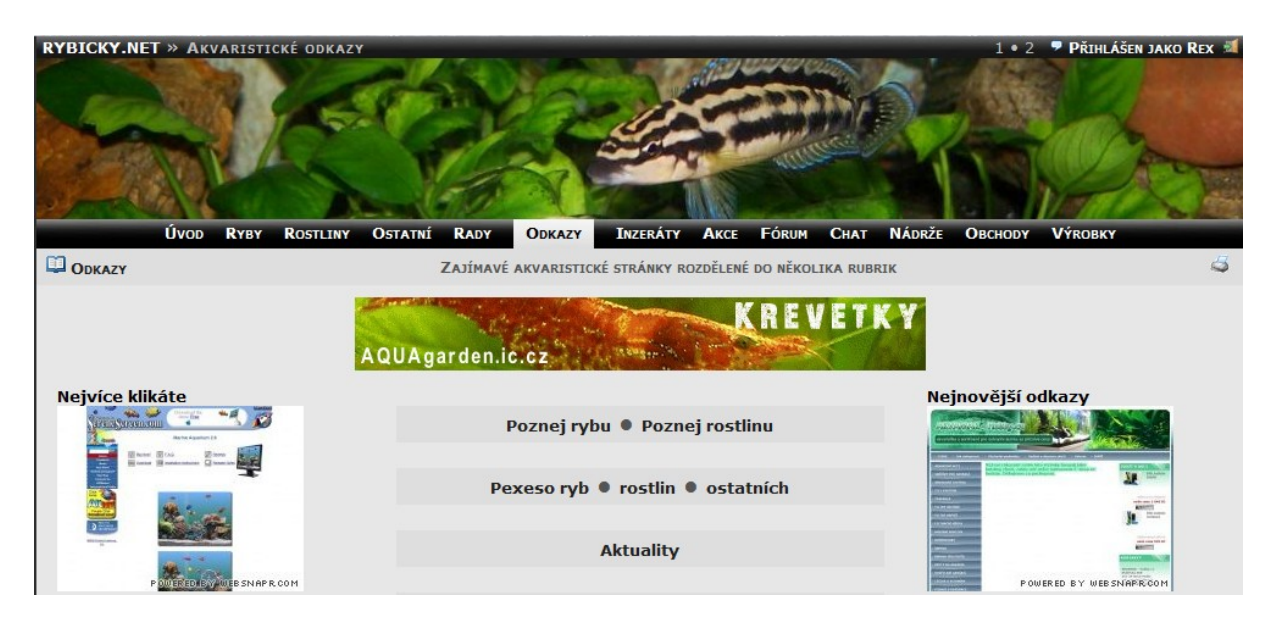

**Obrázek 41: Umístění testovacích odkazů - http://rybicky.net/odkazy/**